# **CONTENTS**

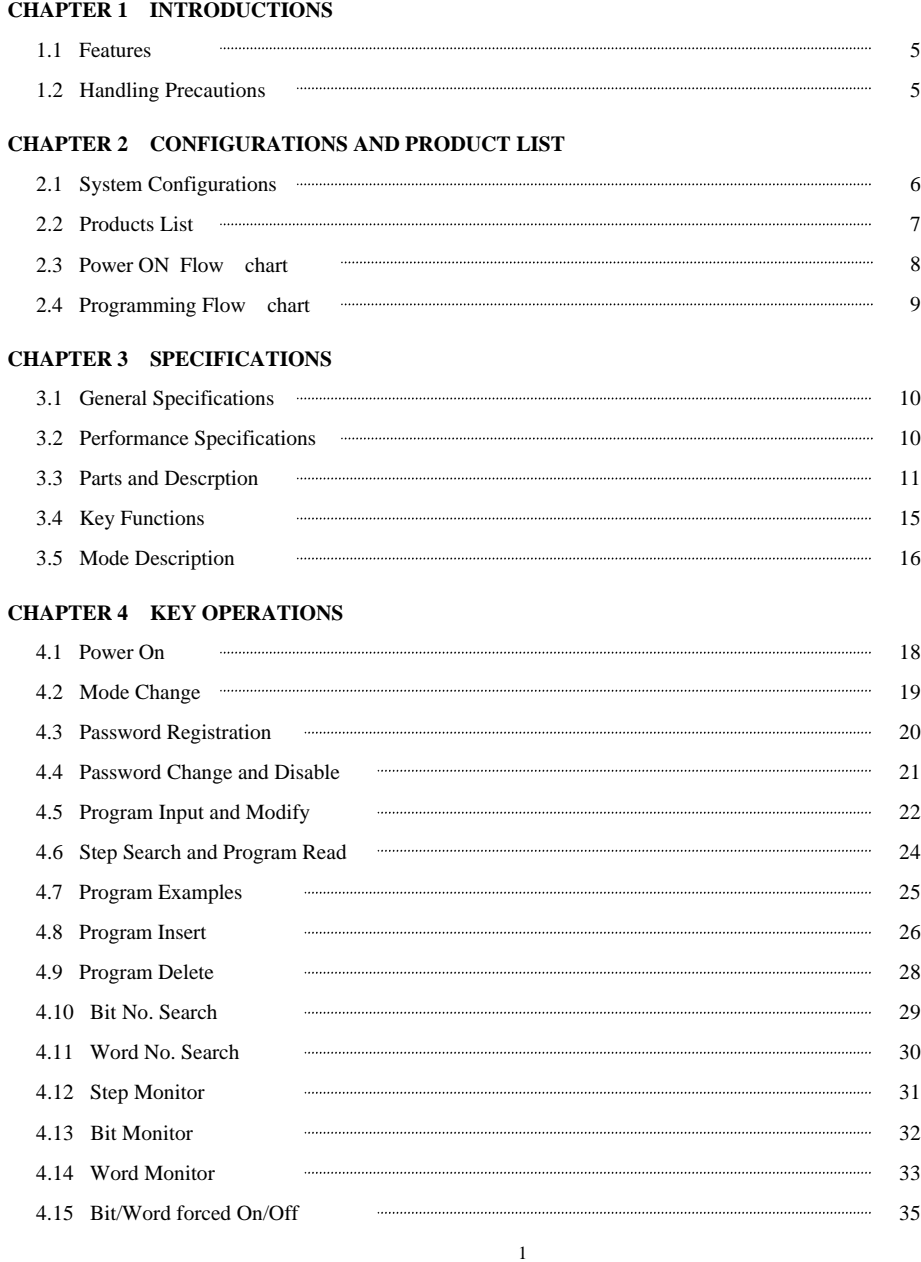

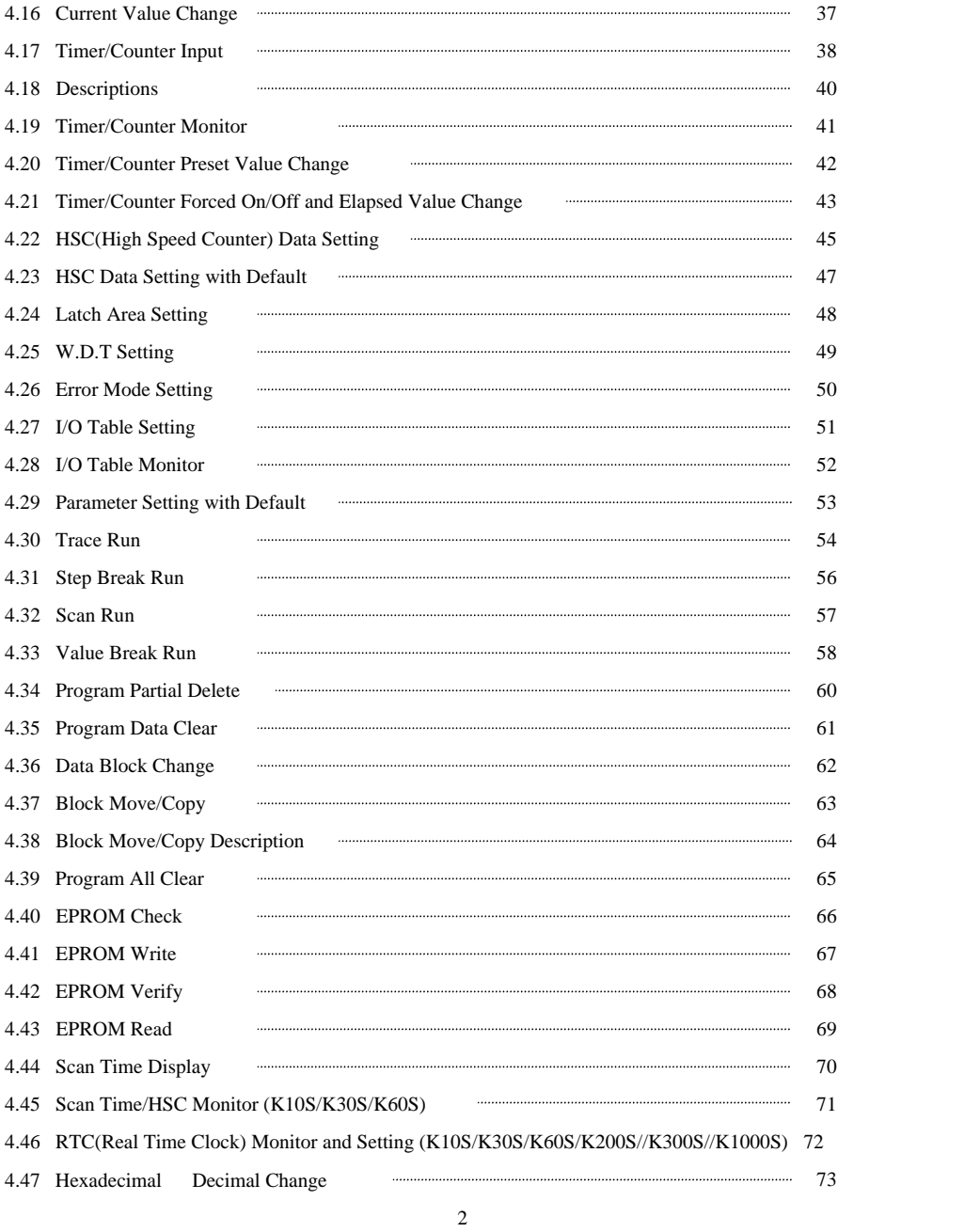

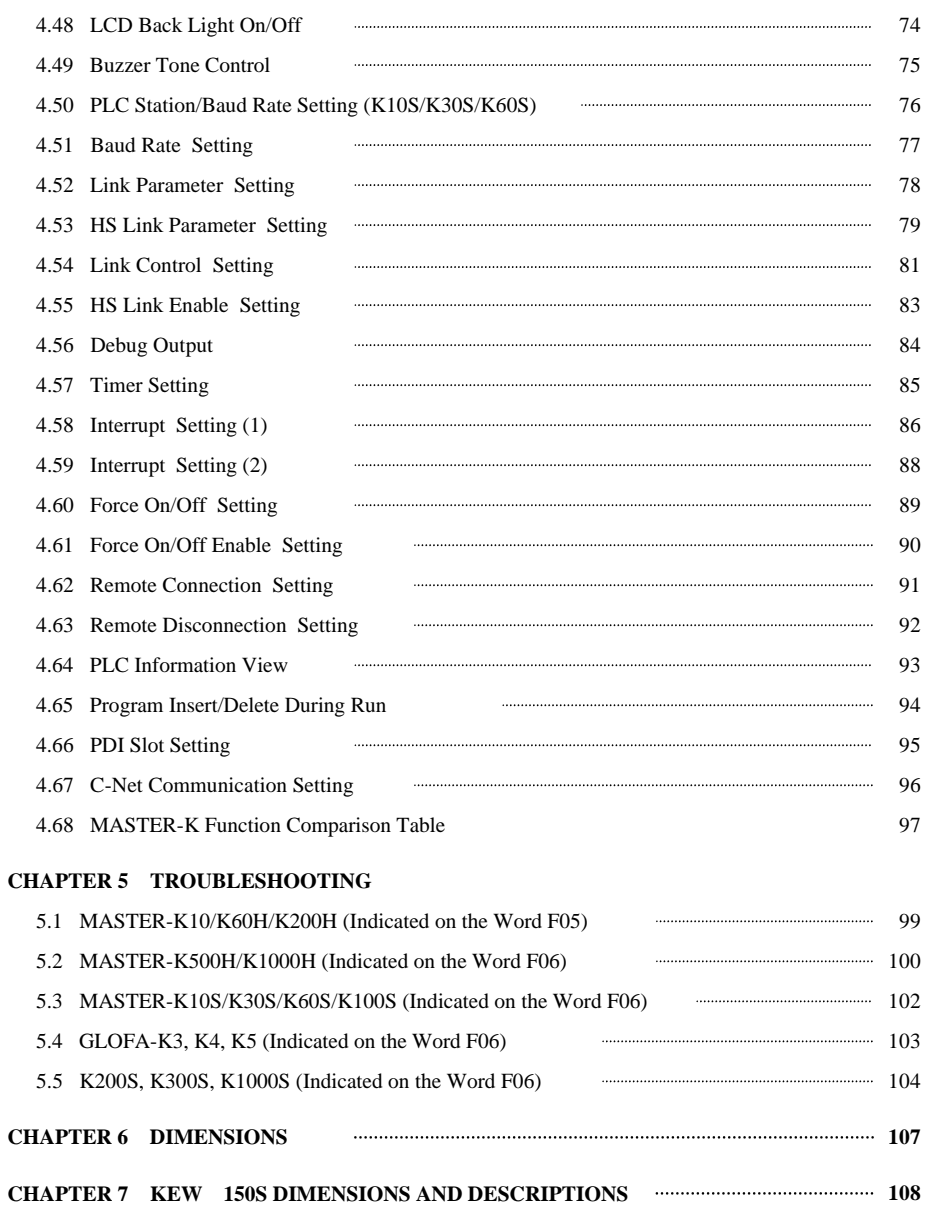

**[APPENDIX] HANDY LOADER COMMAND CODE TABLE 109**

## **CHAPTER 1 INTRODUCTIONS**

### 1.1 Features

Handy Loader, KLD-150S is a commonly used programming tool for MASTER-K series PLC. It has various features such as program editing/monitoring, spccial functions and mode setting (PGM, Pause, Run, Debug).

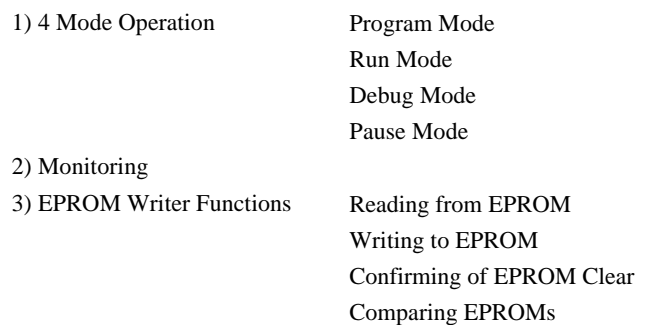

4) LCD Back Light On/Off Function

### 1.2 Handling Precautions

1) Connection to MK series

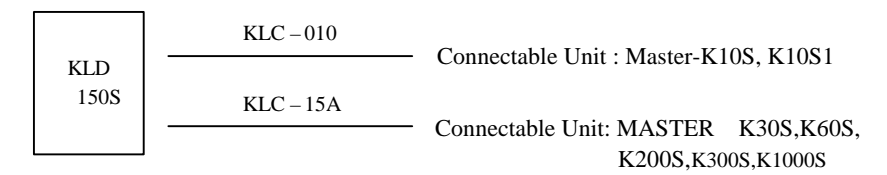

2) Program back-up using KLD-400 graphic loader

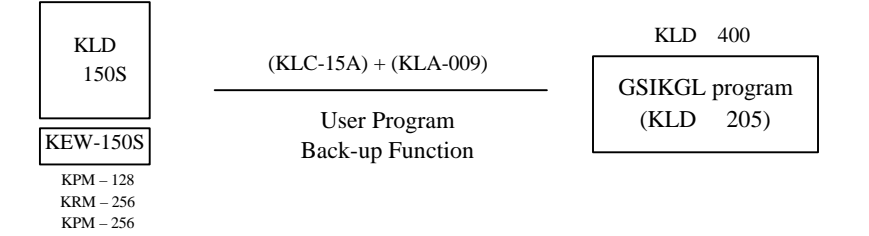

# CHAPTER 2 CONFIGURATION AND PRODUCT LIST

## 2.1 System Configuration

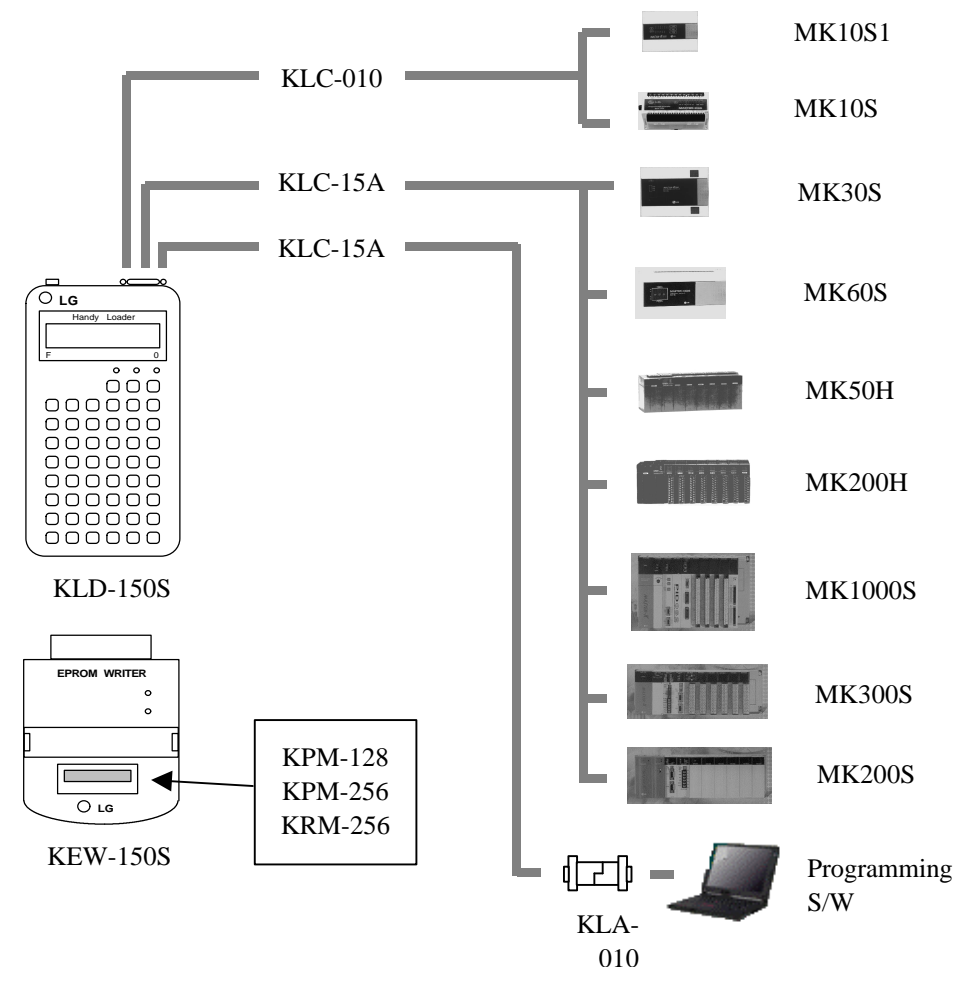

## 2.2 Product List

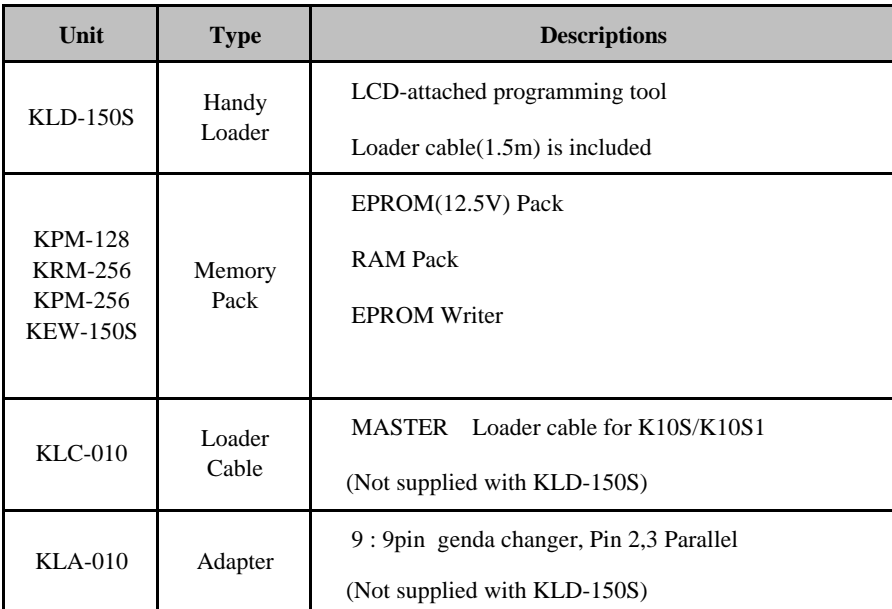

## 2.3 Power On Flow chart

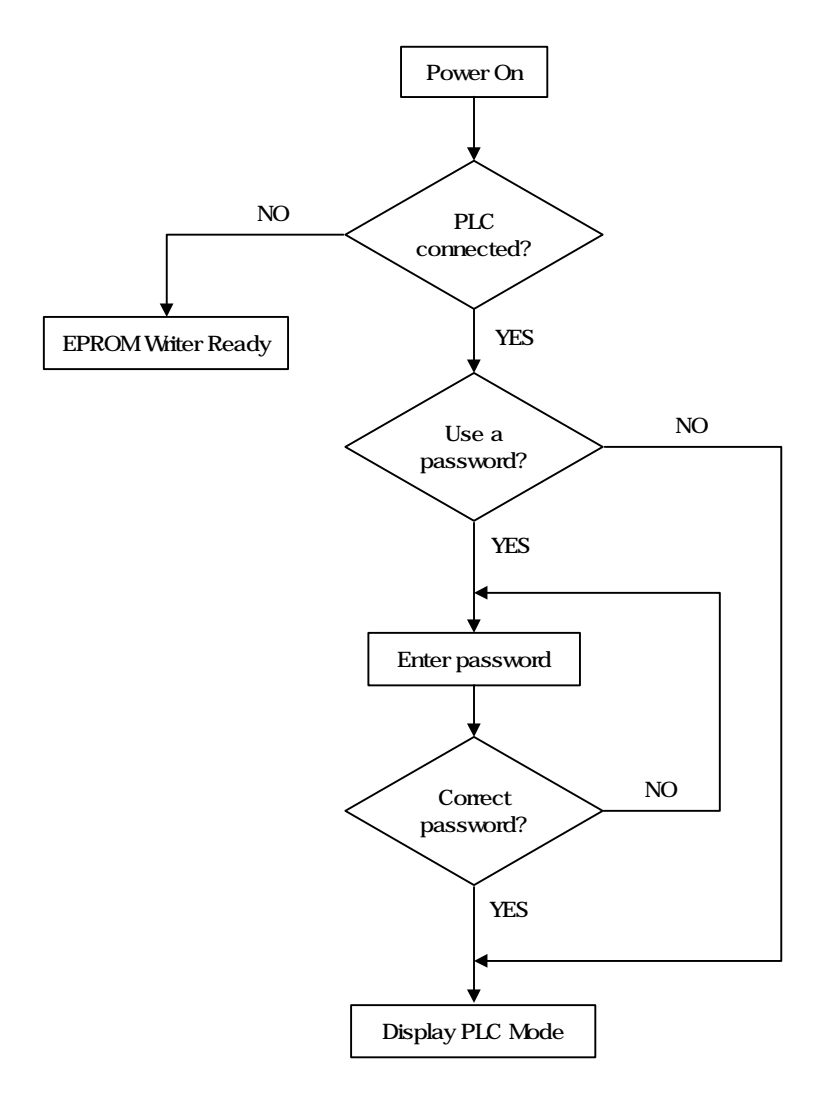

## 2.4 Program Flow Chart

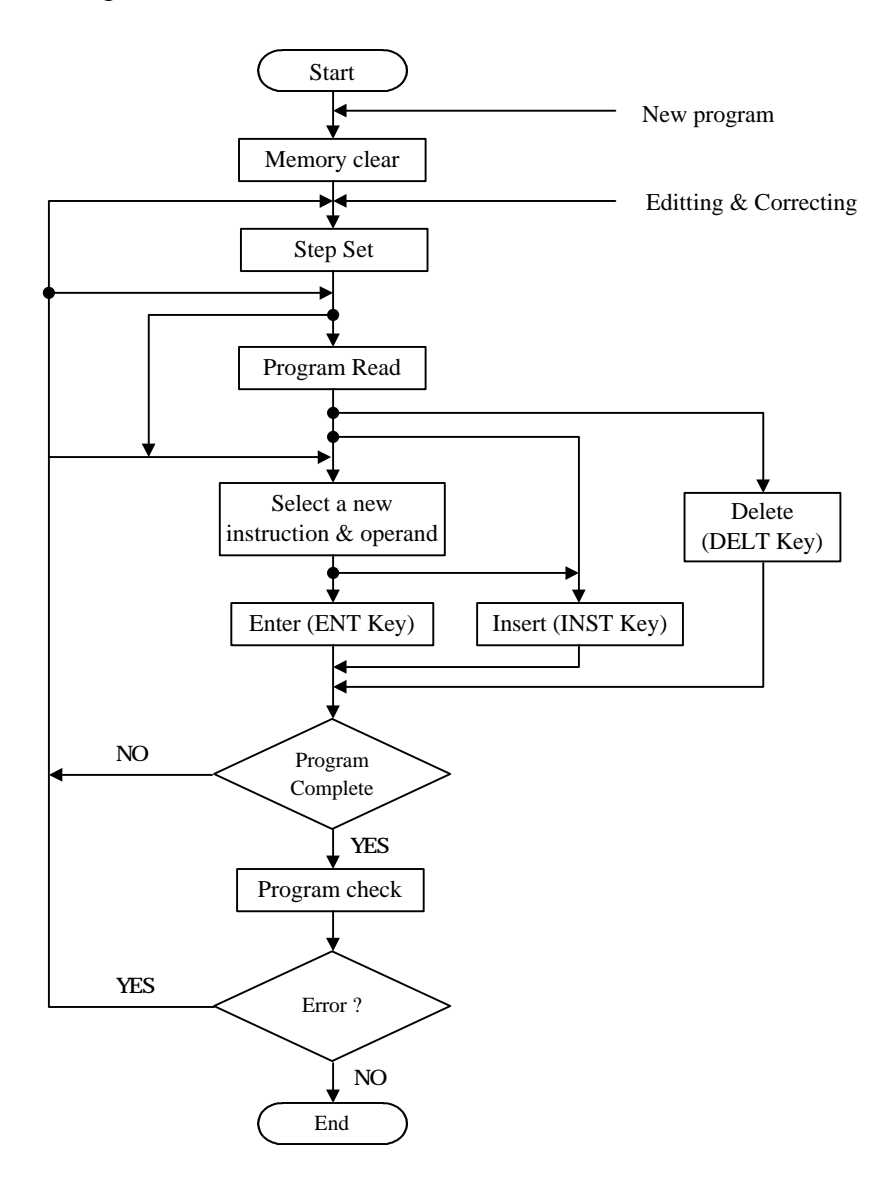

# **CHAPTER 3 SPECIFICATIONS**

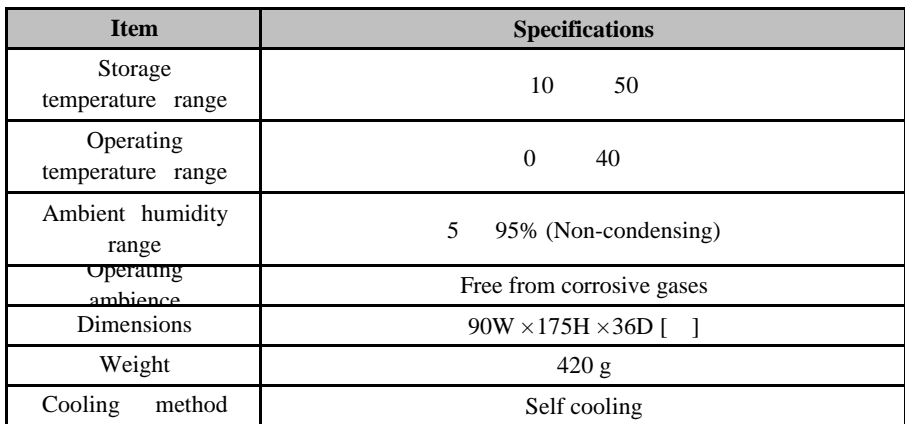

# 3.1 General Specifications

# 3.2 Performance Specifications

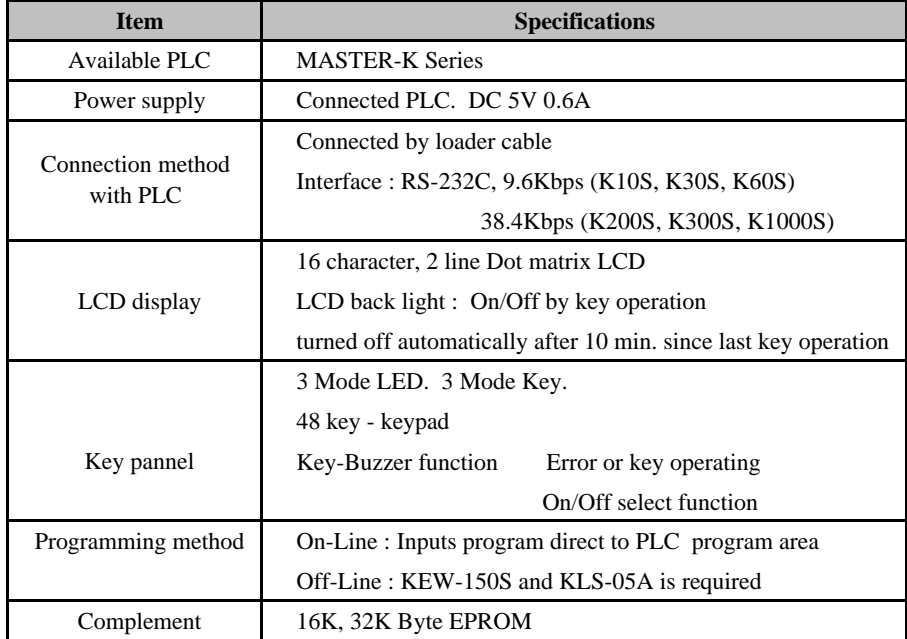

- 10 -

## 3.3 Parts and Description

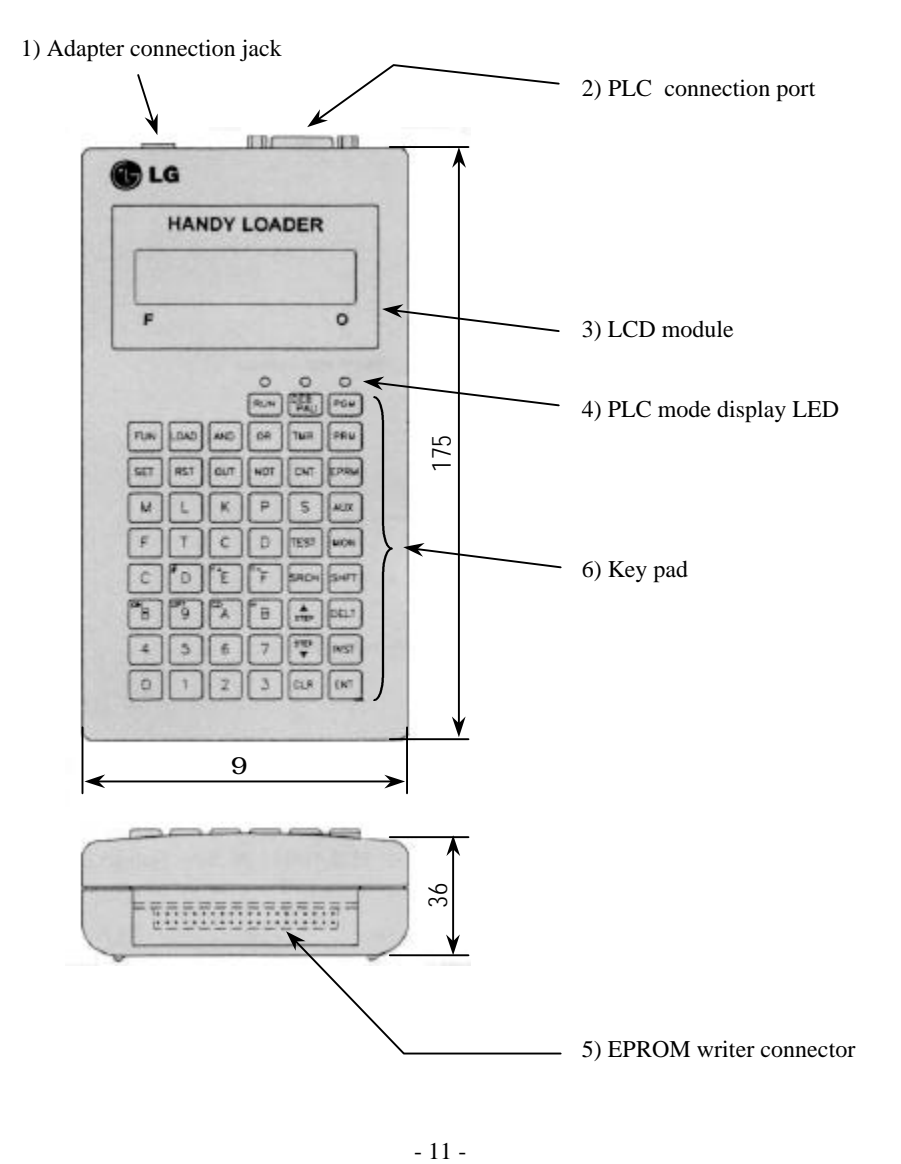

 $-11-$ 

#### 1) External power supply jack

A connector jack for external power supply

#### 2) PLC connection port

Loader cable port. PLC can be connected to this port by loader cable.

#### 3) LCD module

16 character, 2 line dot matrix LCD module is used. LCD back light makes it possible operating under dark environments.

#### 4) PLC mode display LED

LEDs that indicates the current PLC mode. There is four mode according to the PLC status - RUN, PAUSE, PROGRAM, DEBUG mode

#### 5) EPROM writer Connector

A connector for KEW 150S(Option module). EPROM read, write, verify and blank check functions are available.

- 12 -

### 6) Key pad

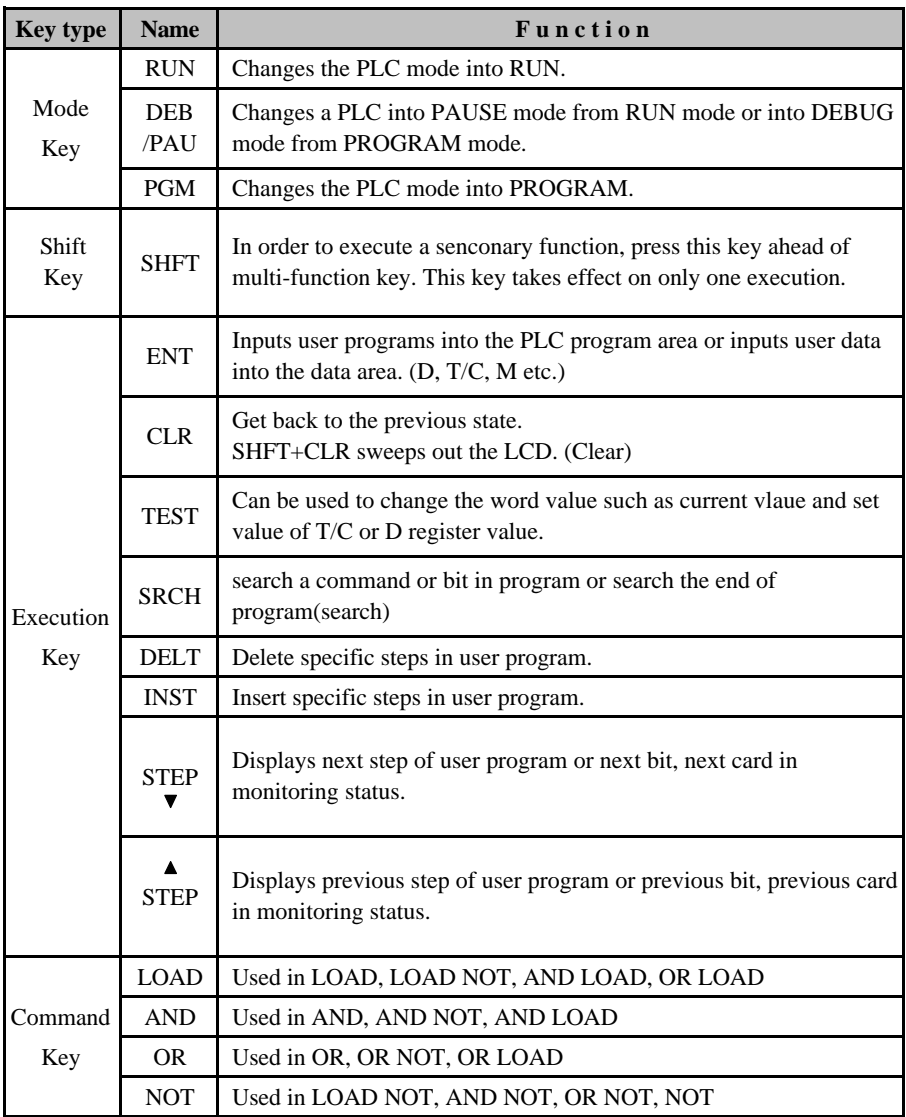

- 13 -

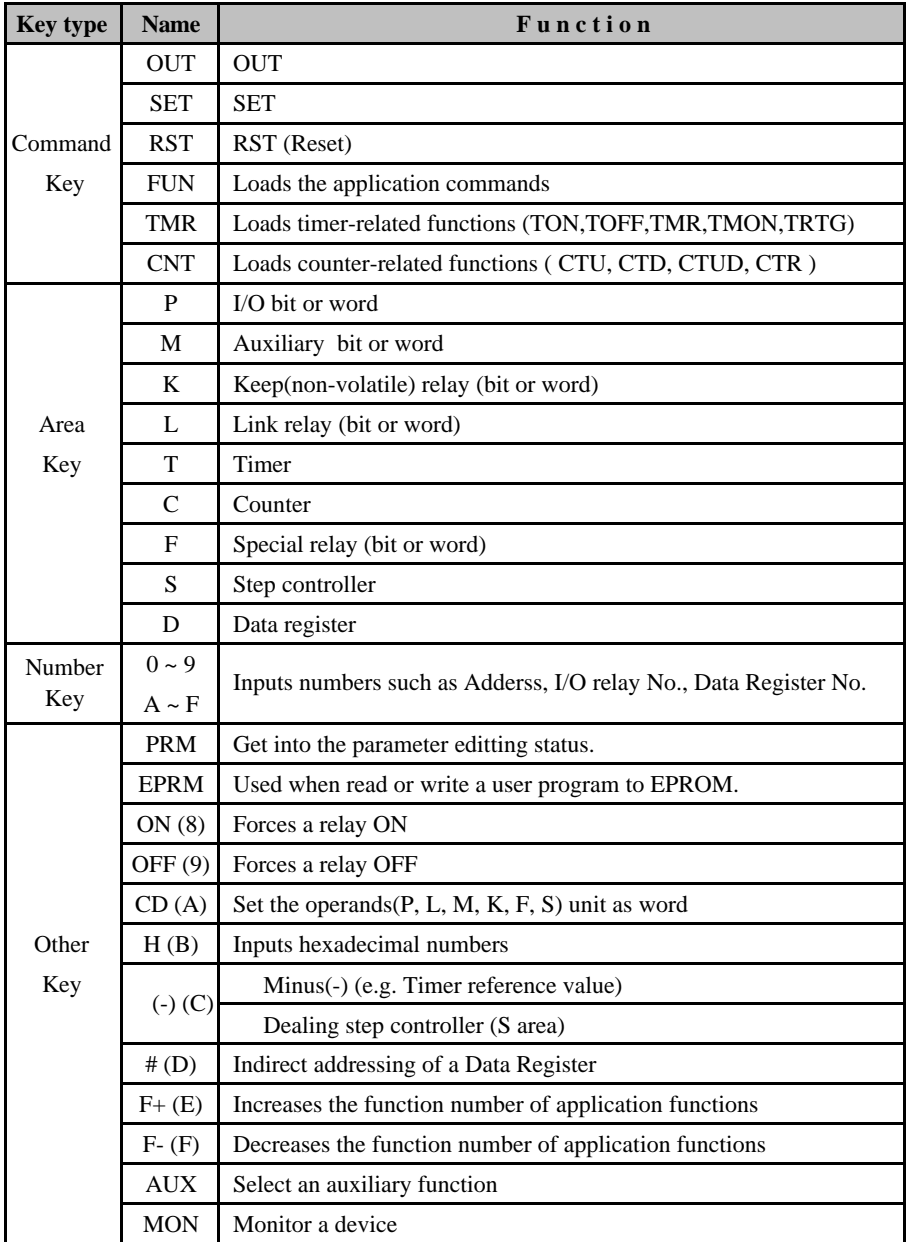

- 14 -

## 3.4 Word, bit description of memory

## 1) K10S1 ~ K500H

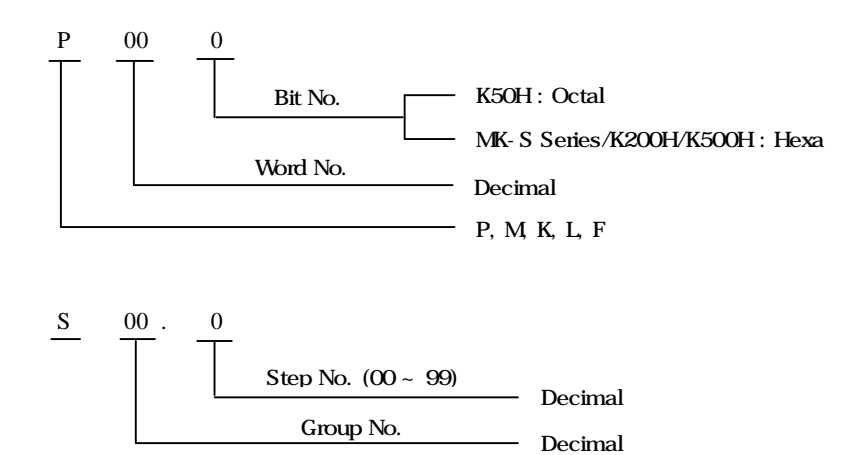

2) MK1000H, GK3, 4, 5

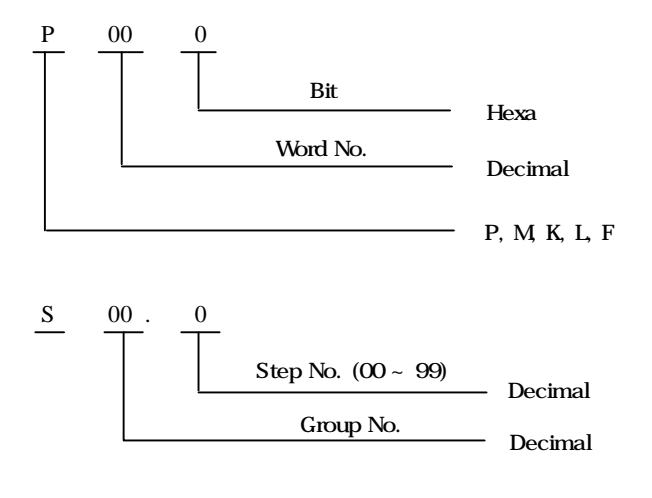

- 15 -

## 3.5 Mode Description

KLD-150S is a programming tool for MASTER K Seriese PLC. There is four operating modes.

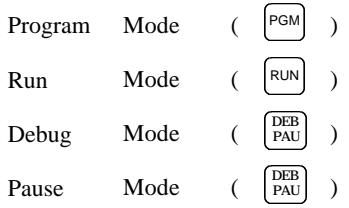

1) Mode selection

Each mode can be selected as shown below.

Mode LED turns on with respect to the current mode.

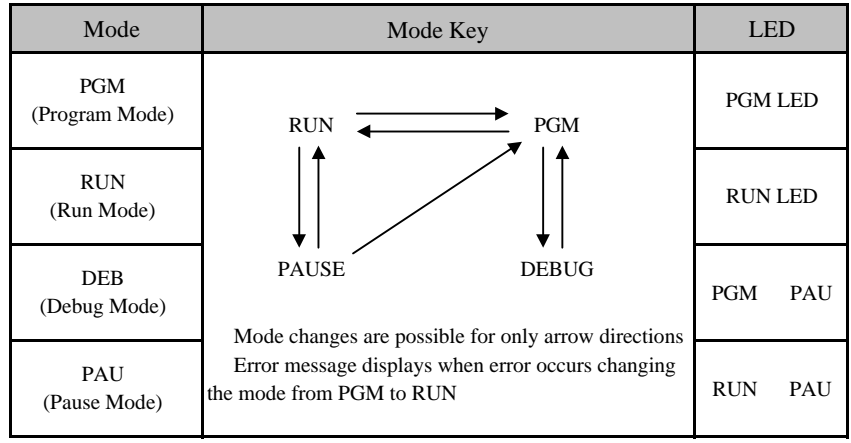

#### 2) Mode selection

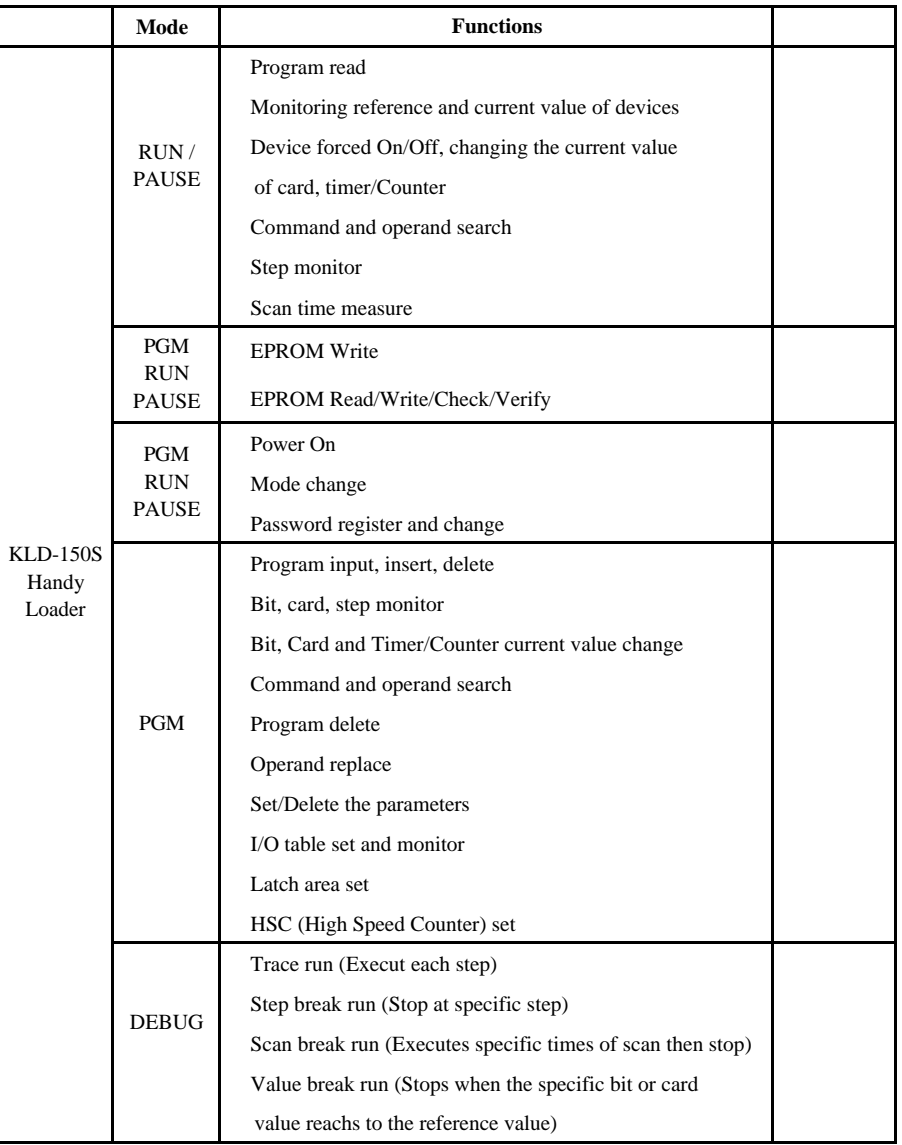

## **CHAPTER 4 KEY OPERATION**

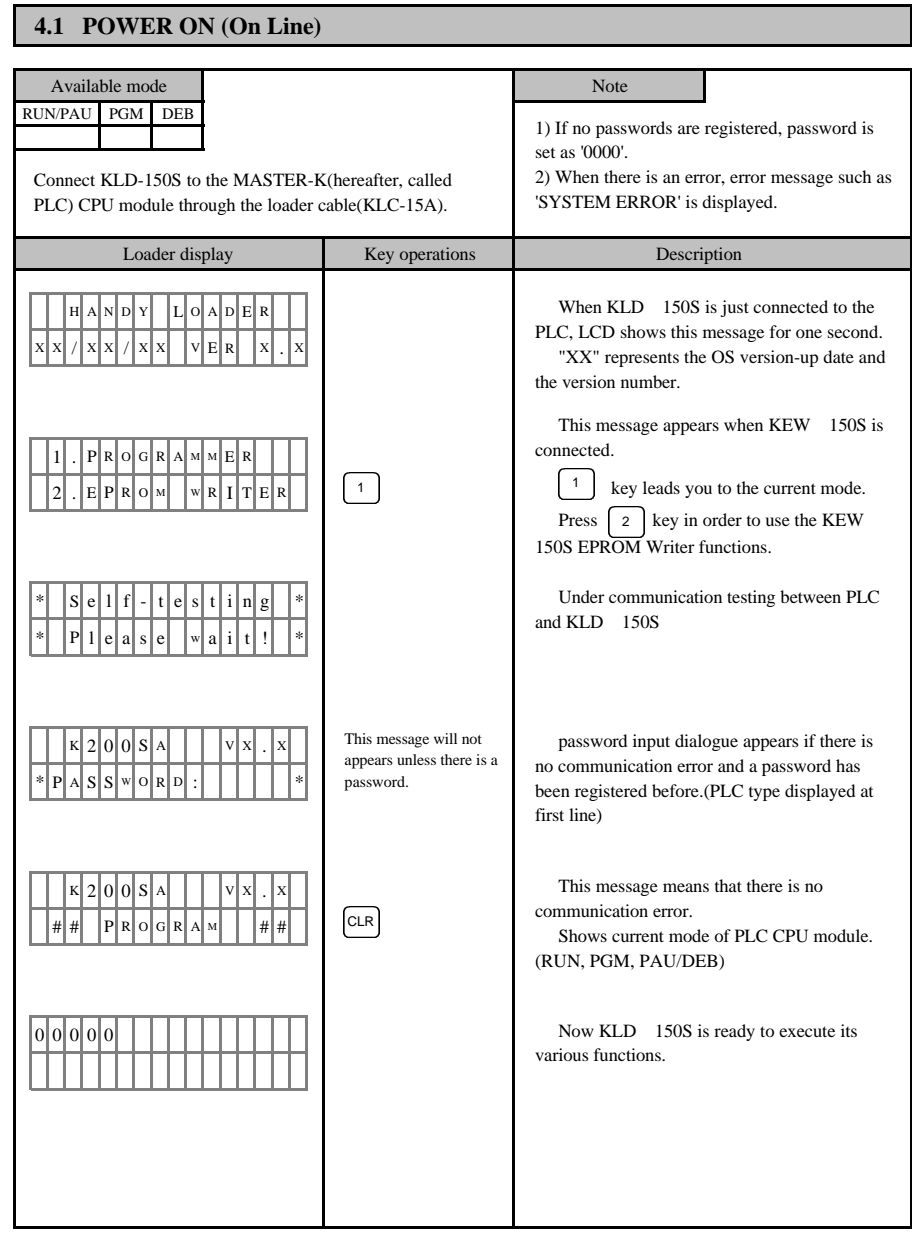

#### **4.2 MODE CHANGE**

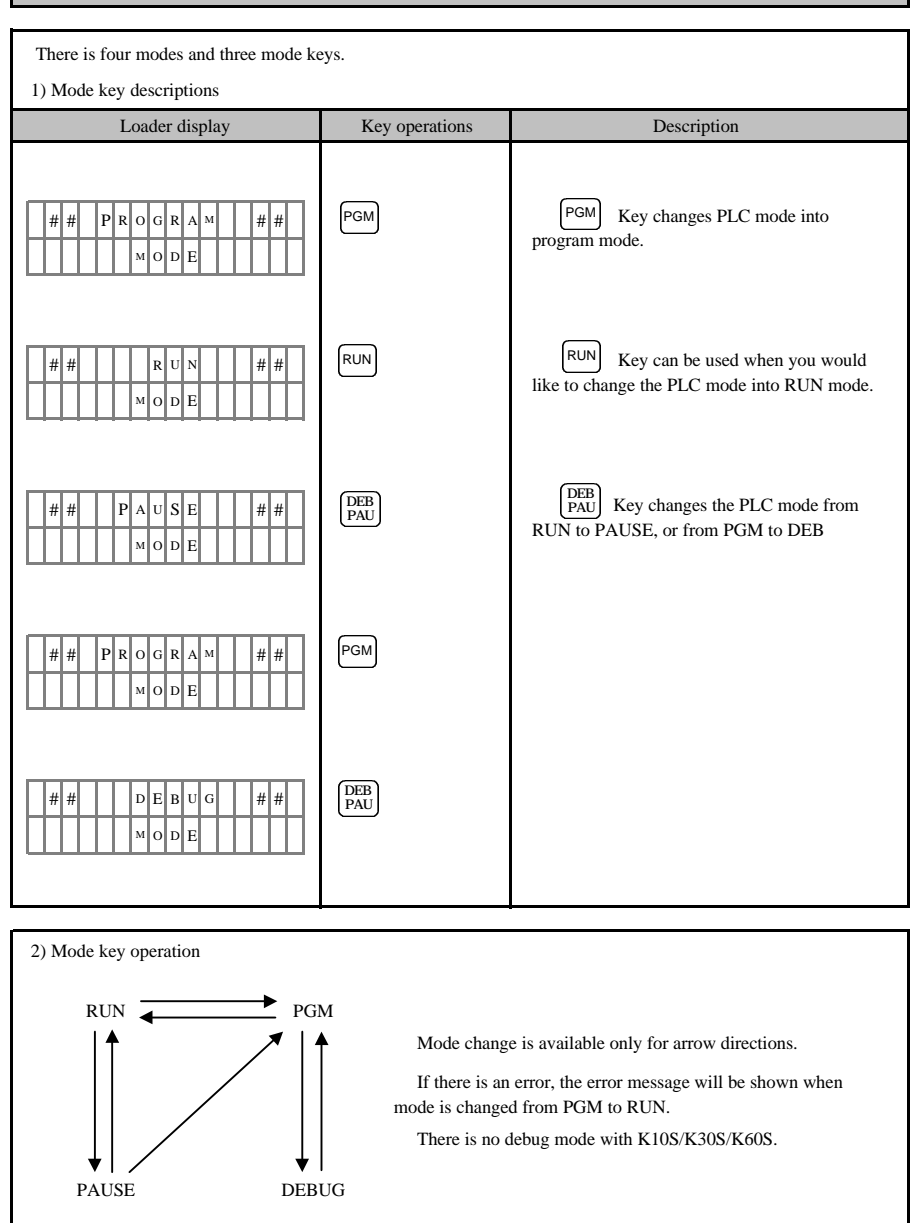

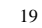

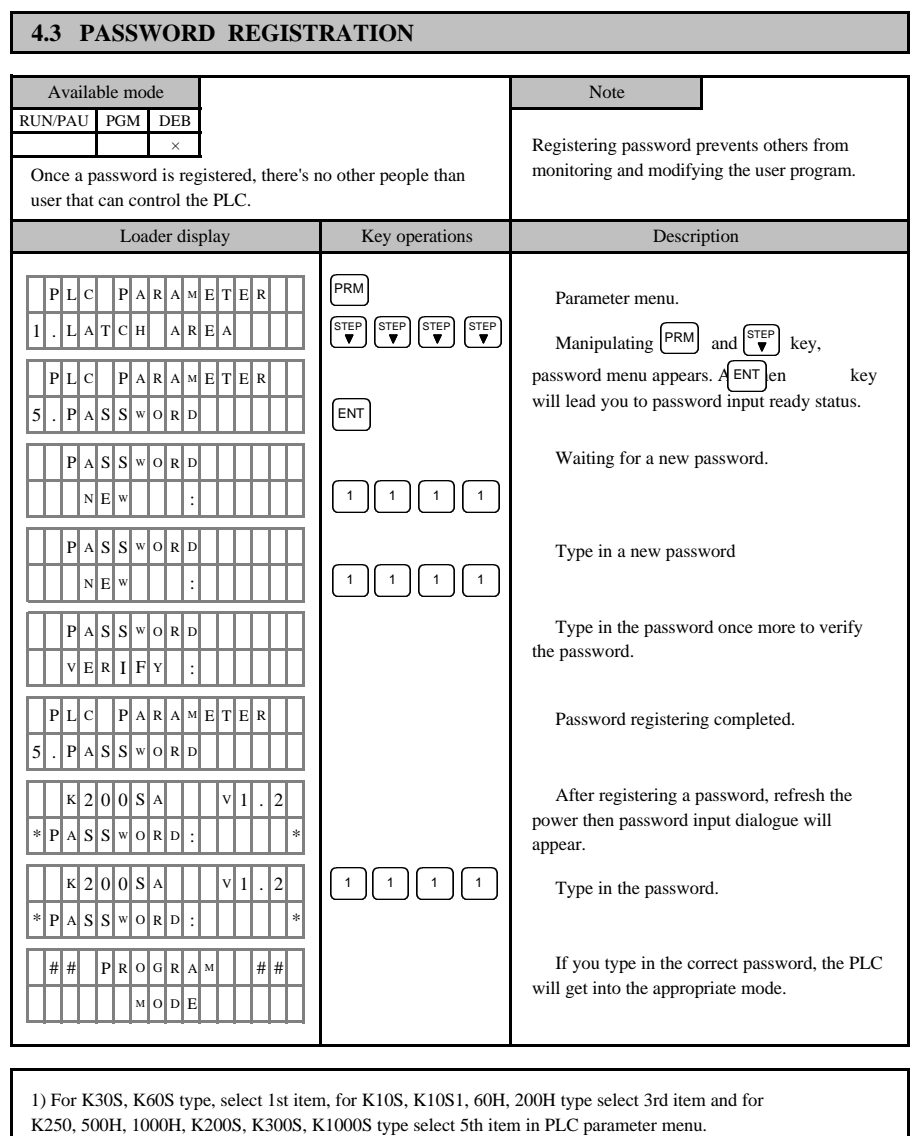

Methods of Registering, deleting, changing password are same with K200S.

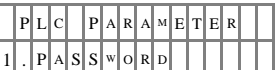

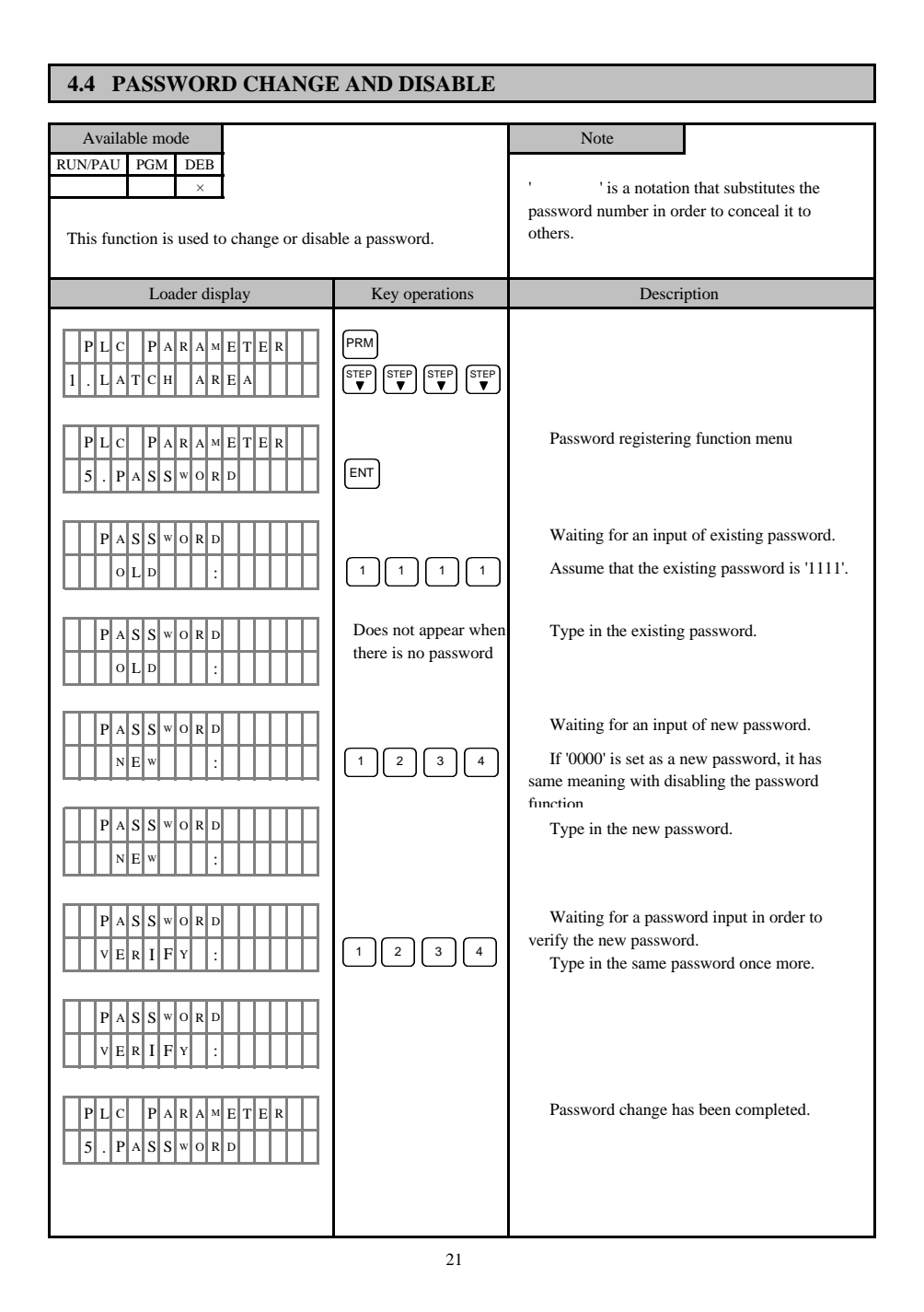

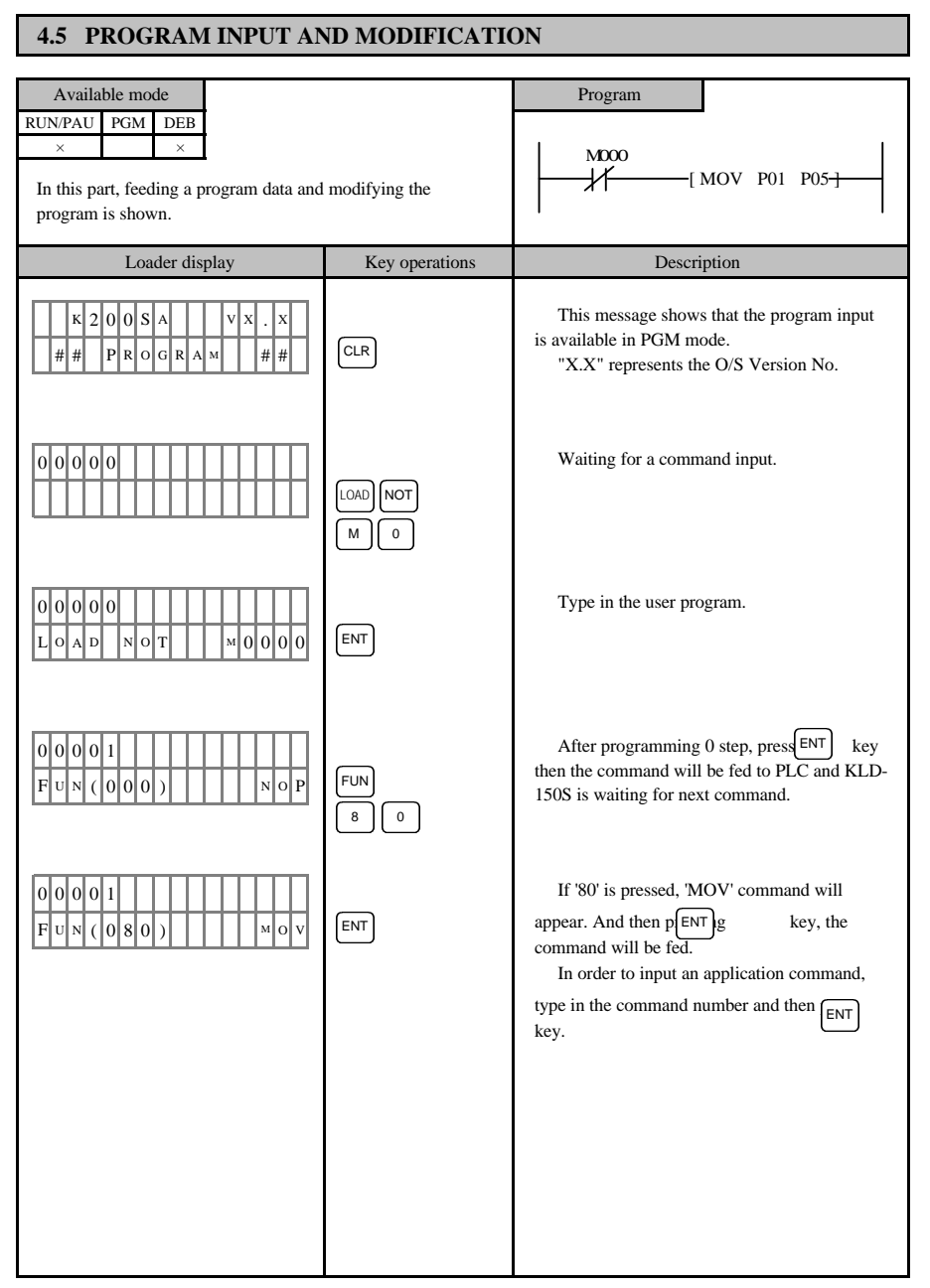

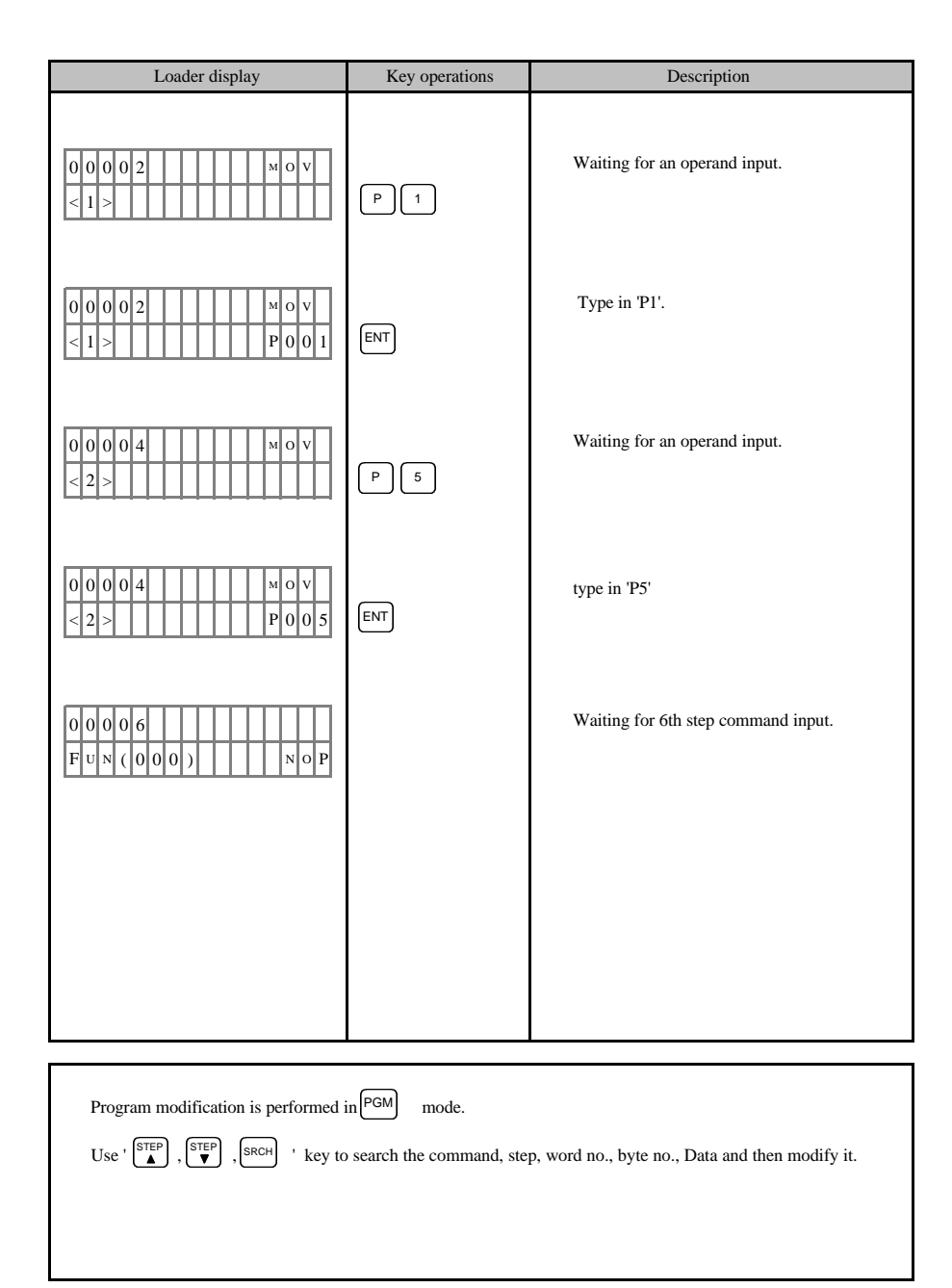

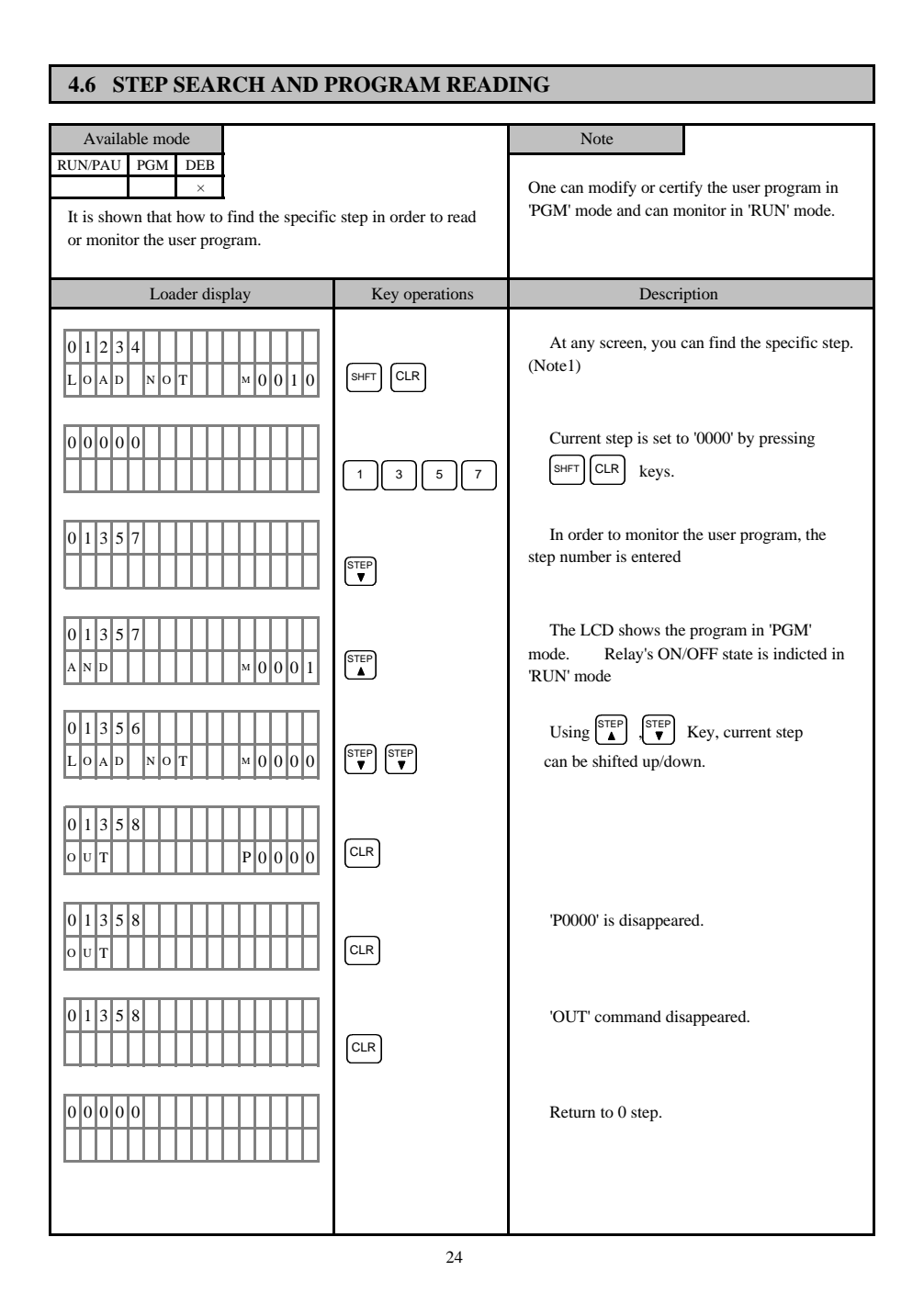

## **4.7 PROGRAM EXAMPLE**

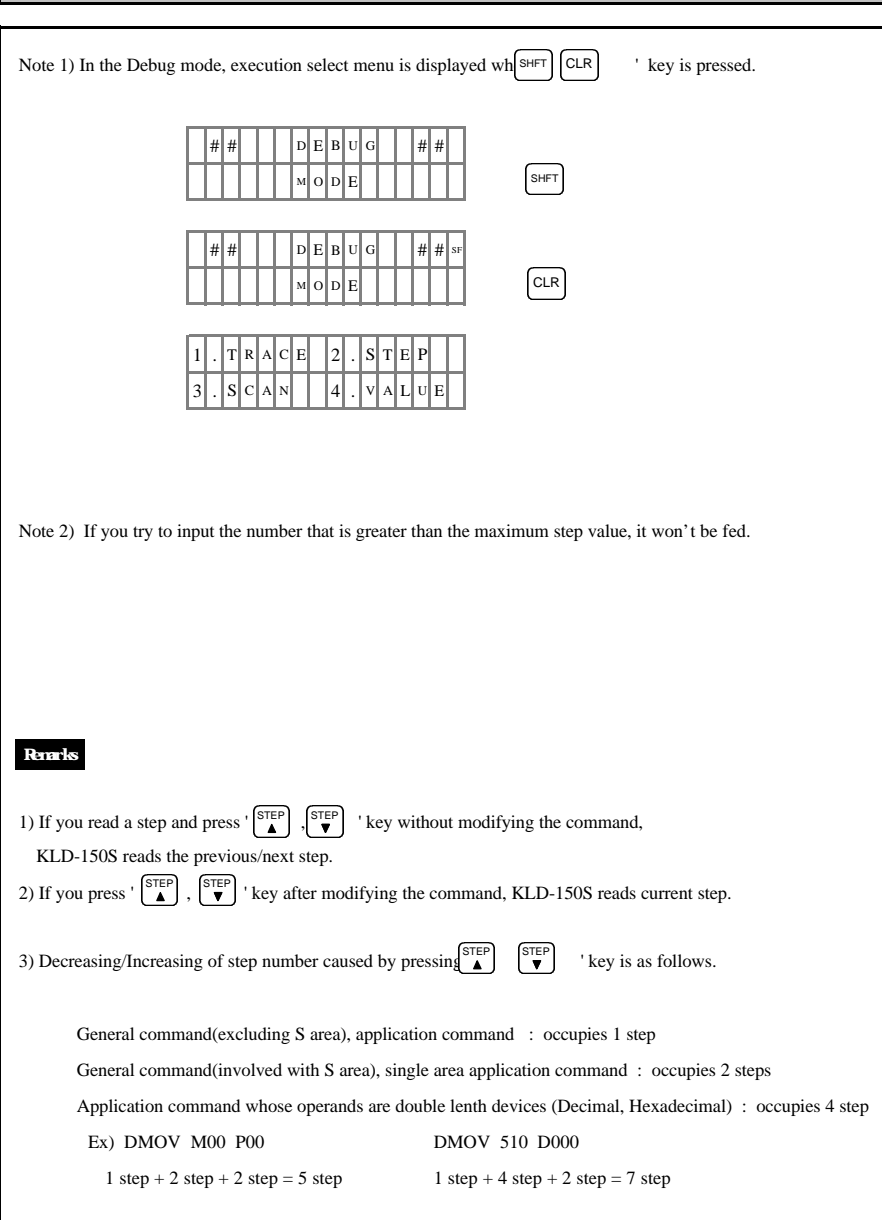

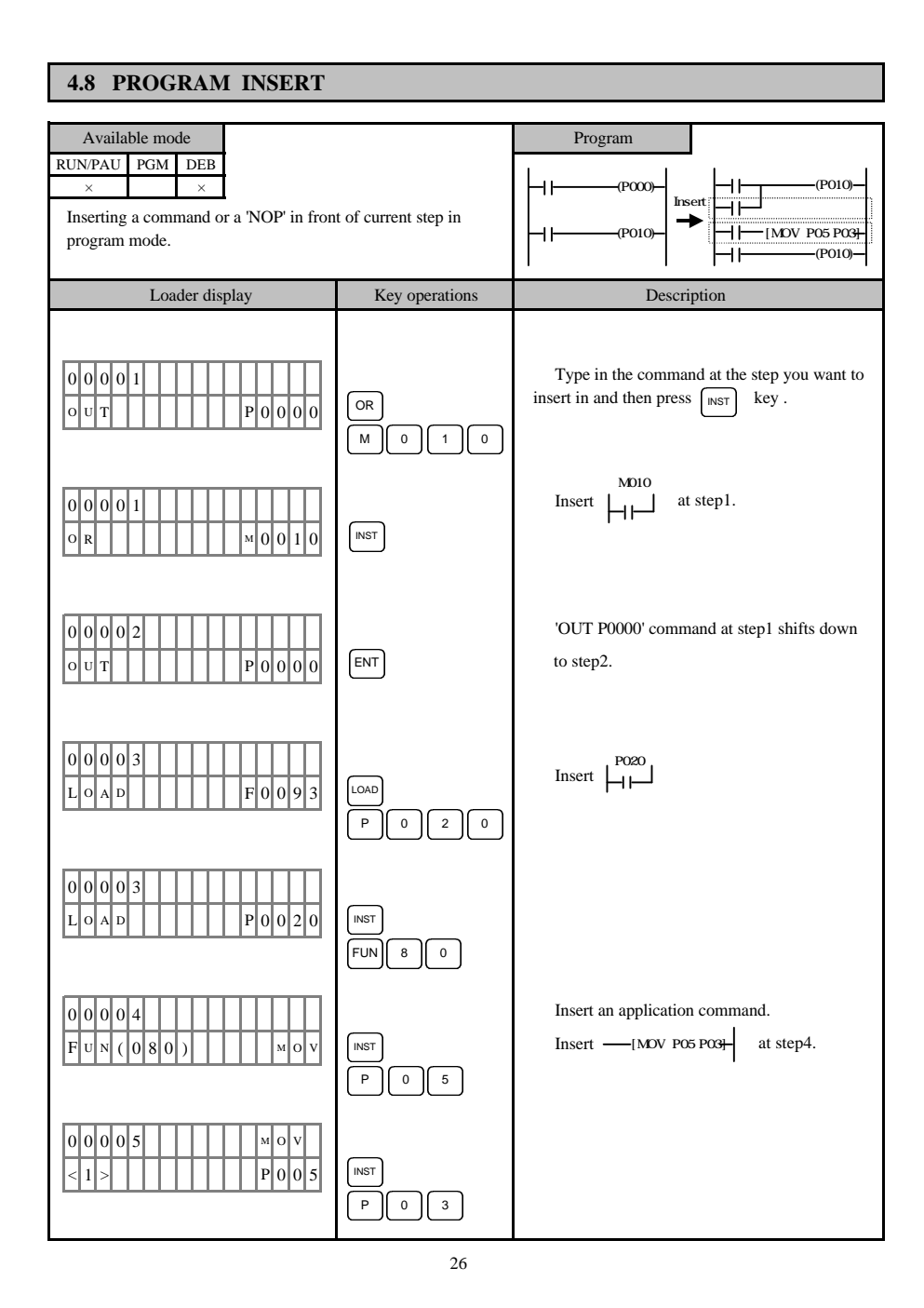

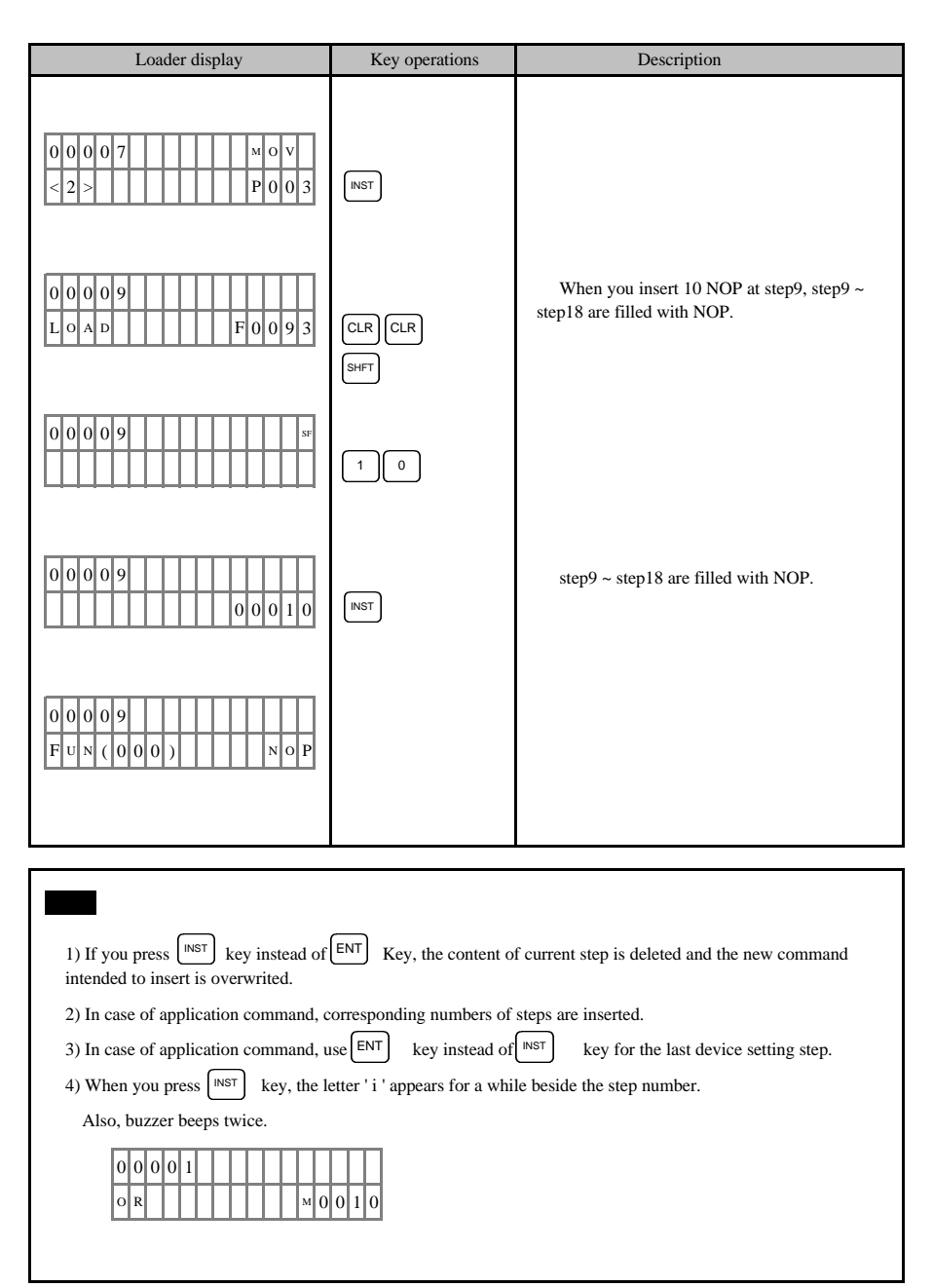

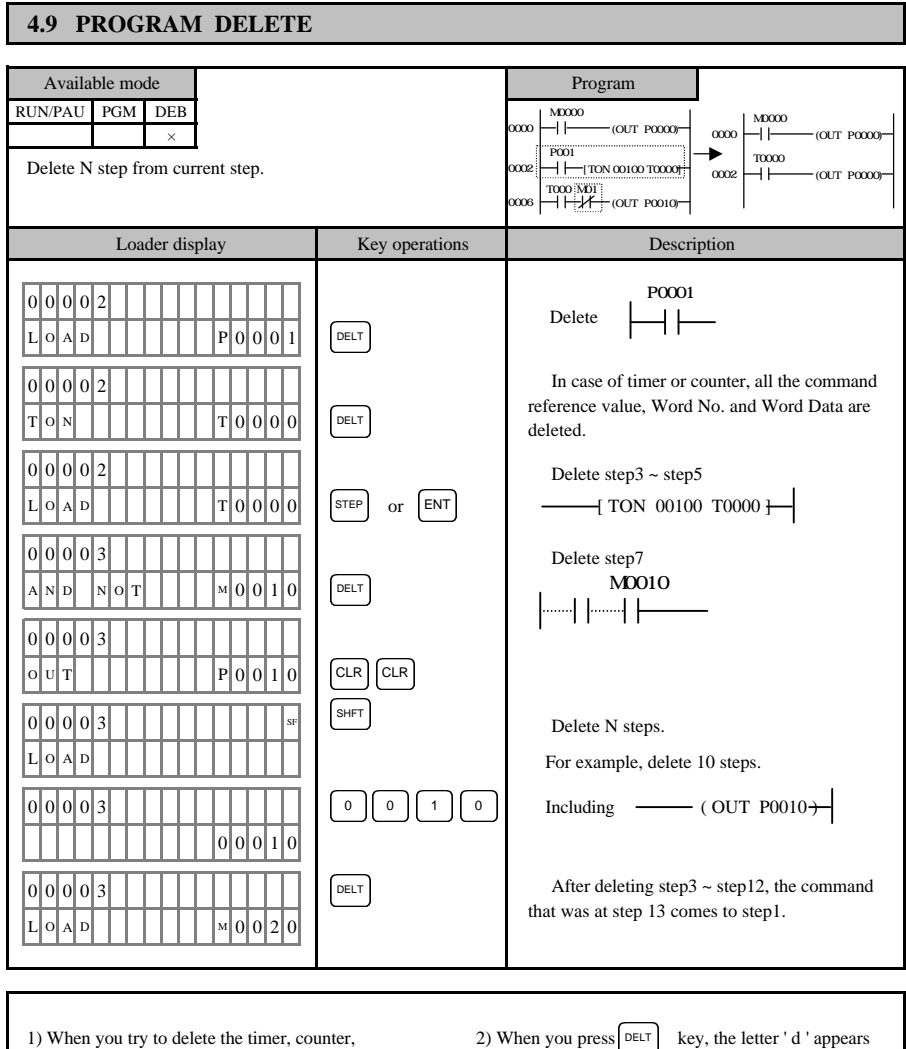

application commands in the middle of the command, following message is appears. (Be sure to delete at 1st step of the command)

0 0 0 0 6 <sup>M</sup> I D D . E R R 0 0 0 0 2 d

2) When you press  $|\mathsf{DELT}|$  key, the letter 'd ' appears 2) When you press  $\left[\begin{array}{cc} \text{DELT} \\ \text{BET} \end{array}\right]$  key, the letter 'd ' appears for a while beside the step number. Also, buzzer beeps twice.

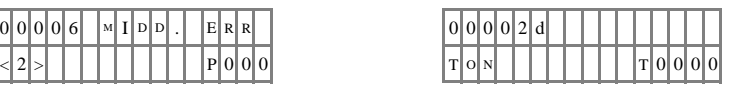

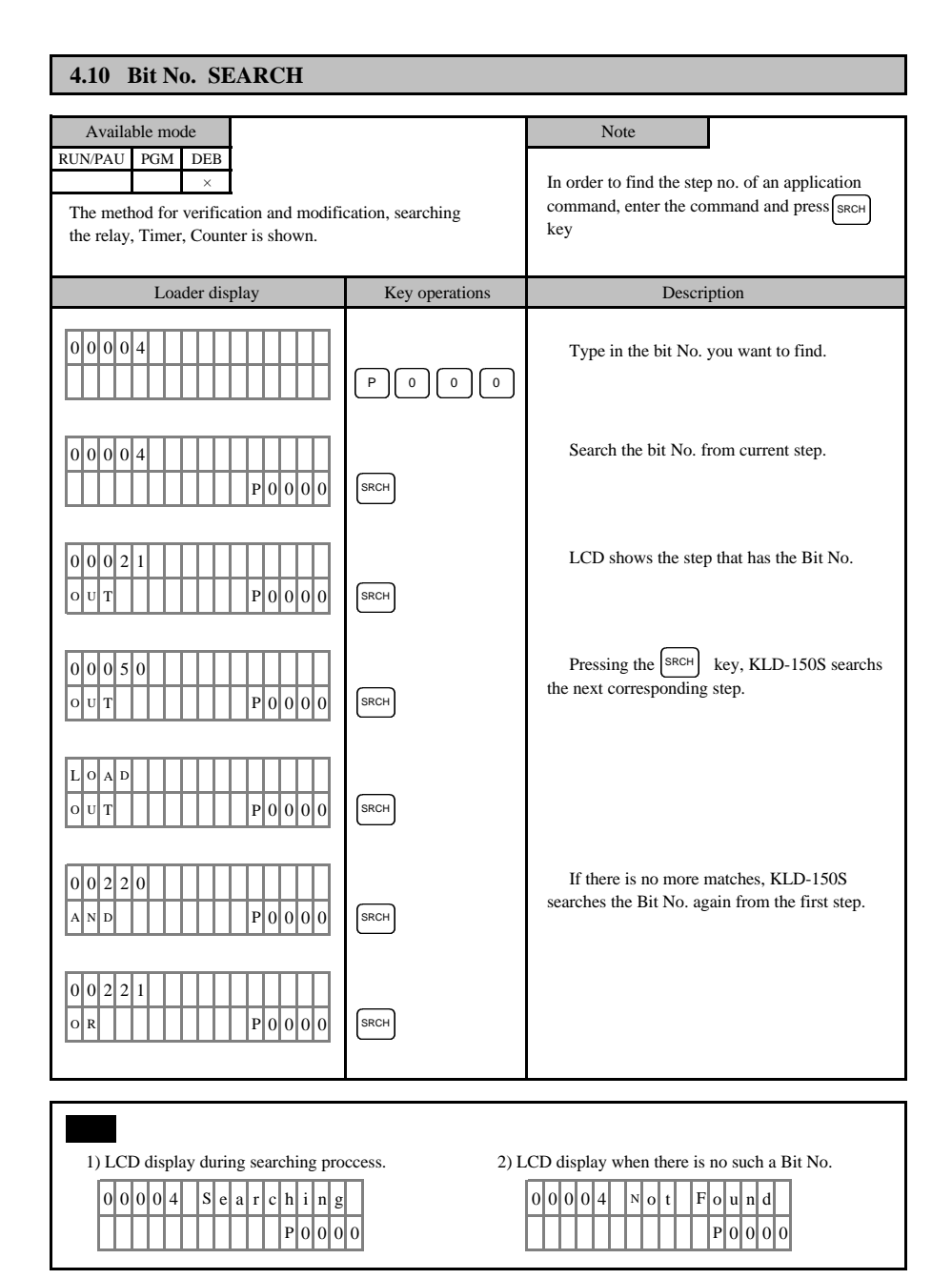

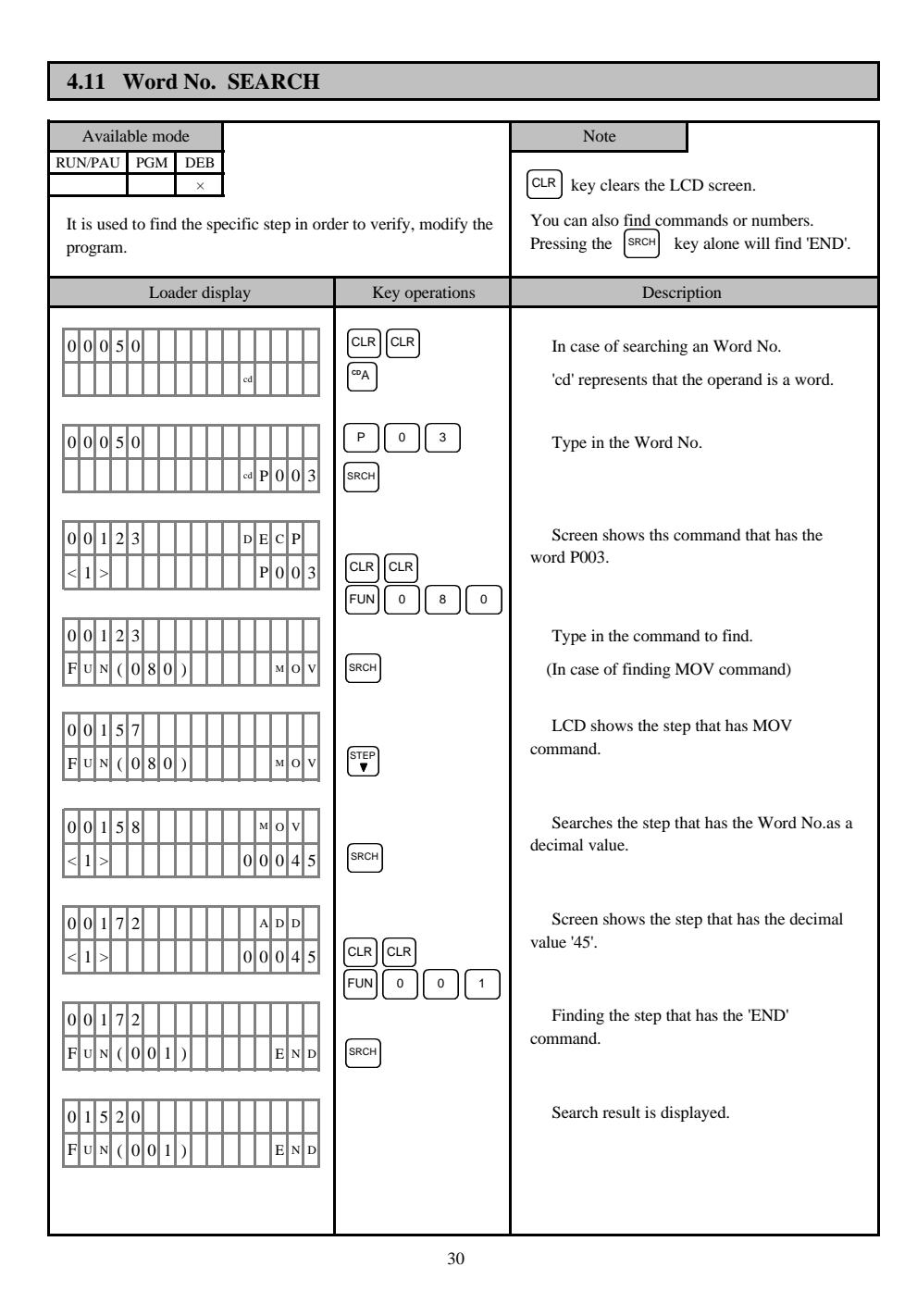

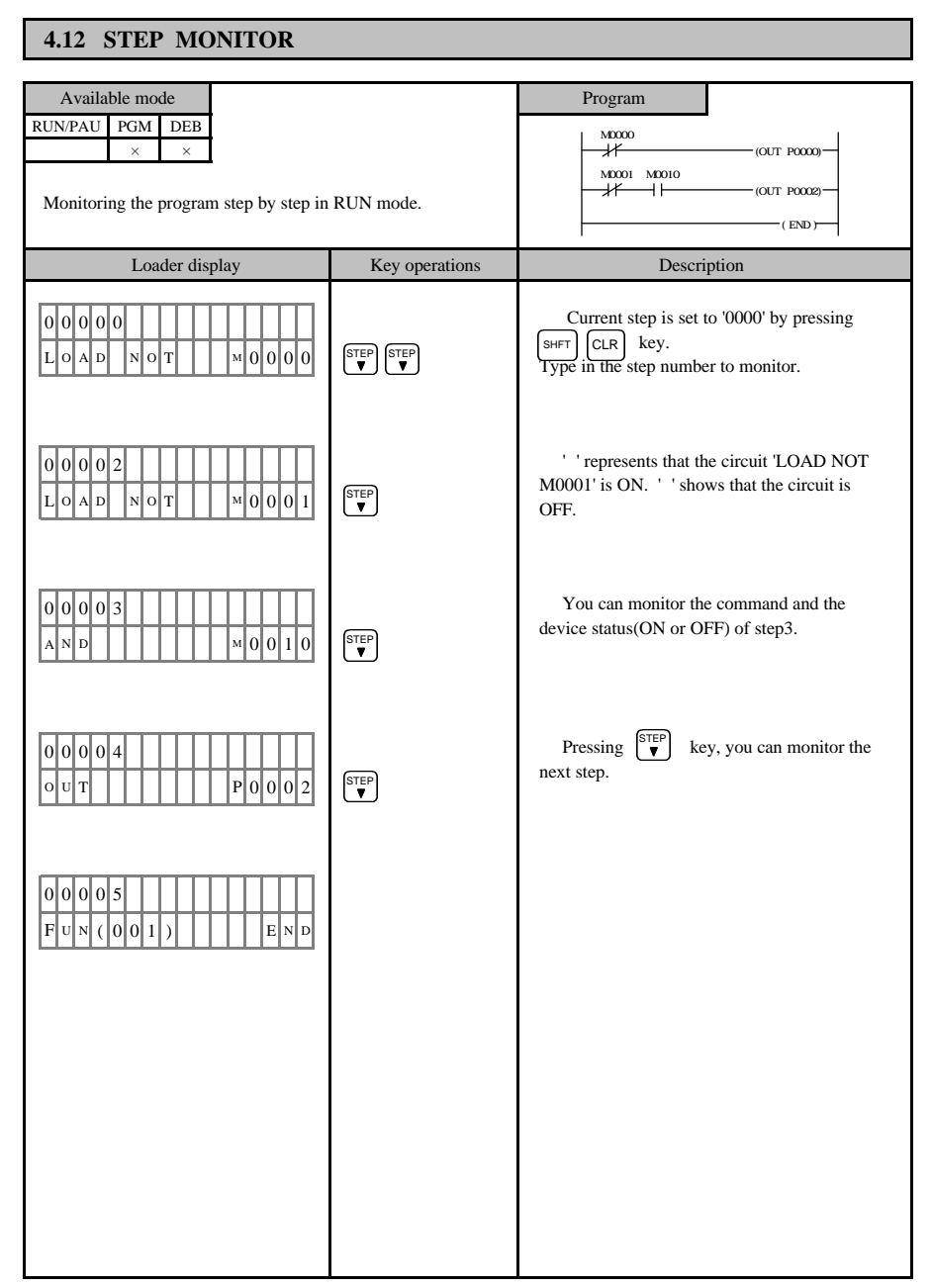

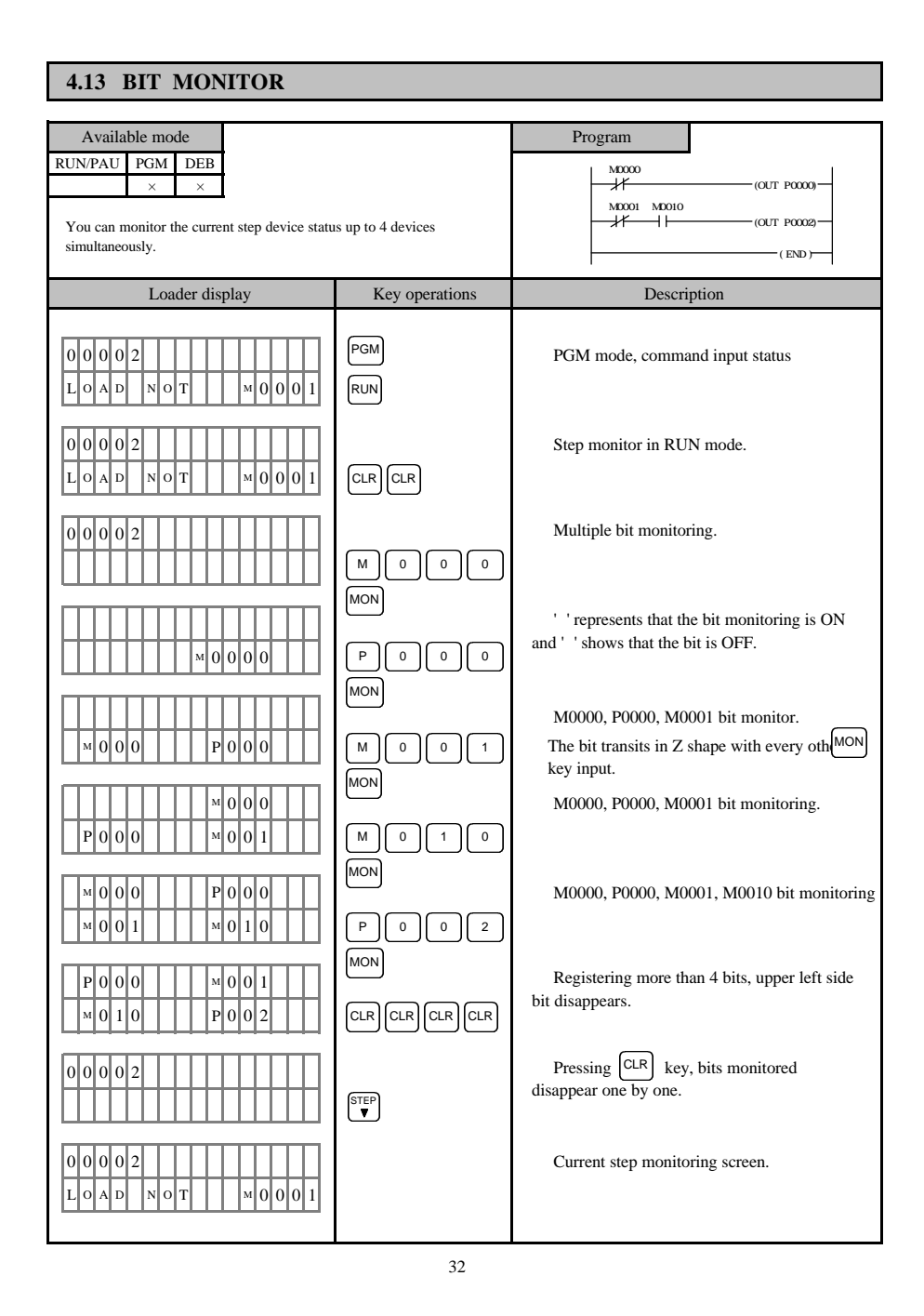

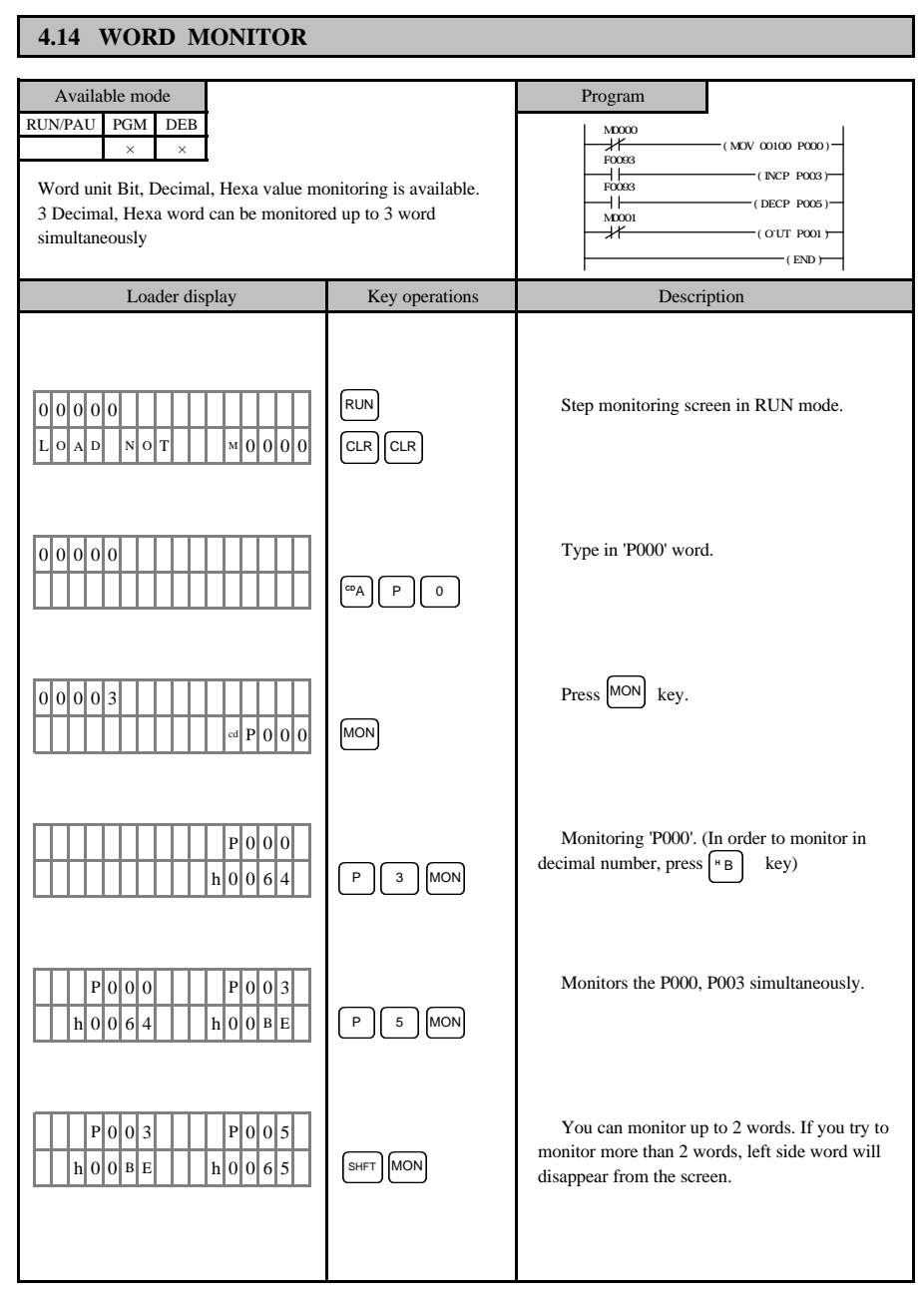

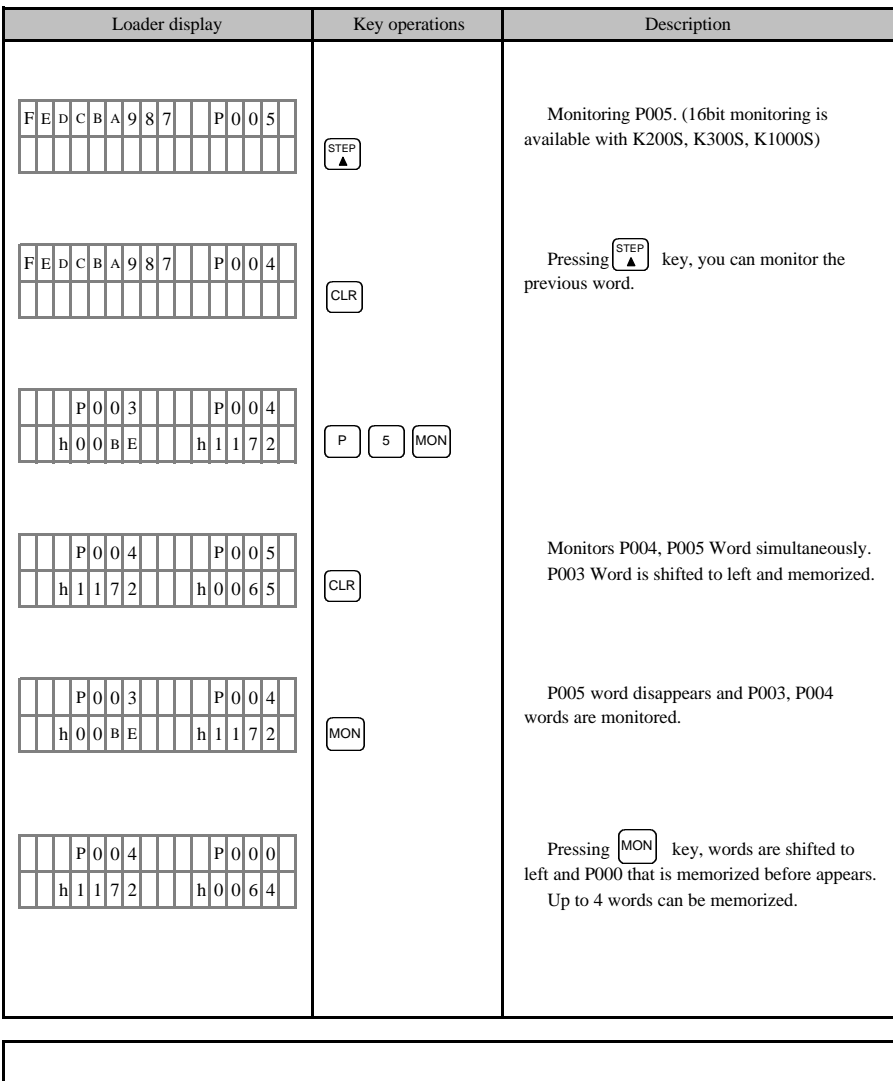

Note1) Up to 2 words can be monitored simultaneously, and 4 words can be input.

That is to say, 2 words are memorize and once  $\text{CLR}$  key is pressed, words shift right so that you can certify key, whole words rotate left and you can monitor its contents. the contents again. Press MON

Note2) Other PLCs except the New Master K series can monitor up to 3 word.

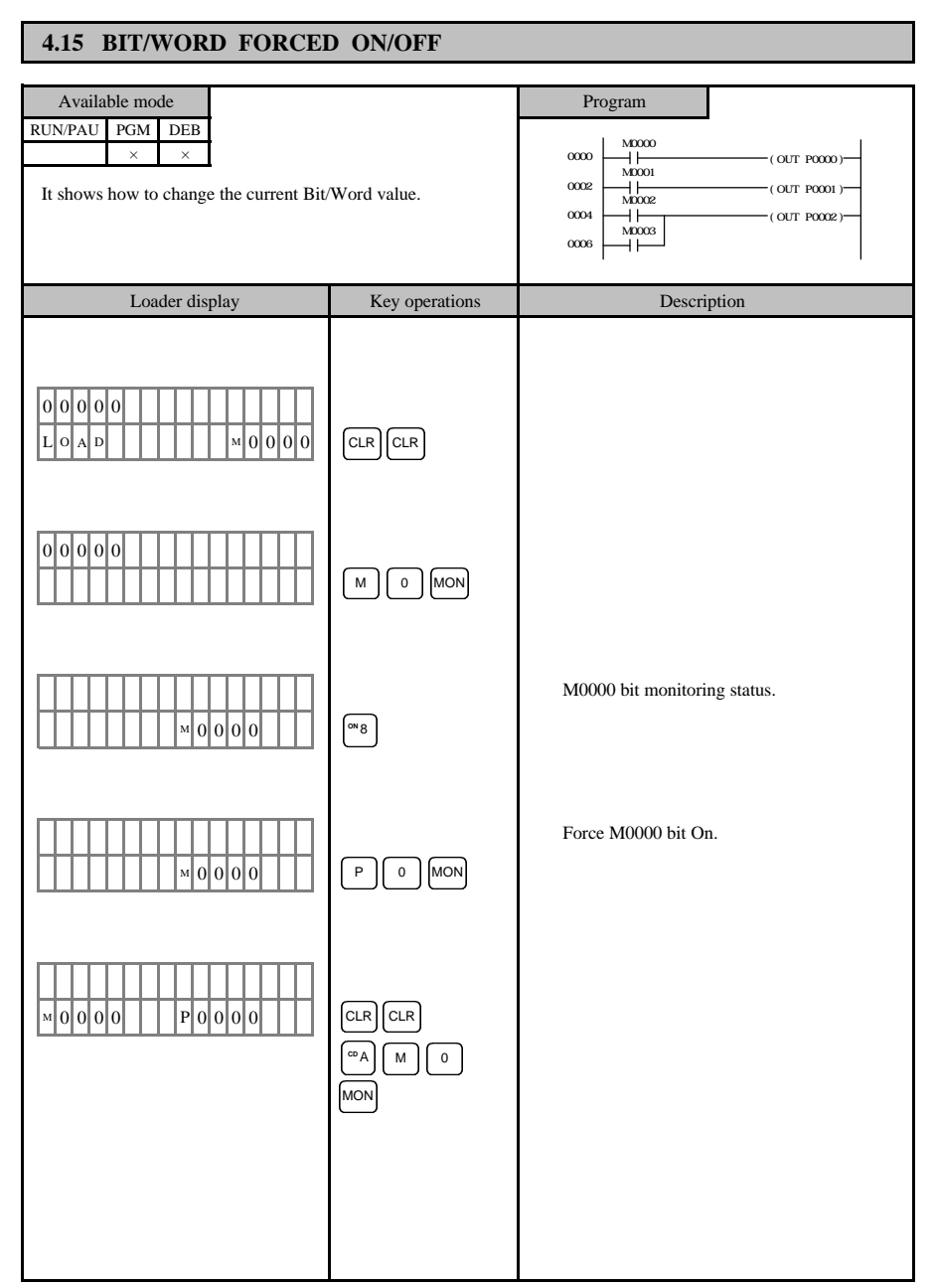

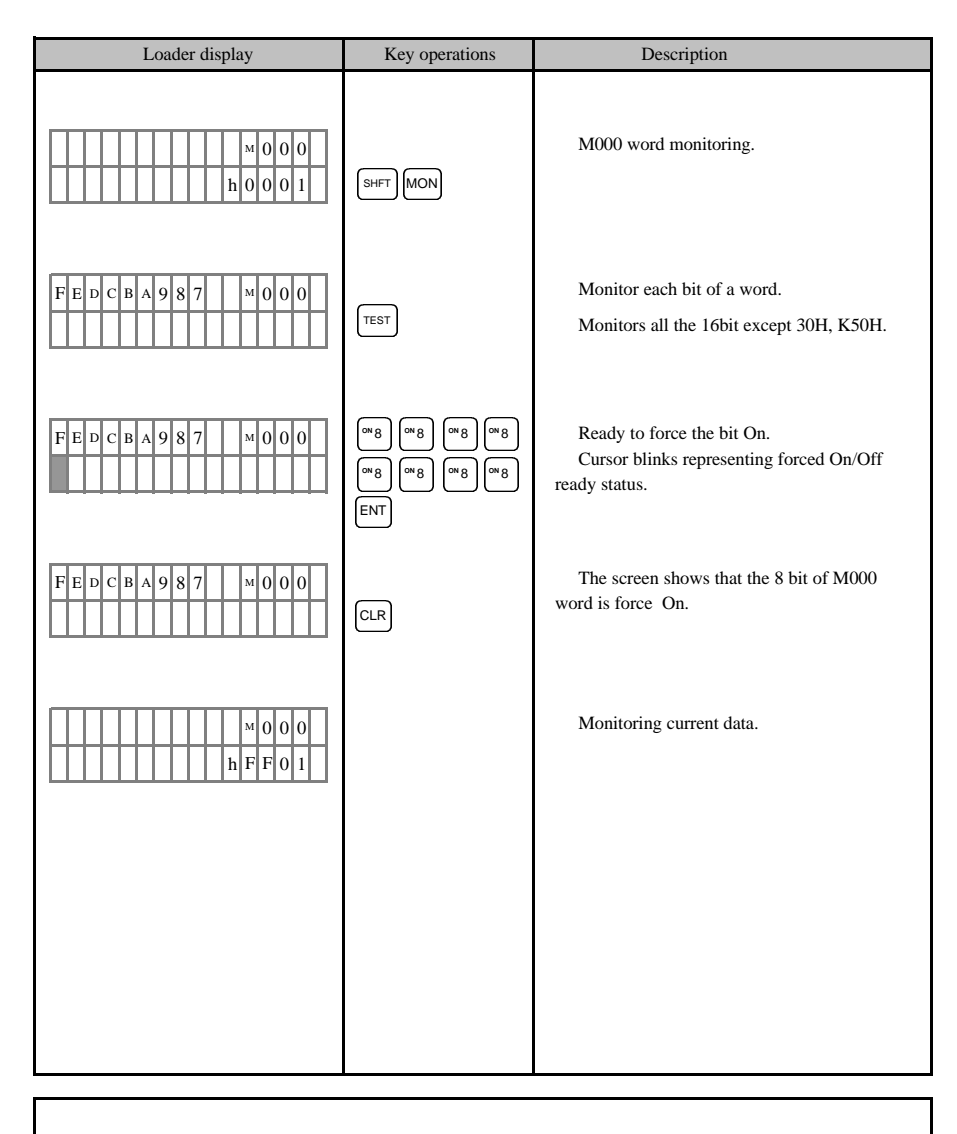

1) Even though a bit is set by forcing On/Off, the value of the bit can be changed if it is used by user program.

2) 'F' device can not be forced On/Off.

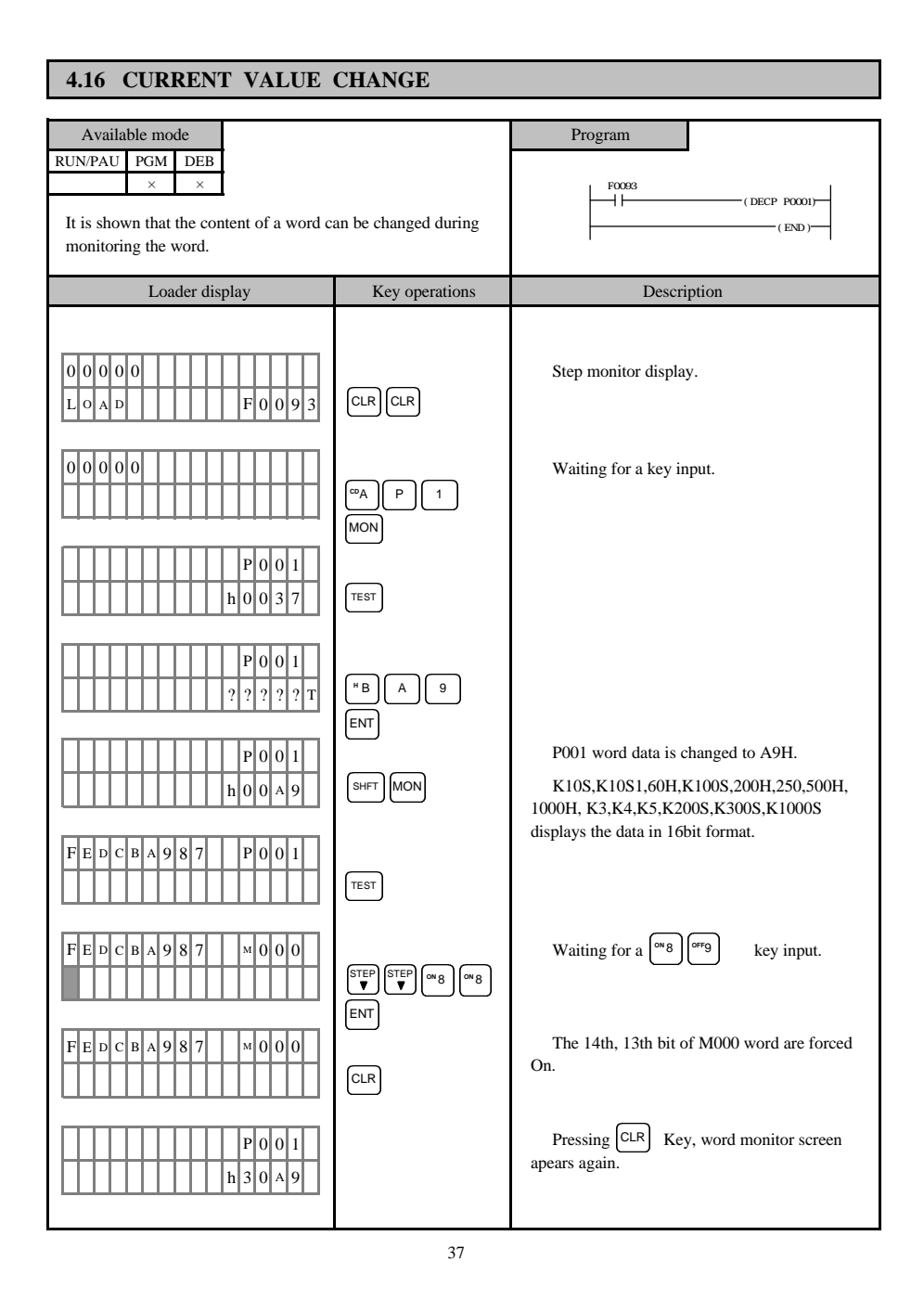
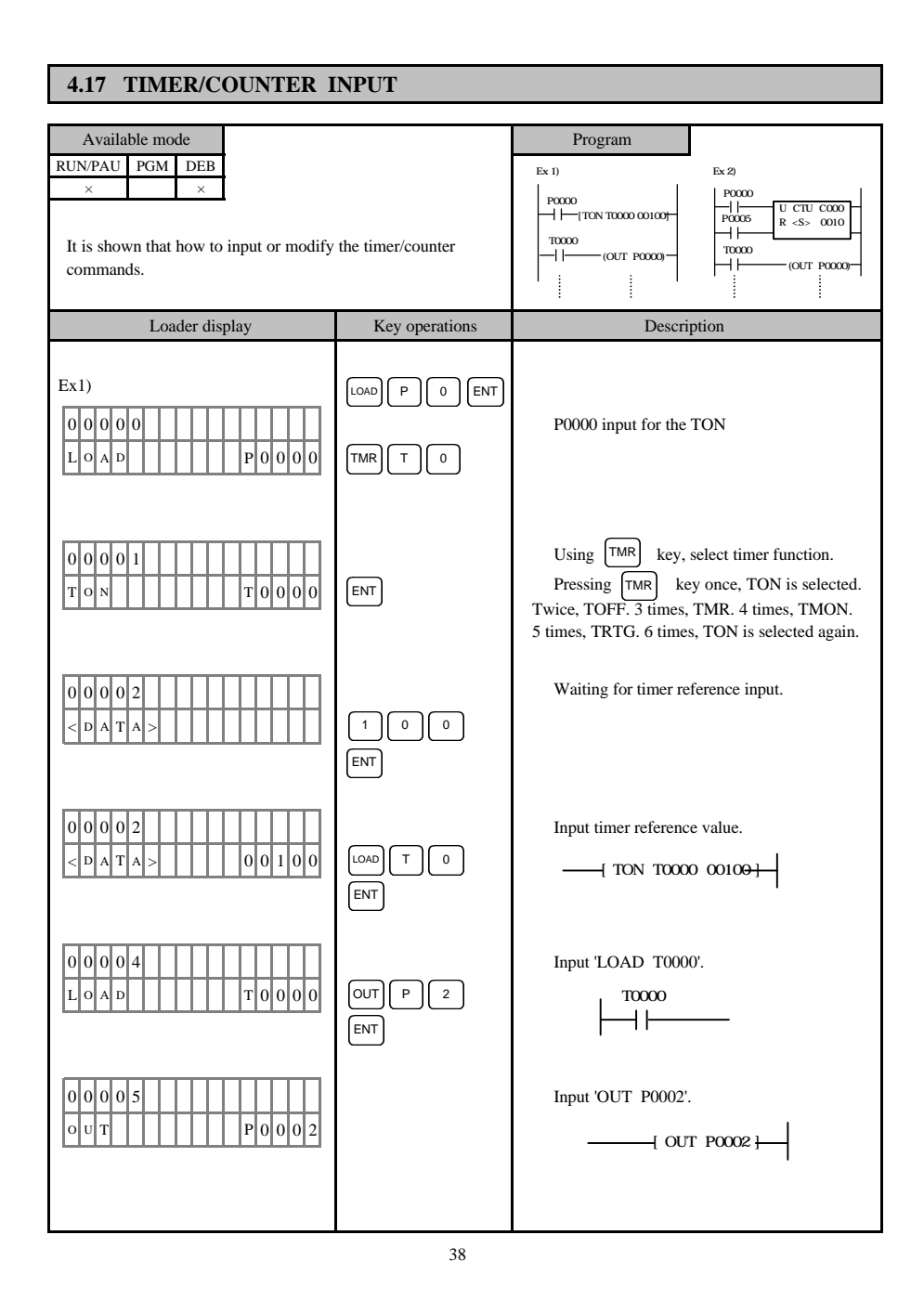

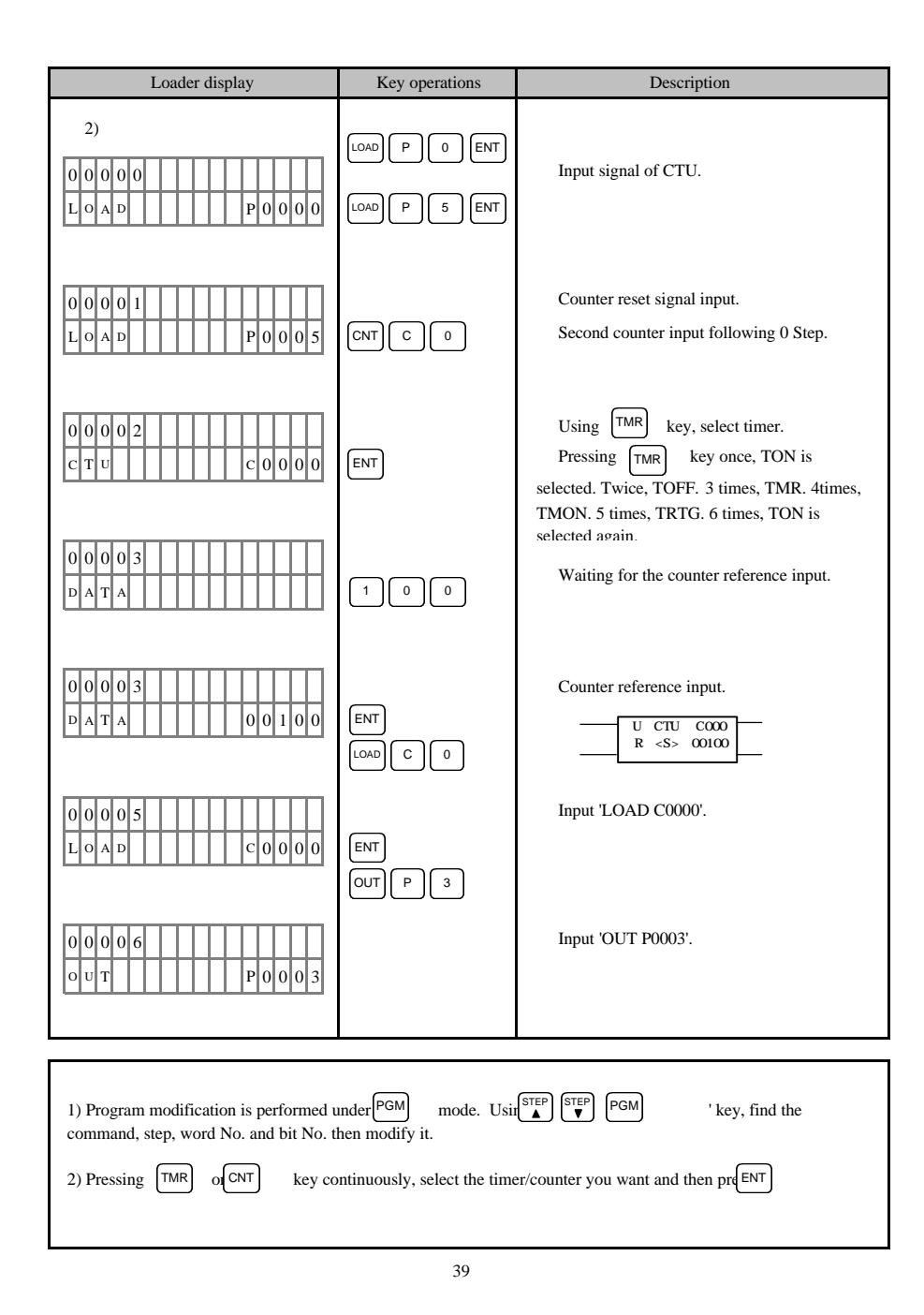

### **4.18 DESCRIPTIONS**

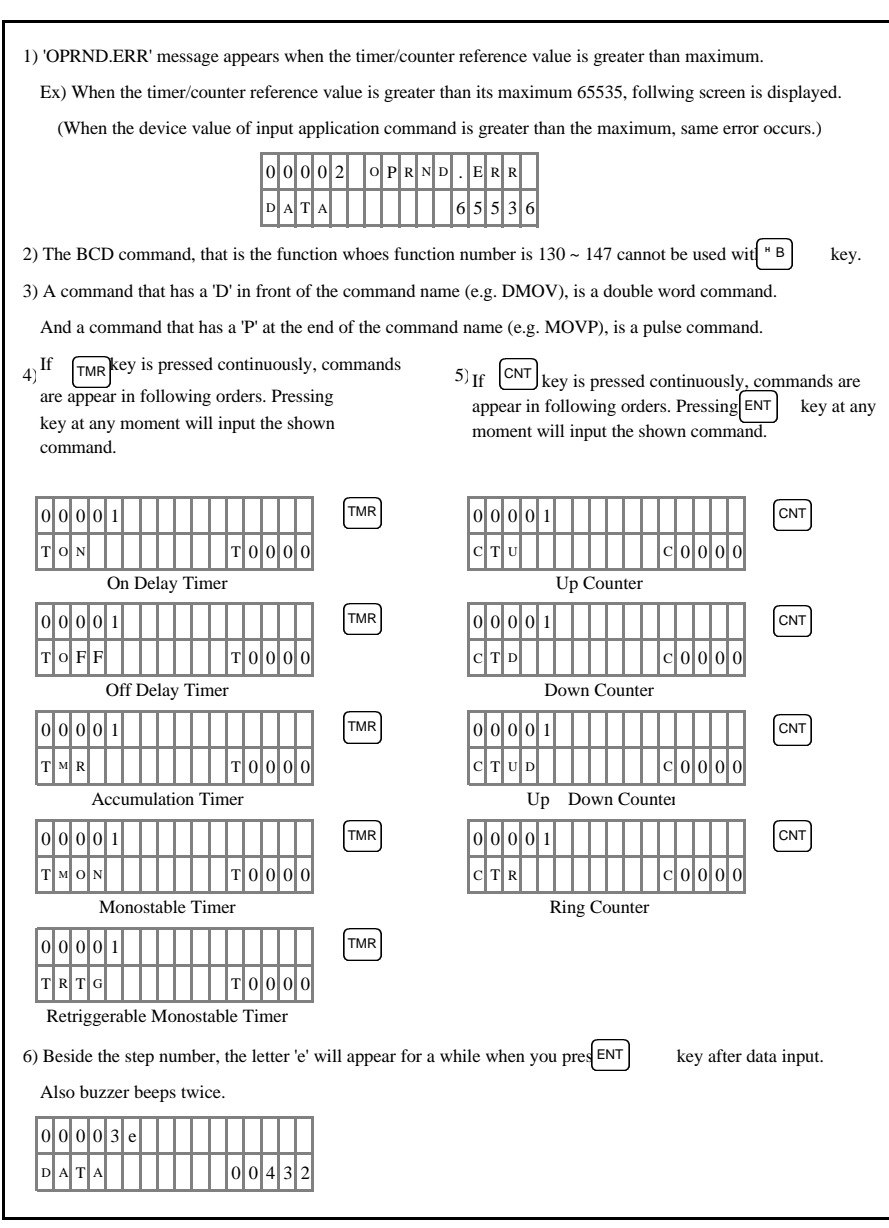

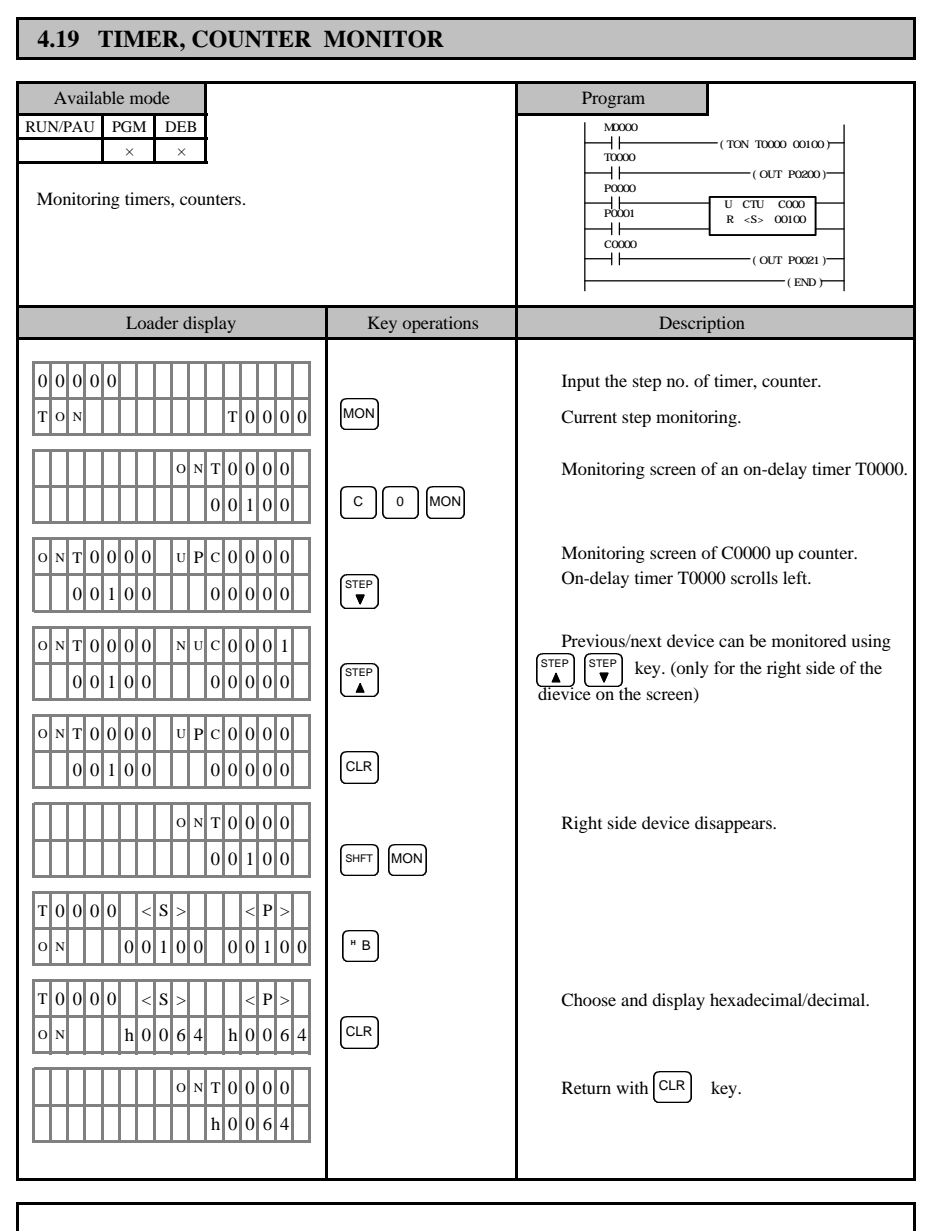

1) 'D word No.' is displayed as a reference when D area device is used for timer/counter reference.

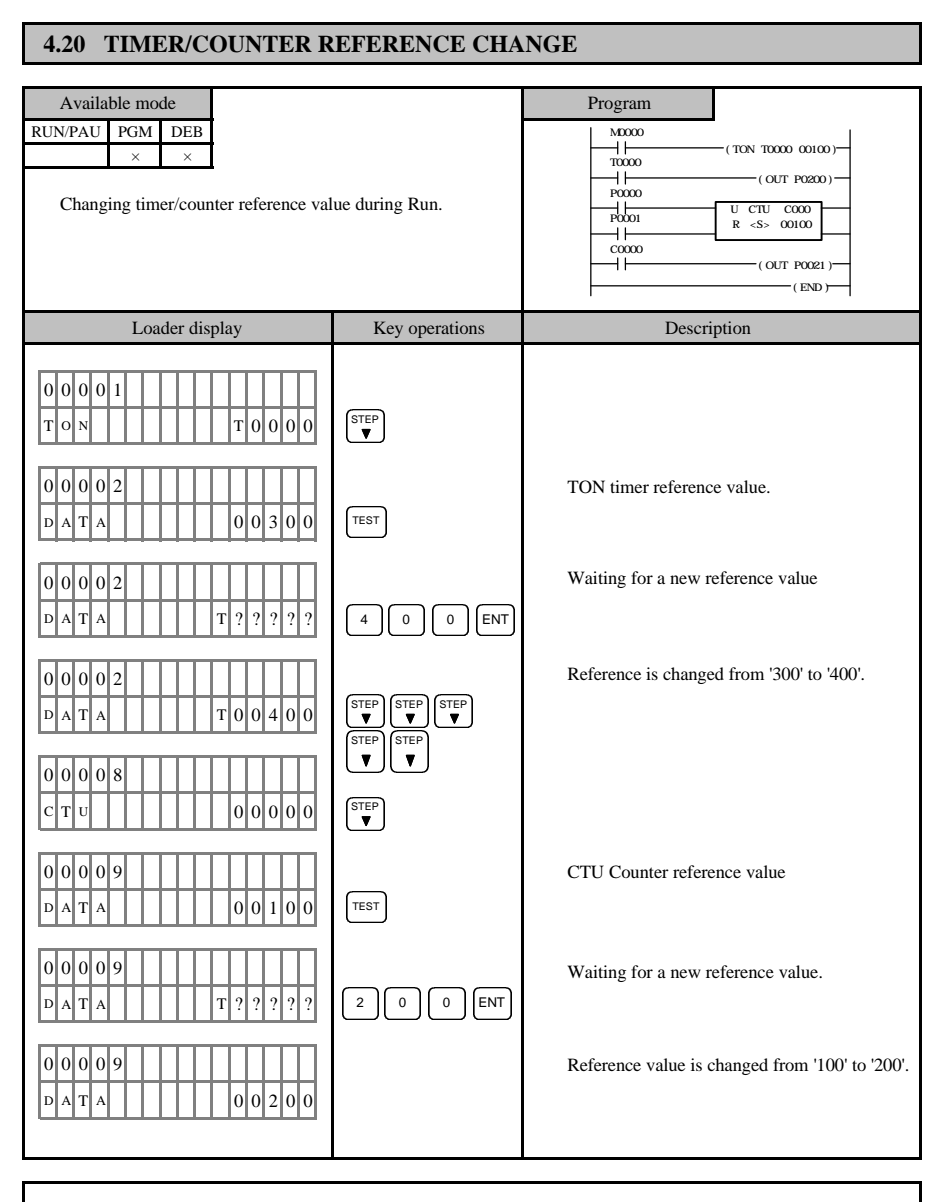

1) A reference value cannot be changed if it is set as D area device in program mode. Also a reference value that is in decimal/hexa(number) form cannot be changed into D area device.

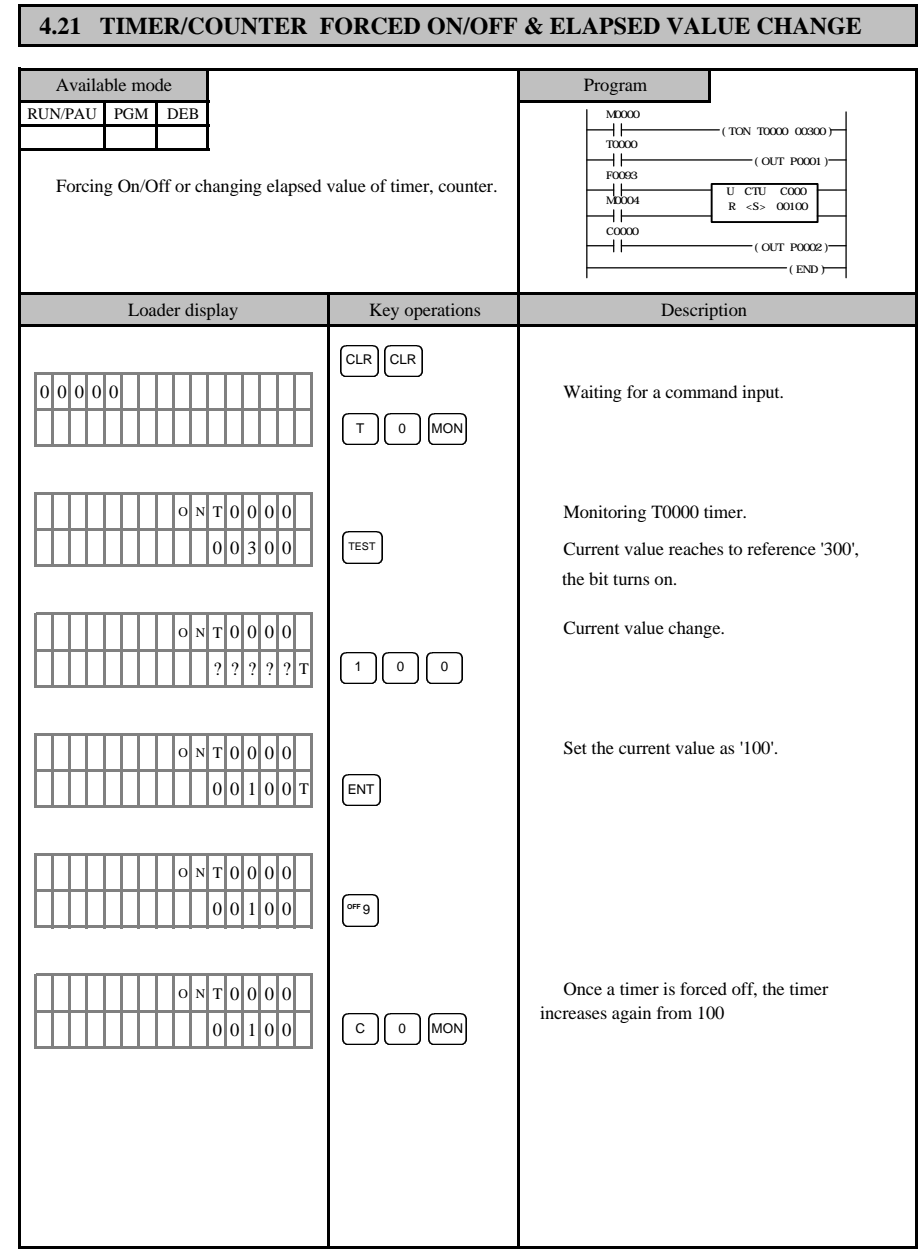

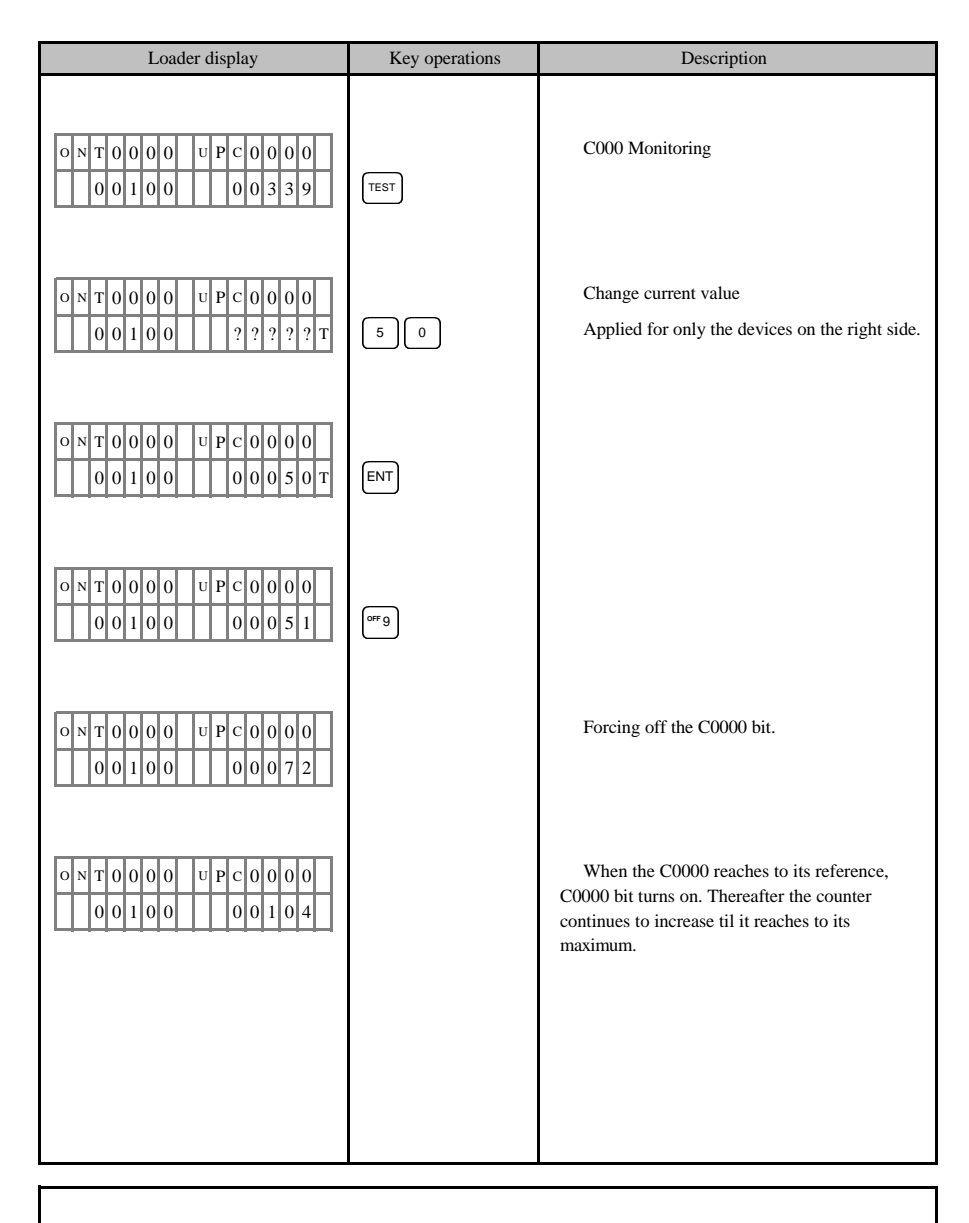

1) Timer/counter forced on/off function is not available with K200S, K300S, K1000S.

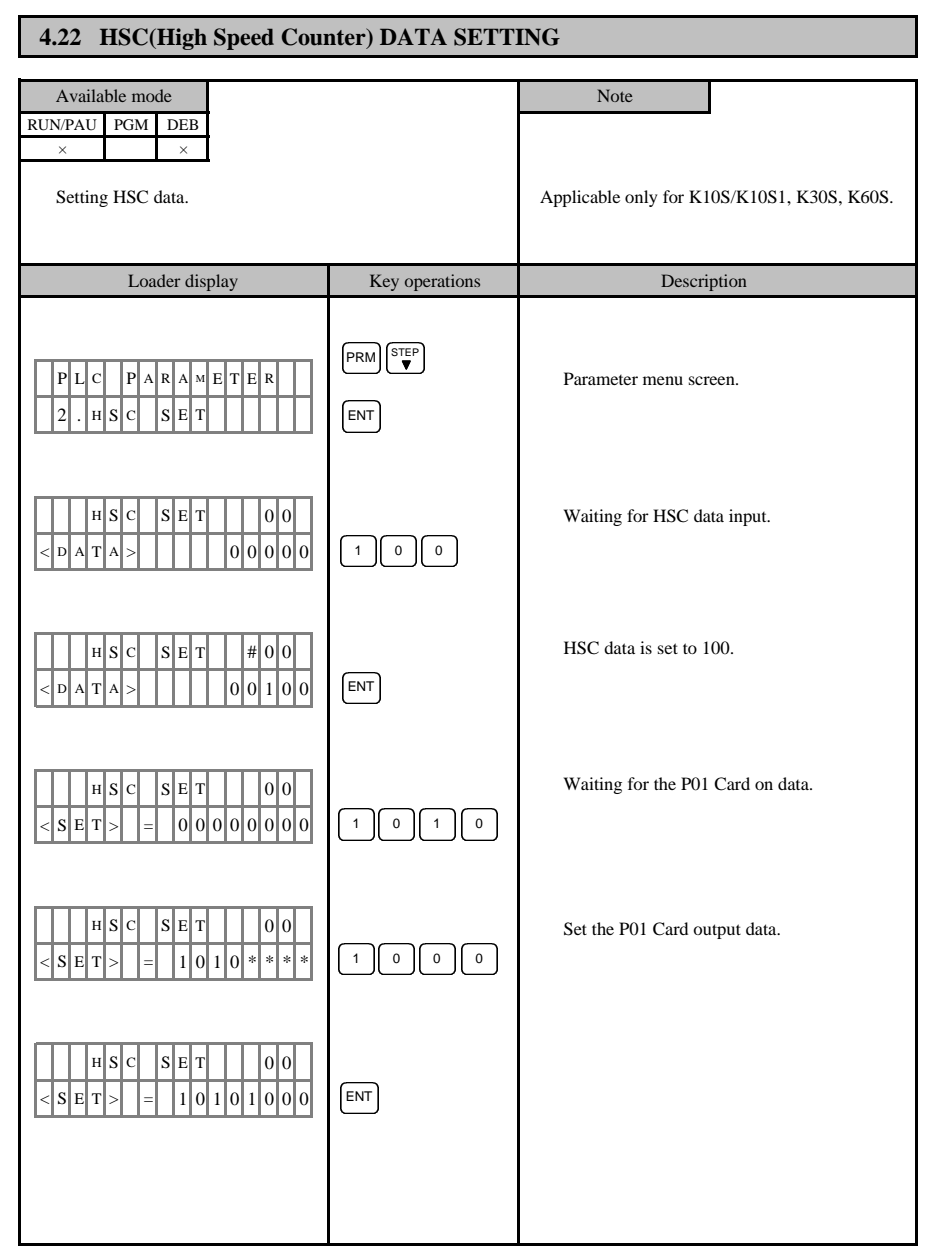

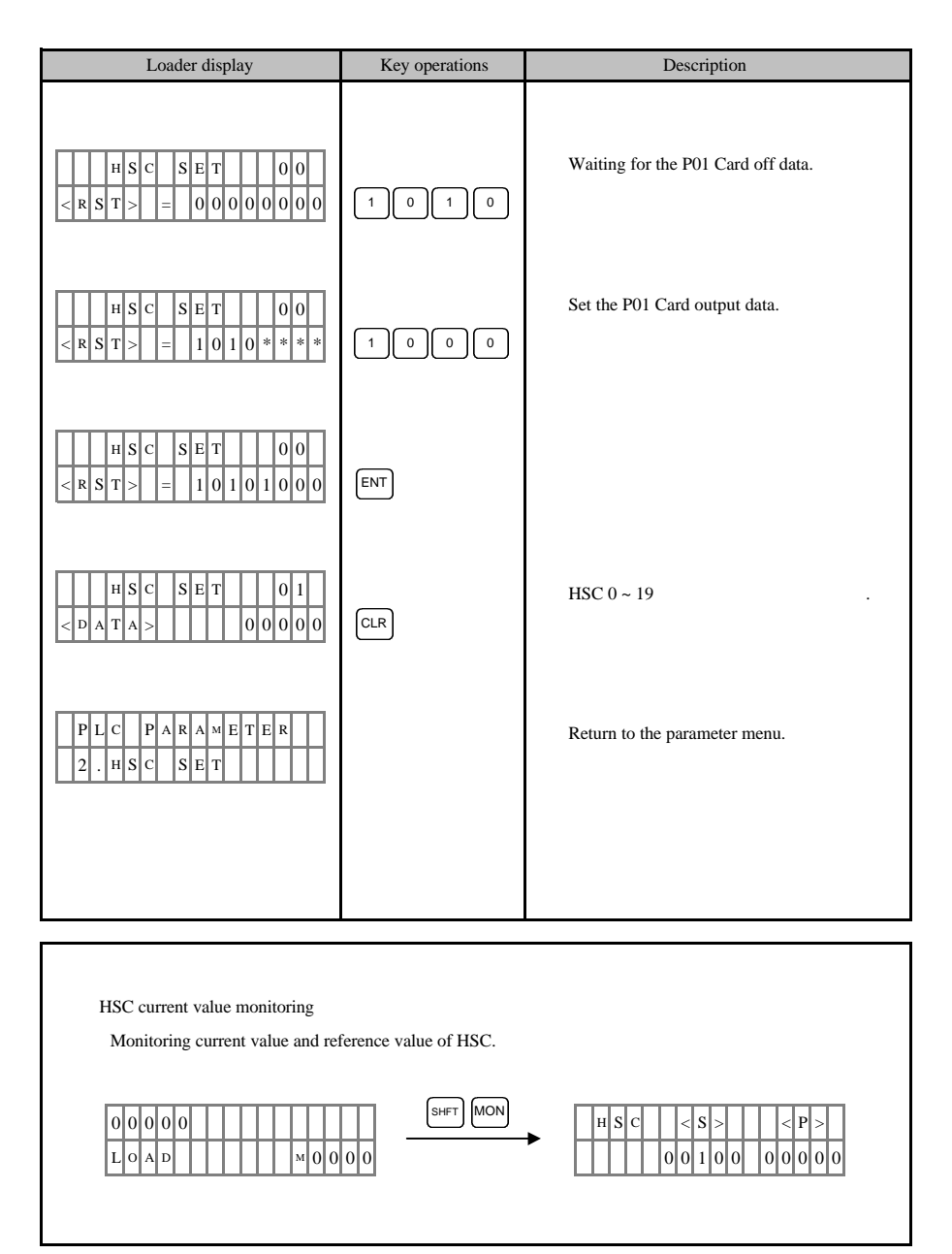

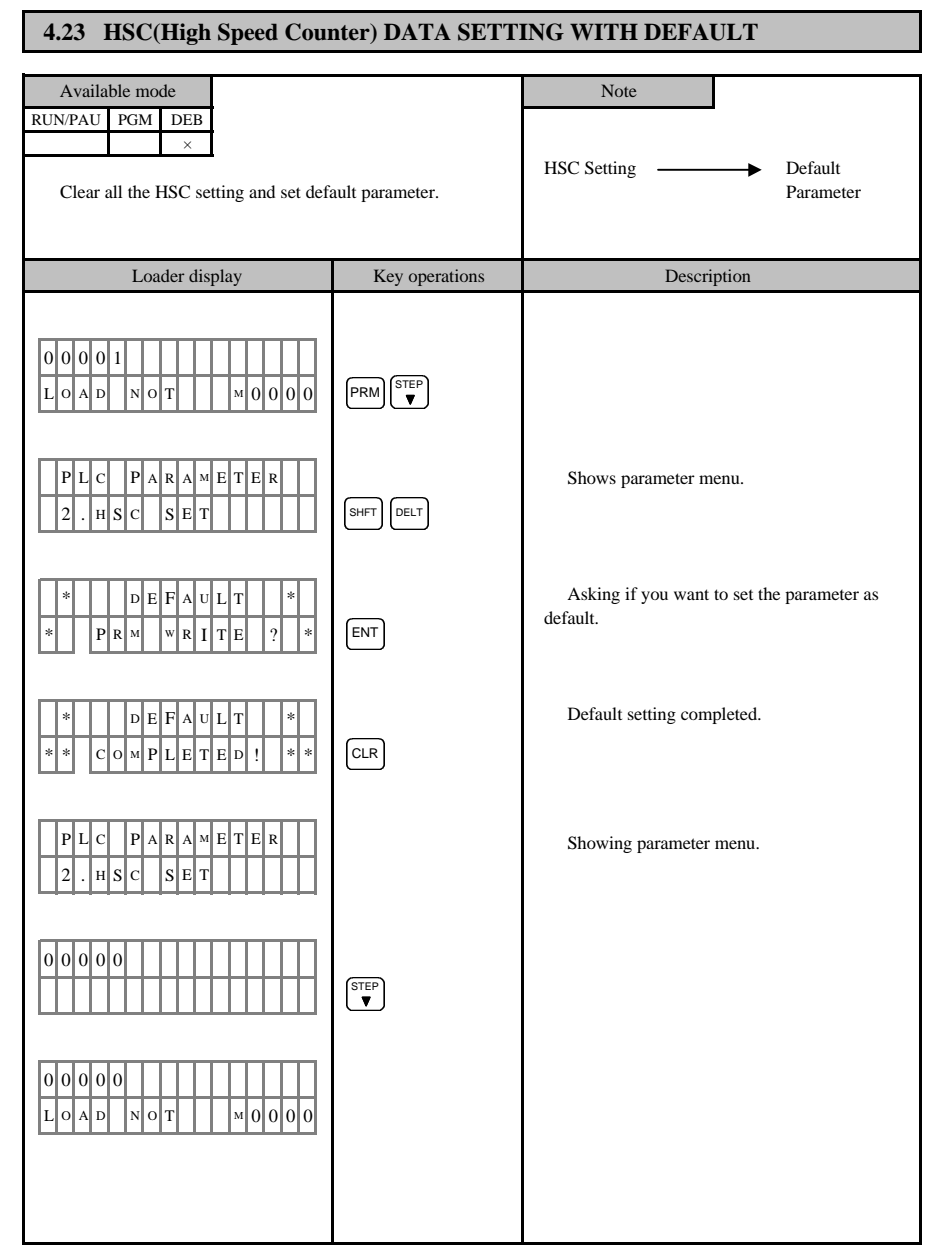

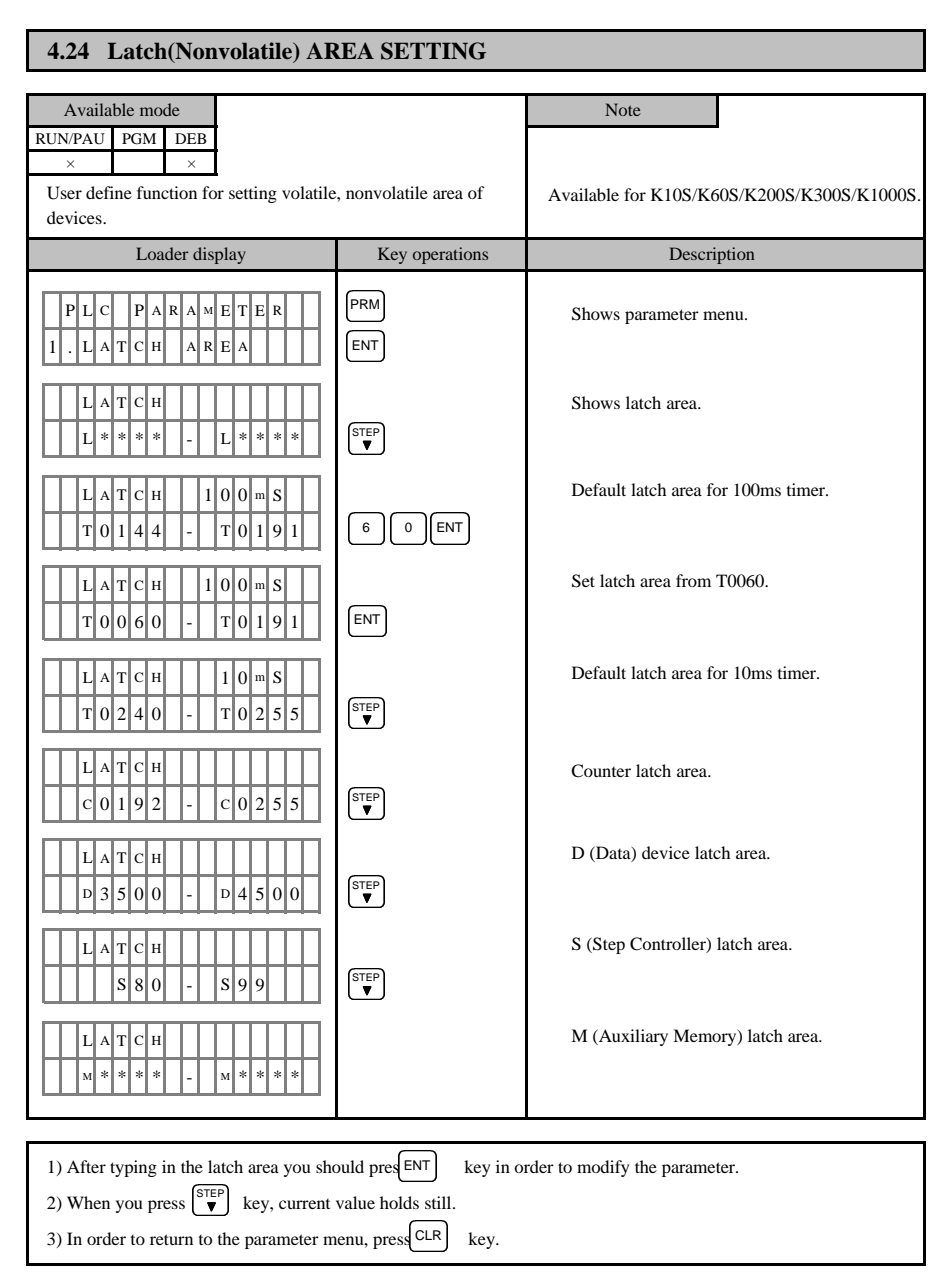

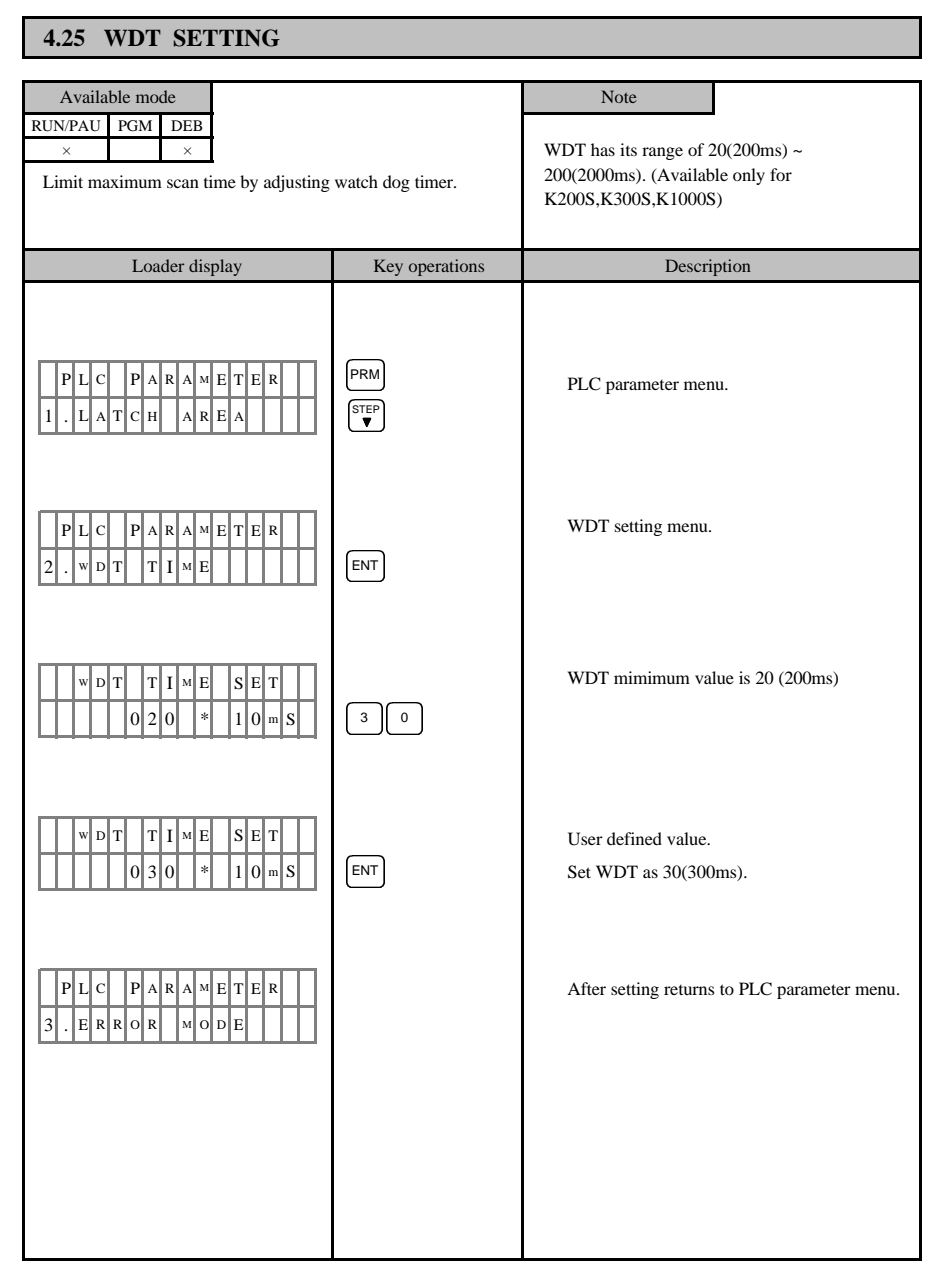

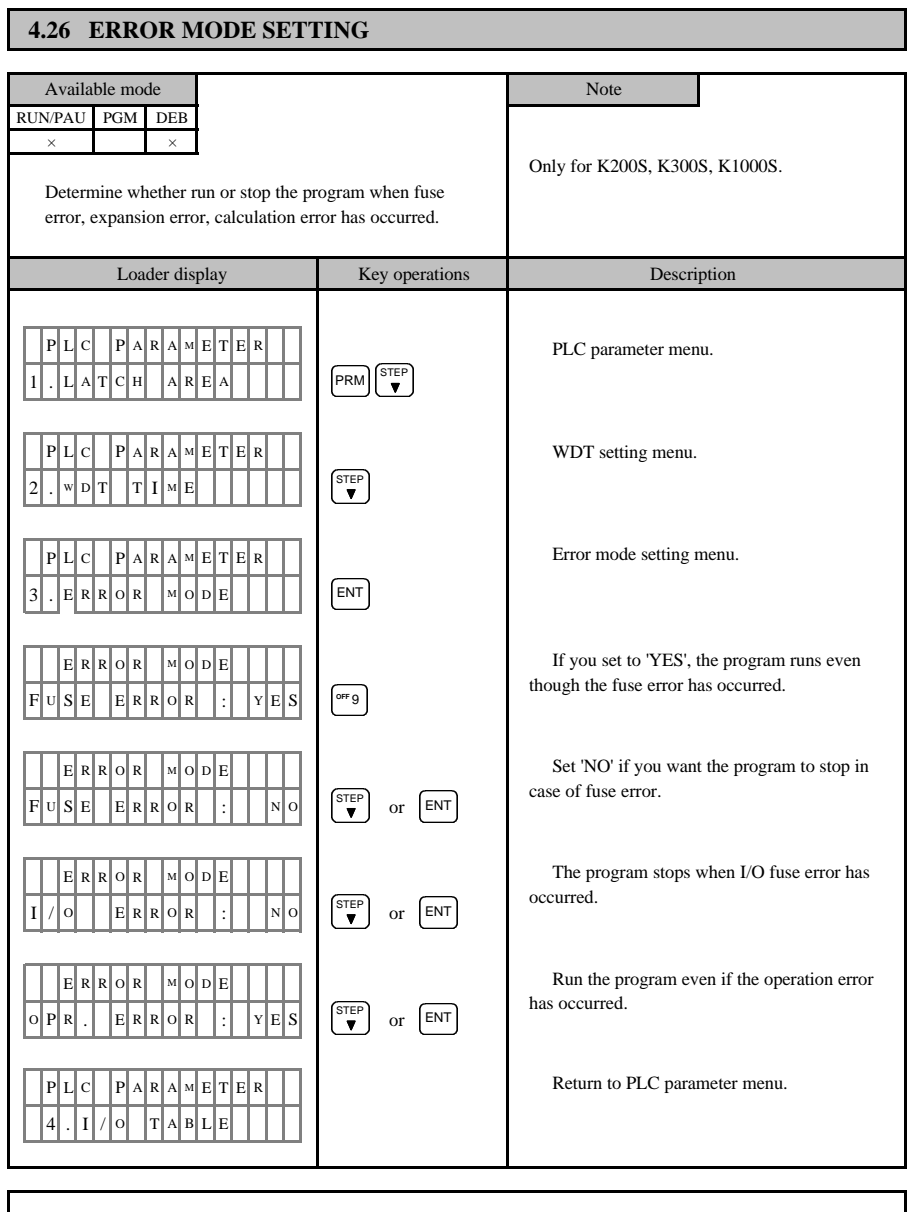

There is no fuse error item for K200S.

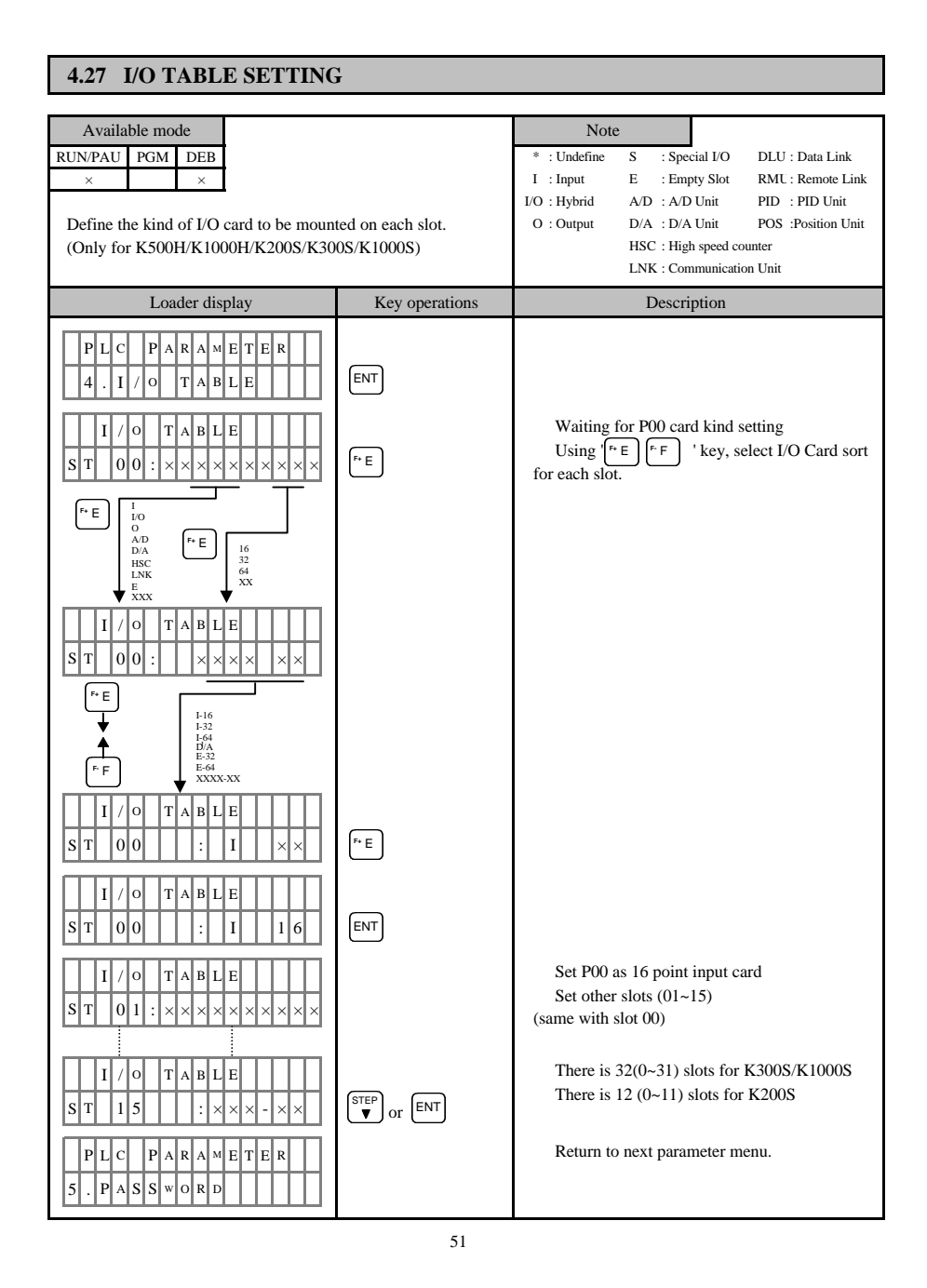

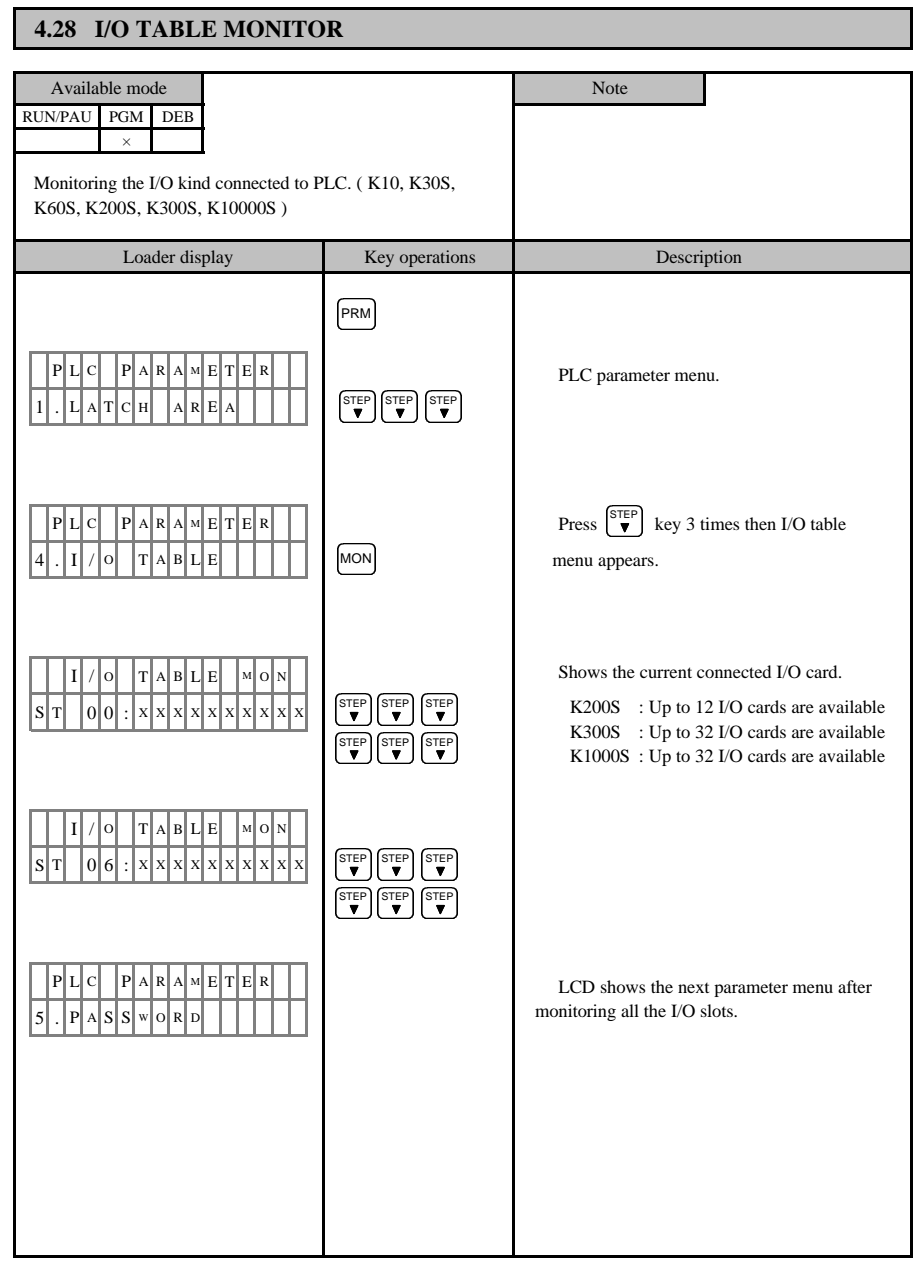

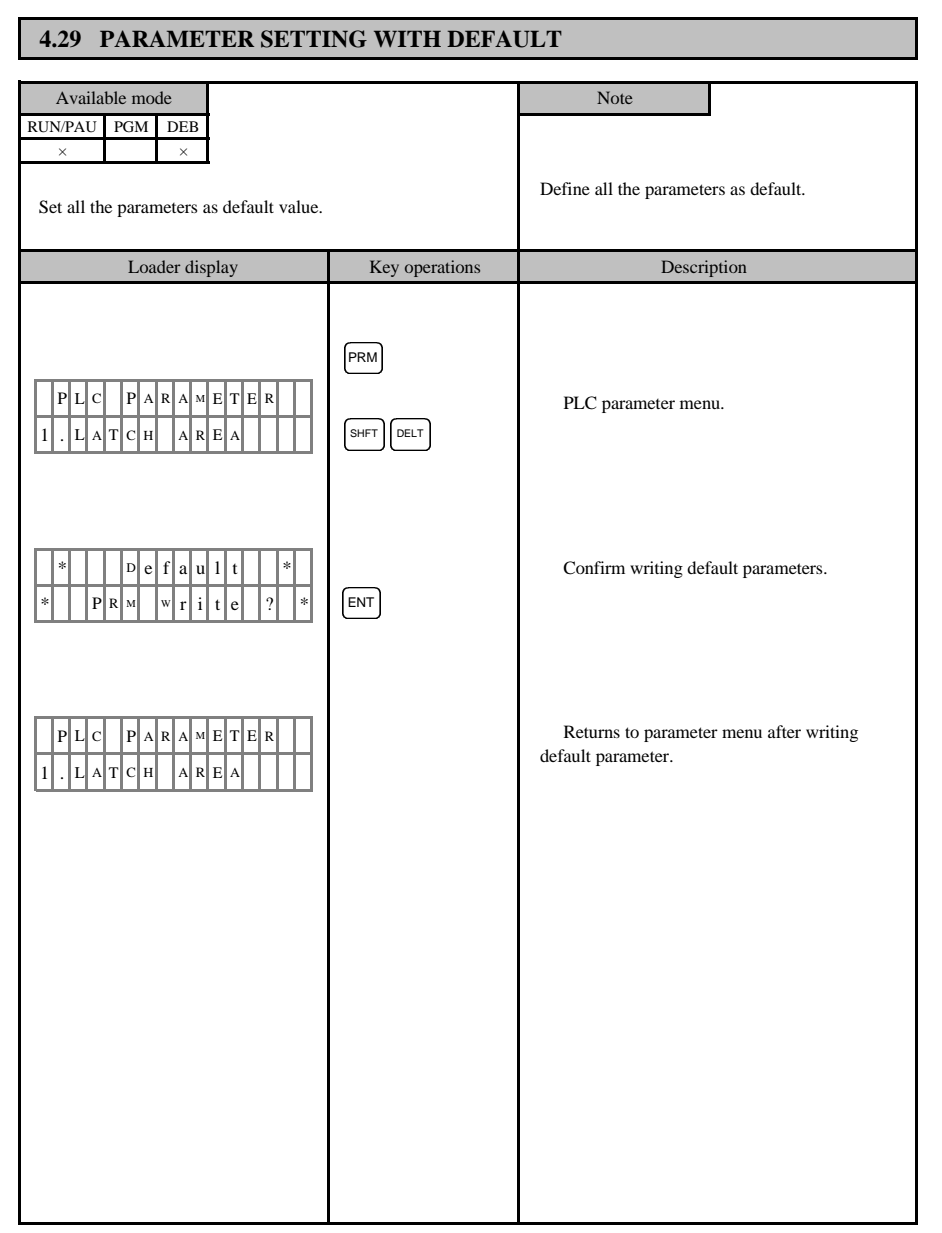

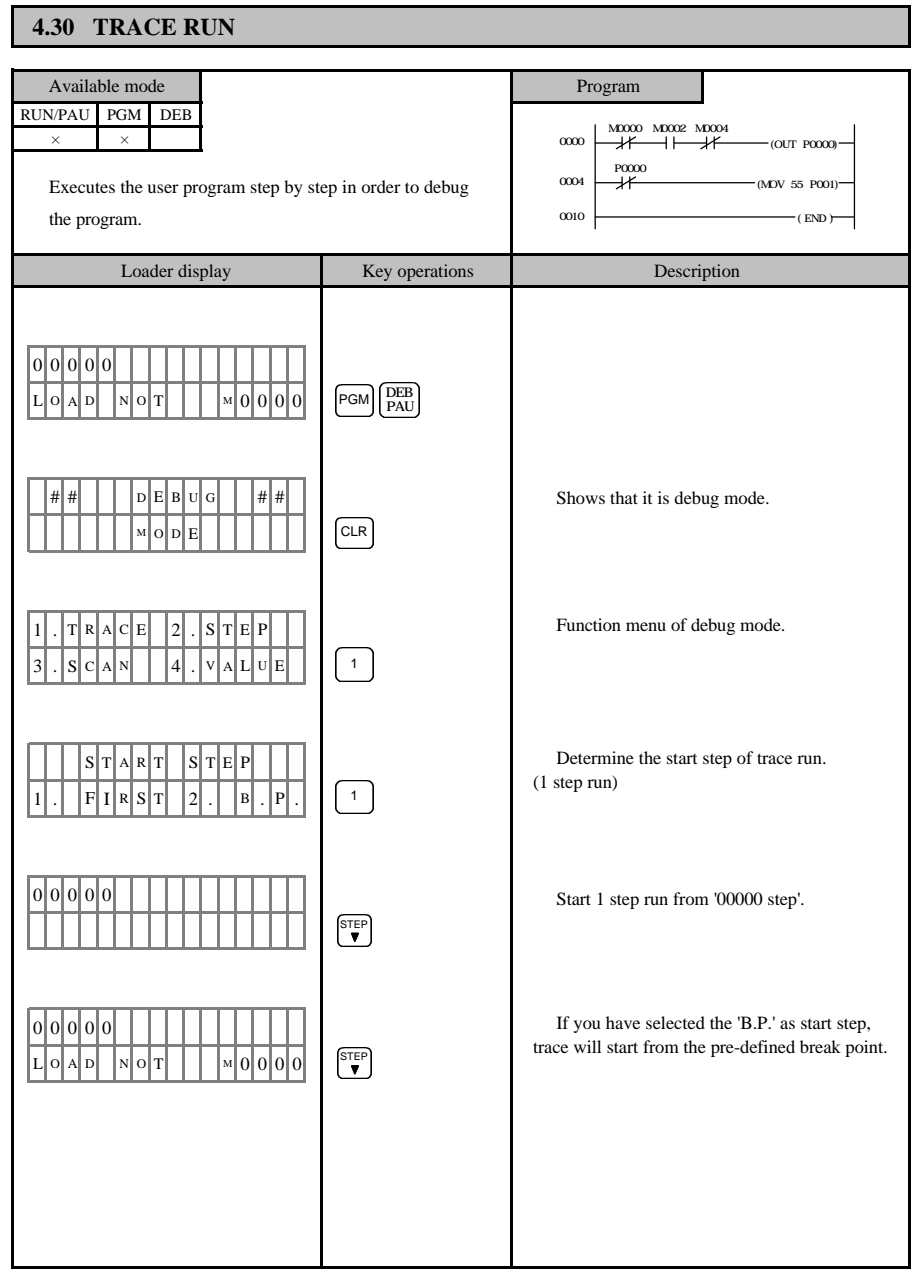

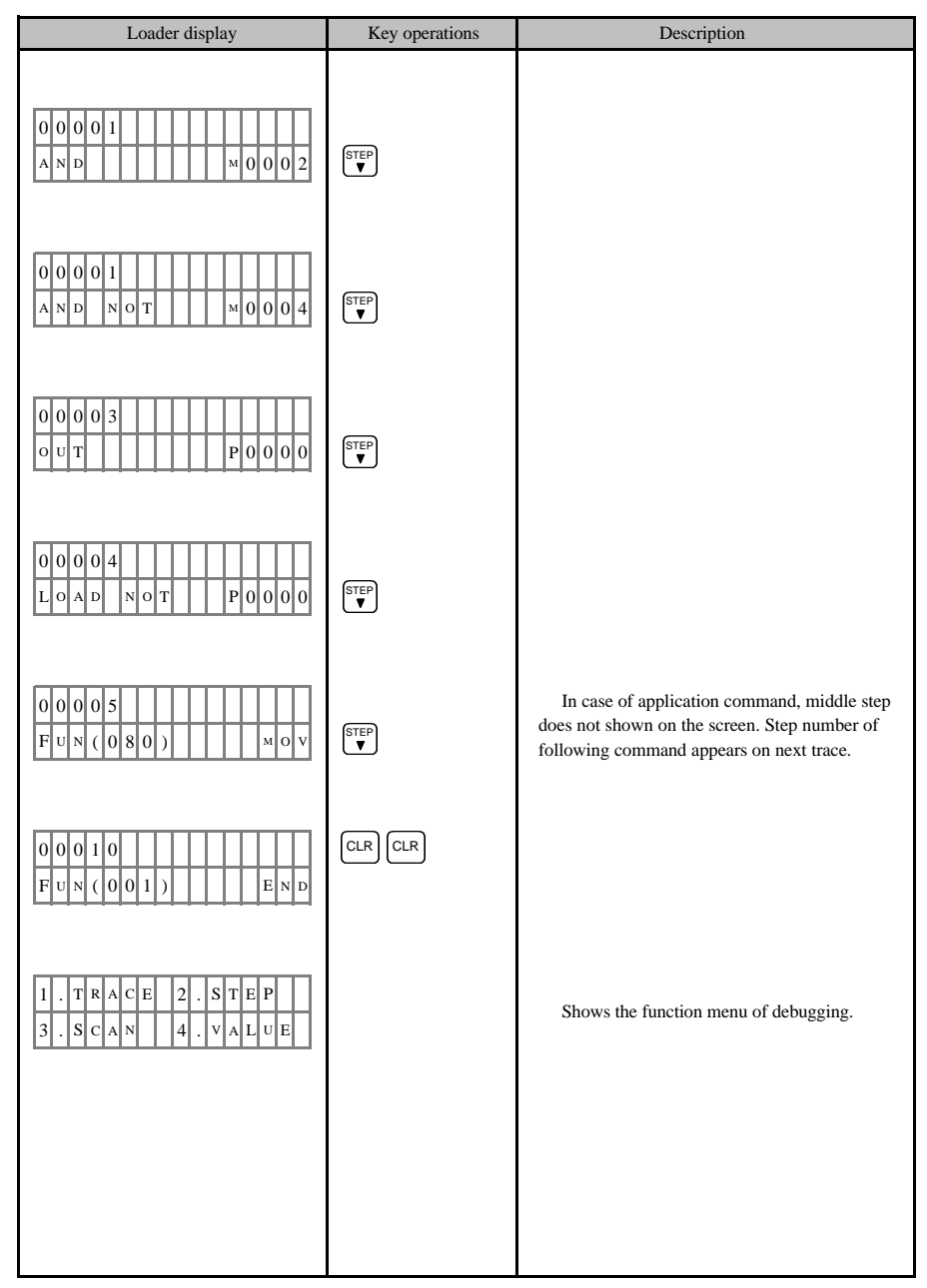

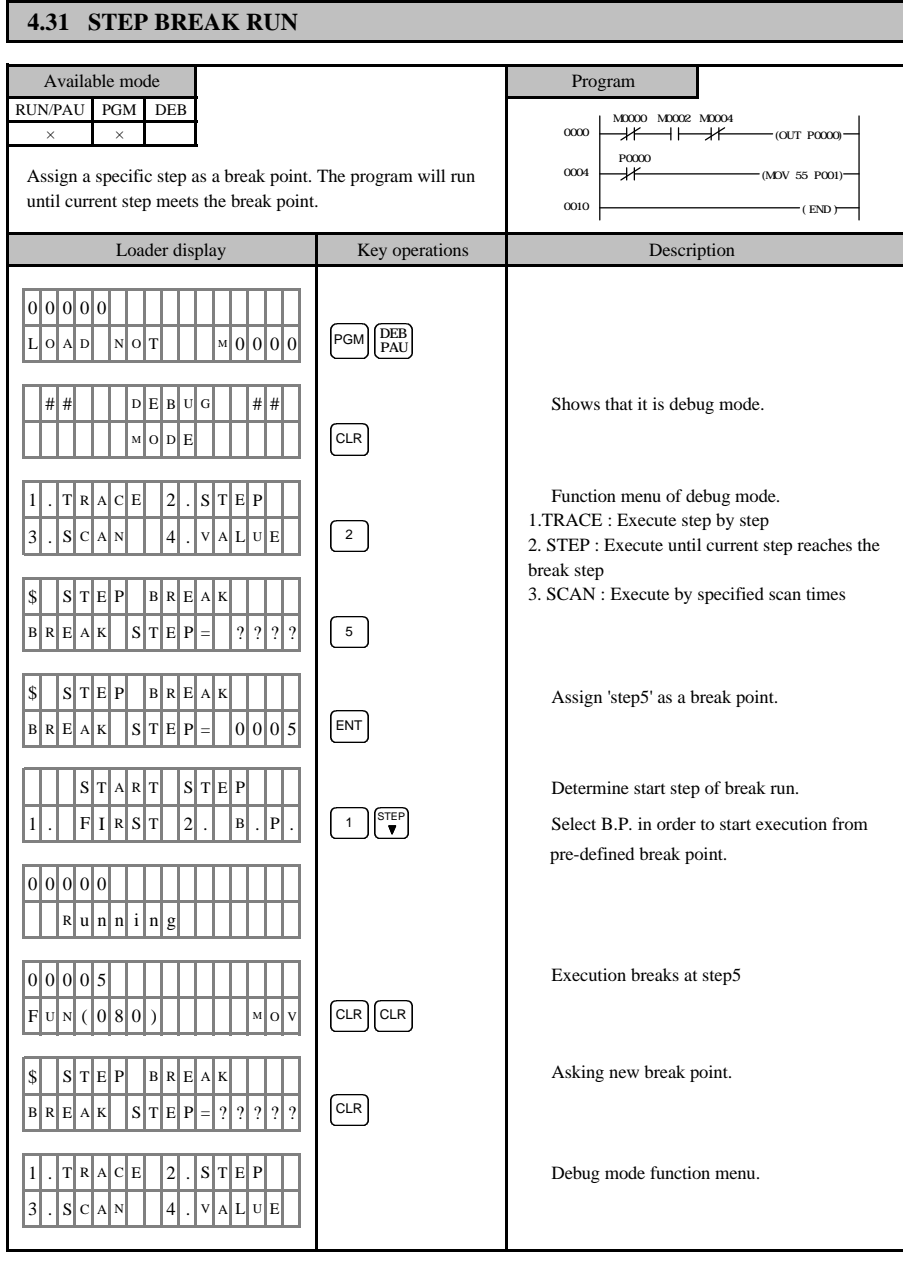

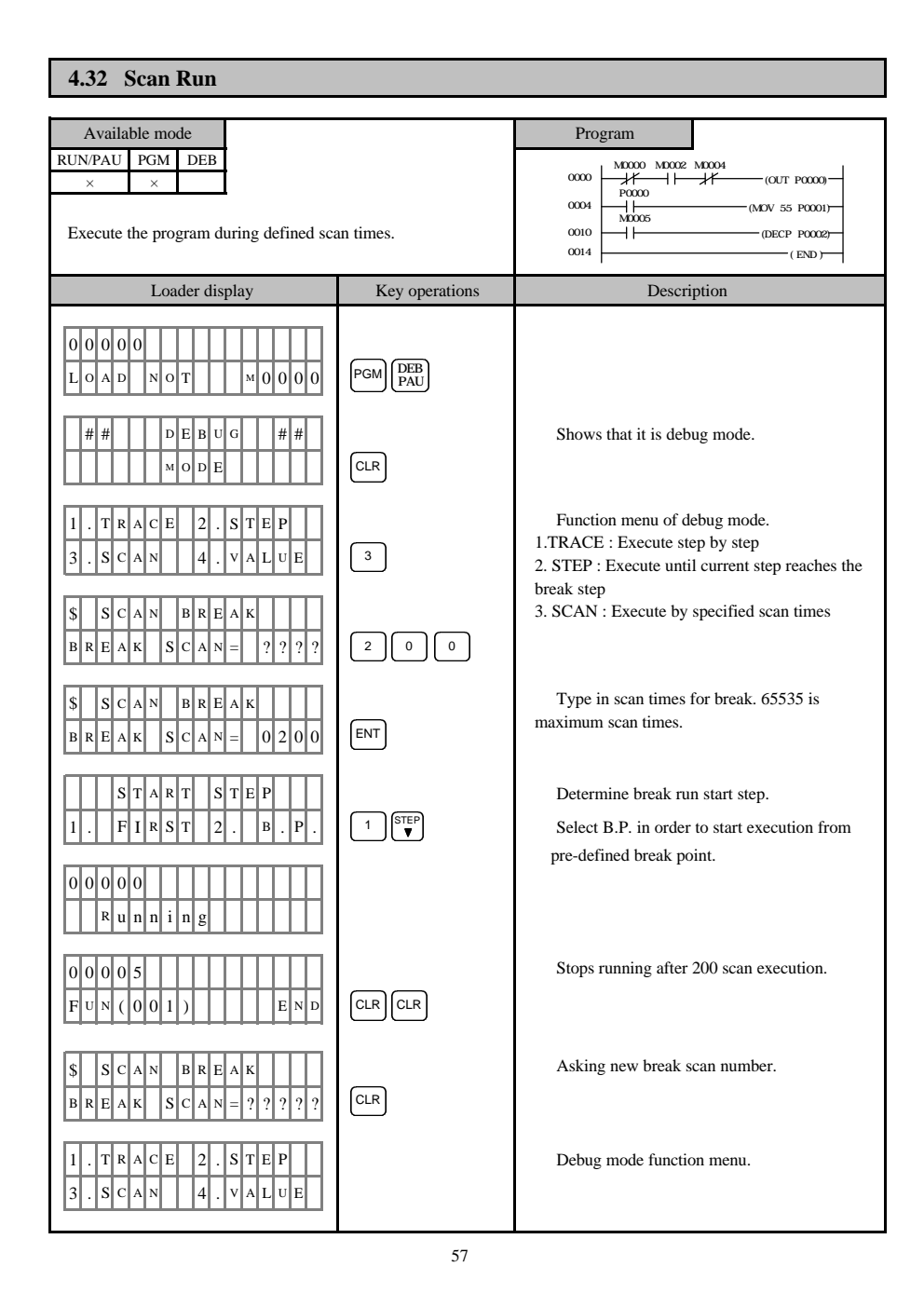

# **4.33 VALUE BREAK RUN** Available mode Note RUN/PAU PGM DEB  $\times$ Loader display Key operations Description 0 0 0 0 L|이A|D| |N|이T| | | |M|이이이0  $\left| D \right| \left| E \right| B \left| U \right| G \left| \right| \left| \left| \# \right| \# \right| \left| \right|$   $\left| \left| \# \right| \right|$   $\left| \left| \# \right| \right|$   $\left| \left| \# \right| \right|$   $\left| \left| \# \right| \right|$   $\left| \left| \# \right| \right|$   $\left| \left| \# \right| \right|$ M O D E |T|R|A|C|E| |2| . |S|T|E 3 ||S|C|A|N||||4||V|A|L|U|E IsI IvlaLluleI Iblrielah  $\overline{\mathrm{lo}}$  i  $B R E A K$  $\sqrt{\circ}$  P Execution stops when a bit or a word value equals with defined value. Debug mode function menu. Type in the device name that you want to set as a break piont. Device value feds in word. PGM **DEB**<br>PAU CLR  $\boxed{4}$ **CD**A P 2 ENT **<sup>H</sup>**B  **OFF** 9 6  $-(OUT P0000)$ -M0000 M0002 M0004  $-(ED)$ 0000 0010 0004 M0005<br>
(DECP P0002)

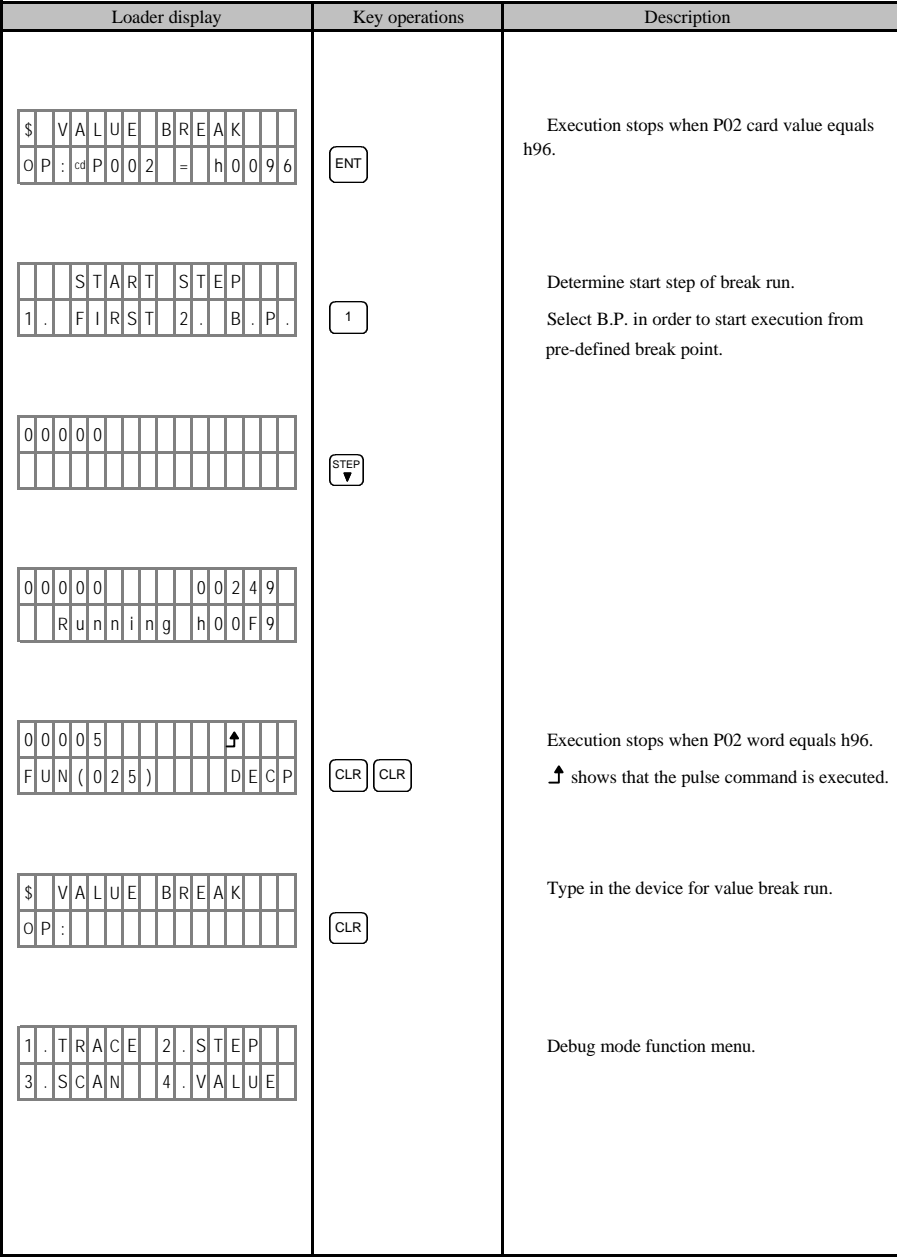

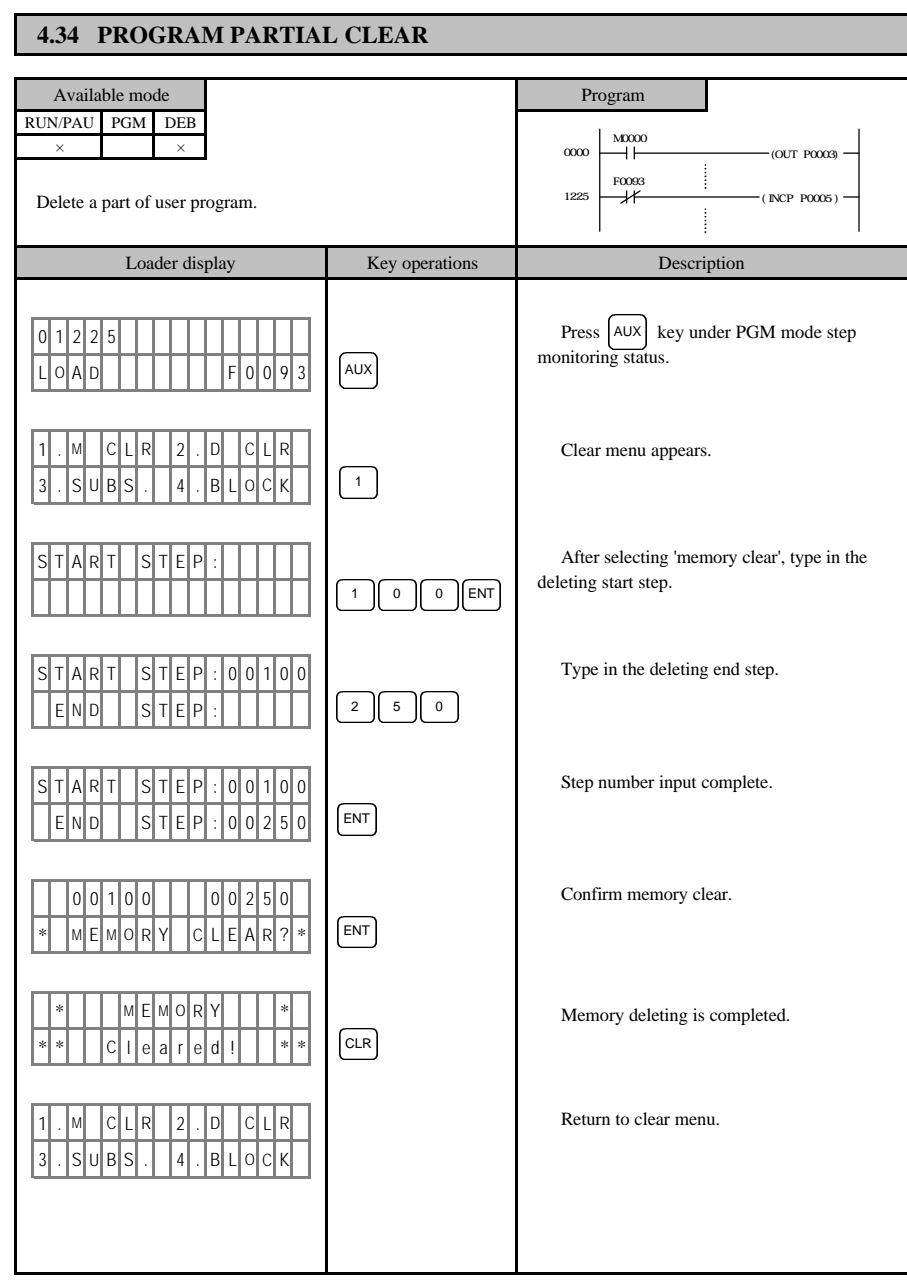

# **4.35 DEVICE DATA CLEAR**

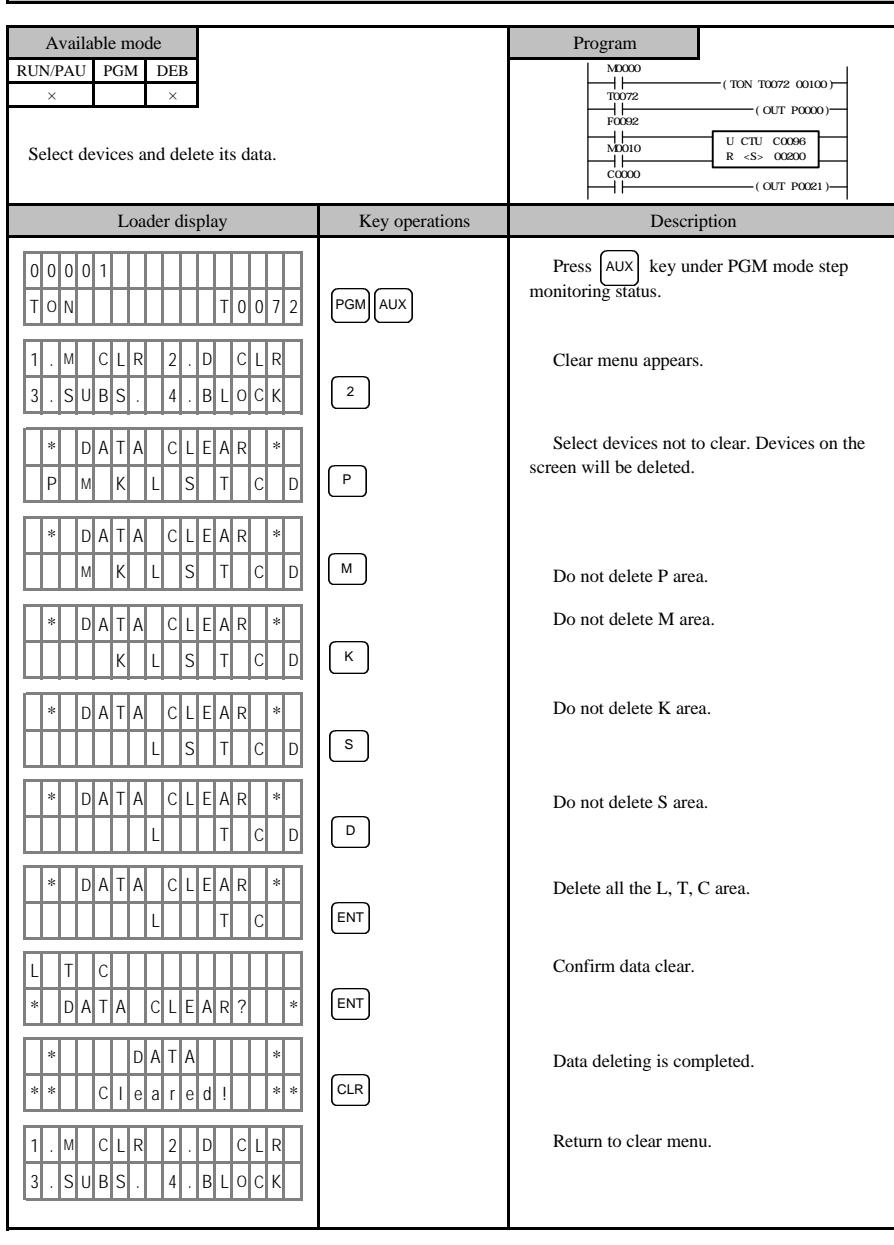

#### **4.36 DATA BLOCK CHANGE** Available mode Program RUN/PAU PGM DEB  $\overline{X}$ Loader display Key operations Description lolololol L|O|A|D| | | | | | | | | | |M| 0| 0| 0| 0 Clear menu appears. 3 . SIUBS . 14 . B L OC K Type in the device name to change. F R O M : I I I M 0 0 0 0 0 T | 0 | : F R O M : I I I I M 0 0 0 0 0 T O : M 0 1 2 3 S|T|A|R|T| |S|T|E|P|:  $S$  T A R T  $S$  T E P : 0 0 E|N|D| | |S|T|E|P|: S T A R T S T E P : 0 0 0 0 0  $E[N] D | | S|$  T $E[P]$  :  $| 0 | 0 | 0 | 0 | 4$ \* 0 0 0 0 S T E P \* Executing substitution. \* | S u b s t i i t u t i i n g ! |\*  $S[T|E|P]$  \*  $\Big|$  2 operands are substitued. \* | S|u|b|s|t|i|t|u|t|e|d|!| |\* Type in the device name that substituts the M0000. End step of the area that the substitution take place. Replace specific device with other device in specific area of user program. Substitution will take place between step0 and step4. Press | AUX | key under PGM mode step monitoring status. Replace M0000 with M0123. Start step of the area that the substitution take place. M ENT PGM AUX  $\sqrt{3}$ CLR<sub></sub>  $\bigcirc$   $\bigcirc$  ENT  $\left[\begin{array}{c} \mathsf{M} \end{array}\right] \left[\begin{array}{c} 1 \end{array}\right] \left[\begin{array}{c} 2 \end{array}\right] \left[\begin{array}{c} 3 \end{array}\right]$ ENT  $\boxed{4}$ ENT 0002 M0001 M0000<br>  $(OUT PO001)$  $\overline{O(00)}$   $\overline{O(00)}$   $\overline{$  $\overset{M0000}{\longrightarrow}$

62

Return to clear menu.

1|.|M| C|L|R| |2|.|D| |C|L|R 3 . S U B S . 4 . B L O

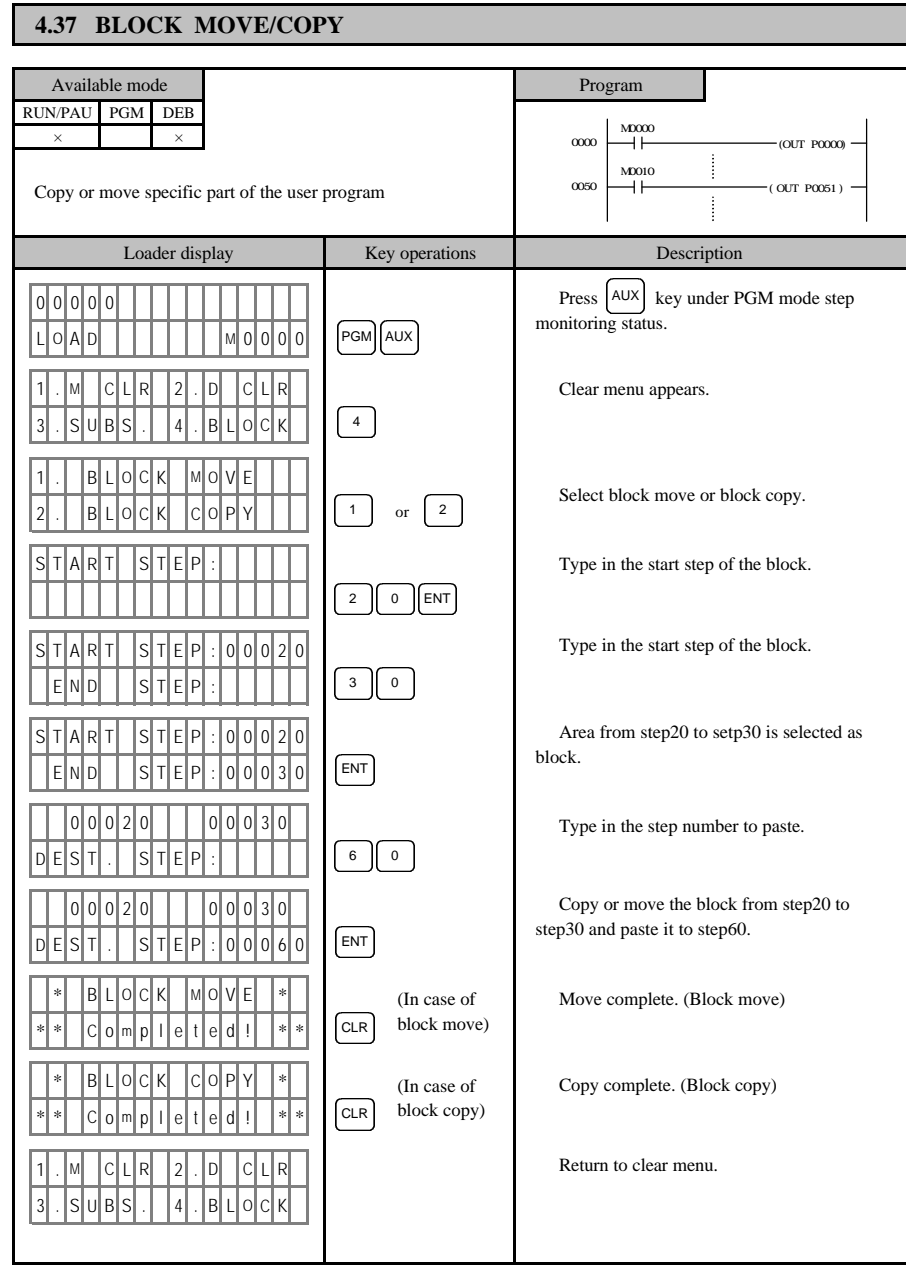

# **4.38 BLOCK MOVE/COPY DESCRIPTION**

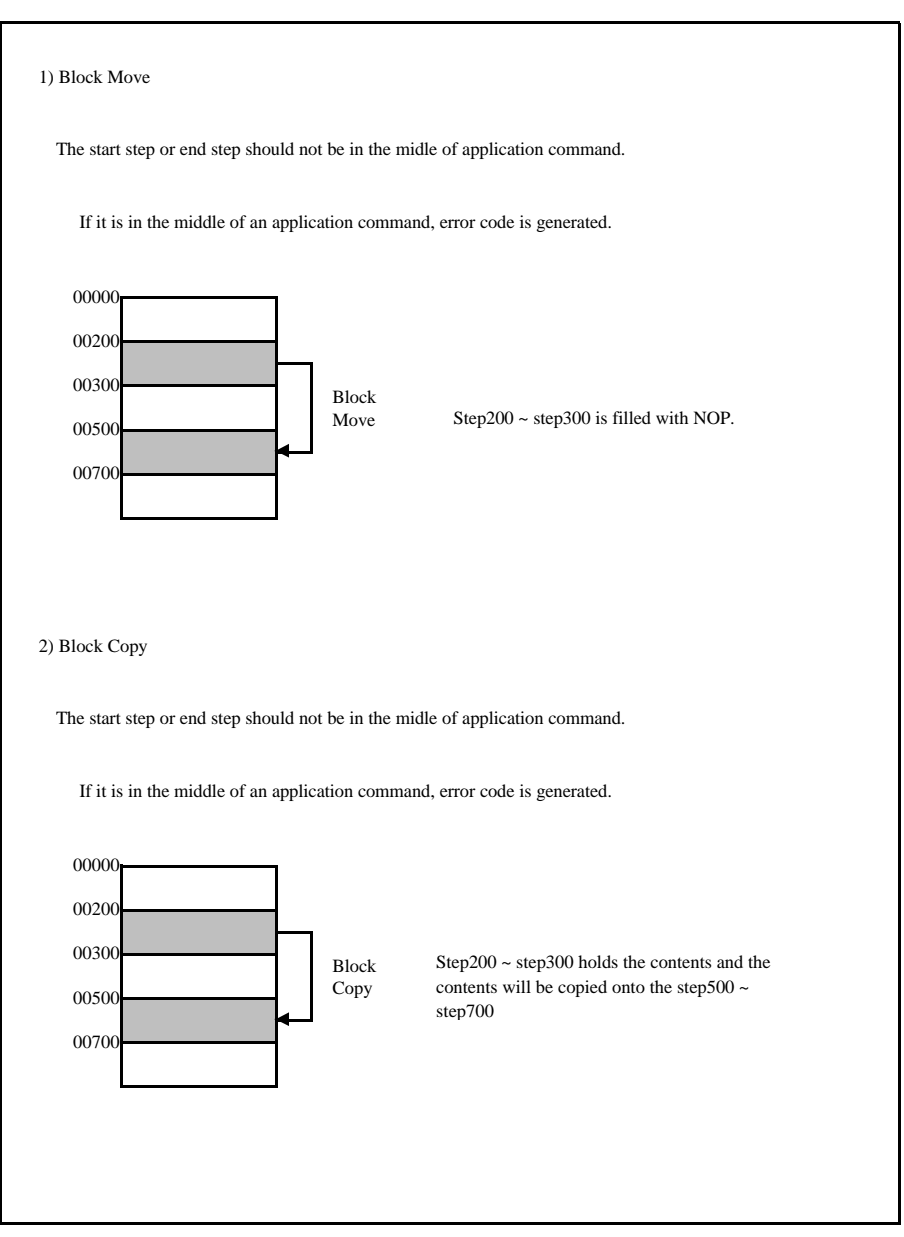

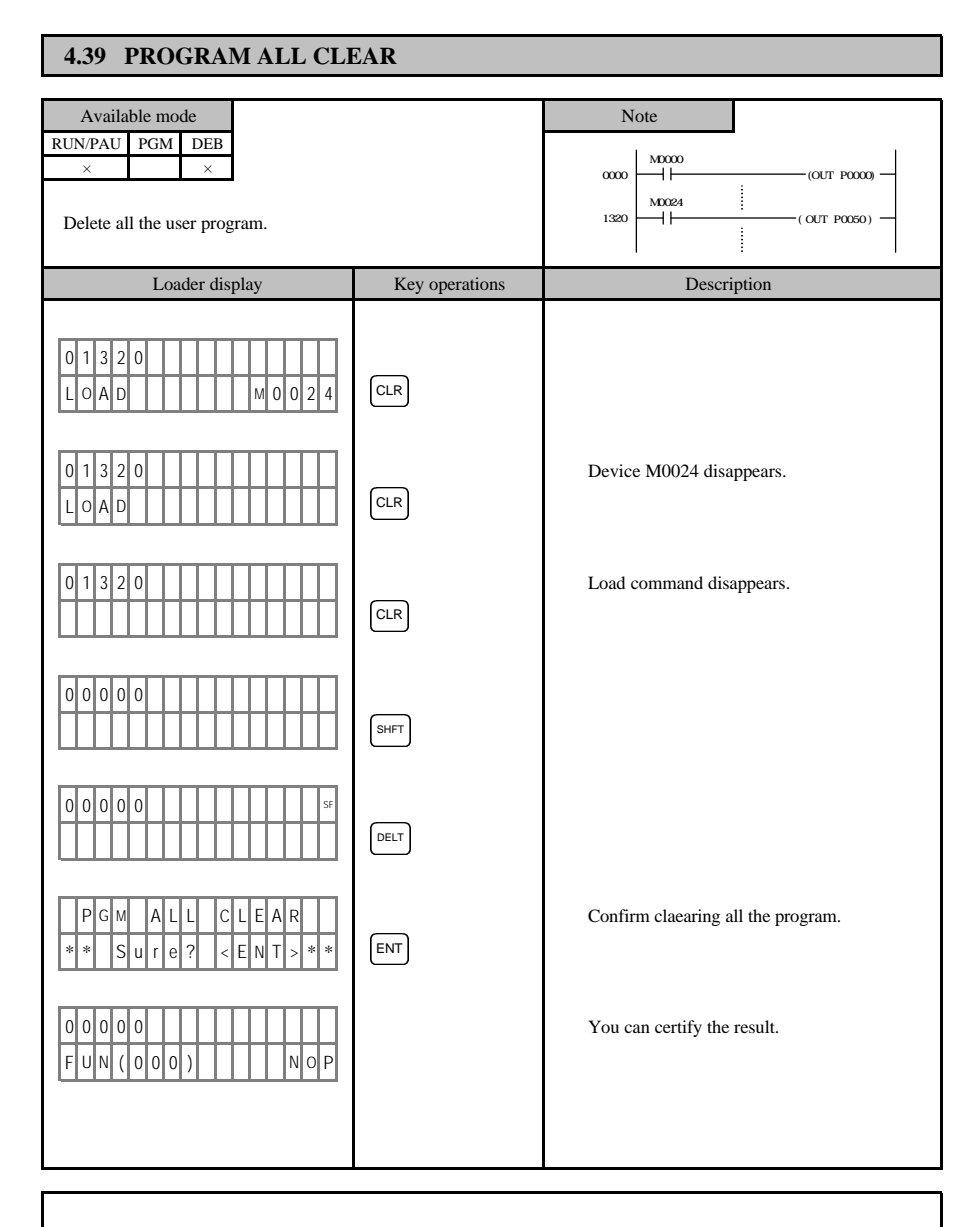

All the steps from step0 to the last step are filled with the 'NOP'.

### **4.40 EPROM BLANK CHECK** Available mode Note RUN/PAU PGM DEB  $\times$   $\times$ Certify if the EPROM is cleared. Loader display Key operations Description lolololo L|이A|D| | | | | | | | |M|이이이0 ׇ֚֡֡֡֡֡ 1| . E PROM WRITER 2 . F L A S H ֘֒ EPROM function menu. 3 || . || V || E || R || F || Y || 4 || . || R || E || A || D Select appropriate ROM. 1 2 8 K R O M C E N T > \* C H E C K E P R O M \* 5 | 1 | 2 | K | | R | O | M | | < | E | N | T | > Execute erase check (ROM blank check) \*|\*| |이1|3|8|이 |S|T|E|P| |\*|\* Execution complete. \*| \*| |C|이쎄P|니E|T|E|D| ! \* EPROM function menu 3 || . || V || E || R || F || Y || 4 || . || R || E || A || D 1) If the EPROM is not blank, following message 2) is displayed. \* E P R O M E . C H K \* \* E P R O M E . C H K \* \* F A I L E D I I \* \* \* \* C a n c e l e d 3) Following EPROMs are appliable. EPROM that has the writing voltage of Vpp=12.5V, Vcc=6V. High speed programming function 128K ROM : TM 27C128(T.I) D27128A(INTEL) 256K ROM : MBM 27C256A 25(FUJITSU) NMC 27C256(NEC) Available RAM is DS1235(DALLAS) that supports the self back-up. Execute the blank checking of the EPROM mounted on the KEW-150S EPROM writer. Select EPROM or flash memory. (This message is shown only for K200S) You can terminate the execution by pressing the CLR key. In that case, following message appears. CLR ENT STEP<sub></sub>  $\sqrt{1}$ PGM CLR EPRM  $\sqrt{1}$

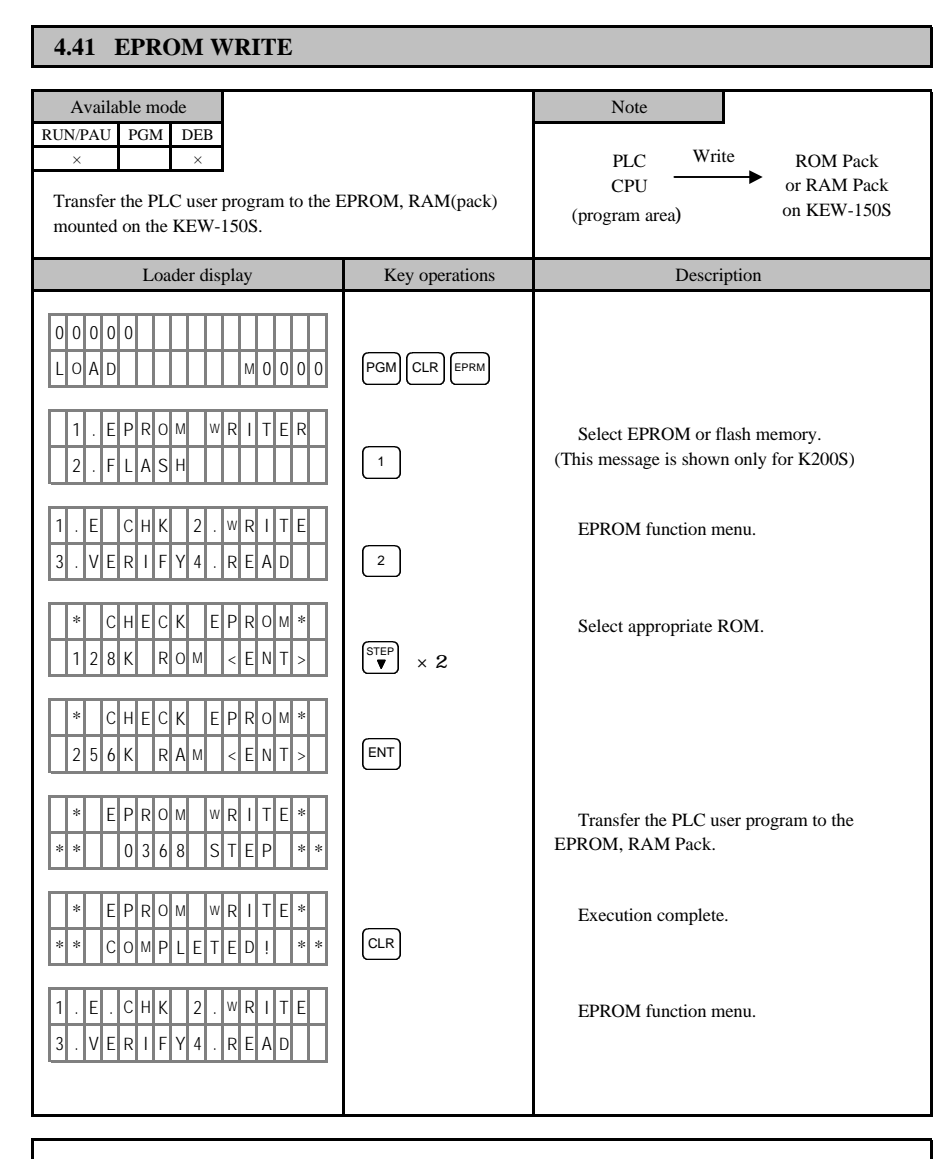

1) When there is an error during writing an EPROM, following message appears.

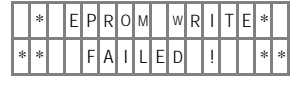

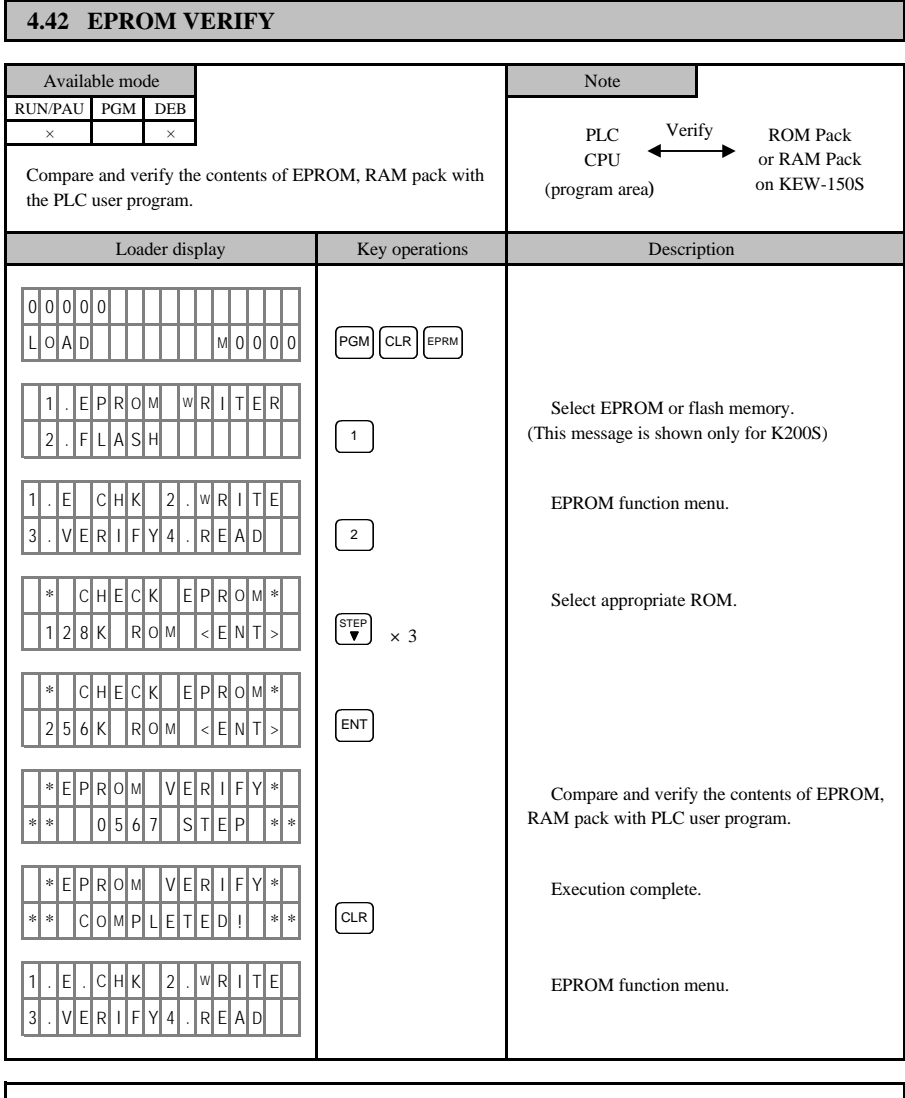

1) When there is an error during verifying an EPROM, following message appears.

\* E P R O M V E R I F Y \* \*|\*| | |F|A|||L|E|D| |!| | | |\*|\*

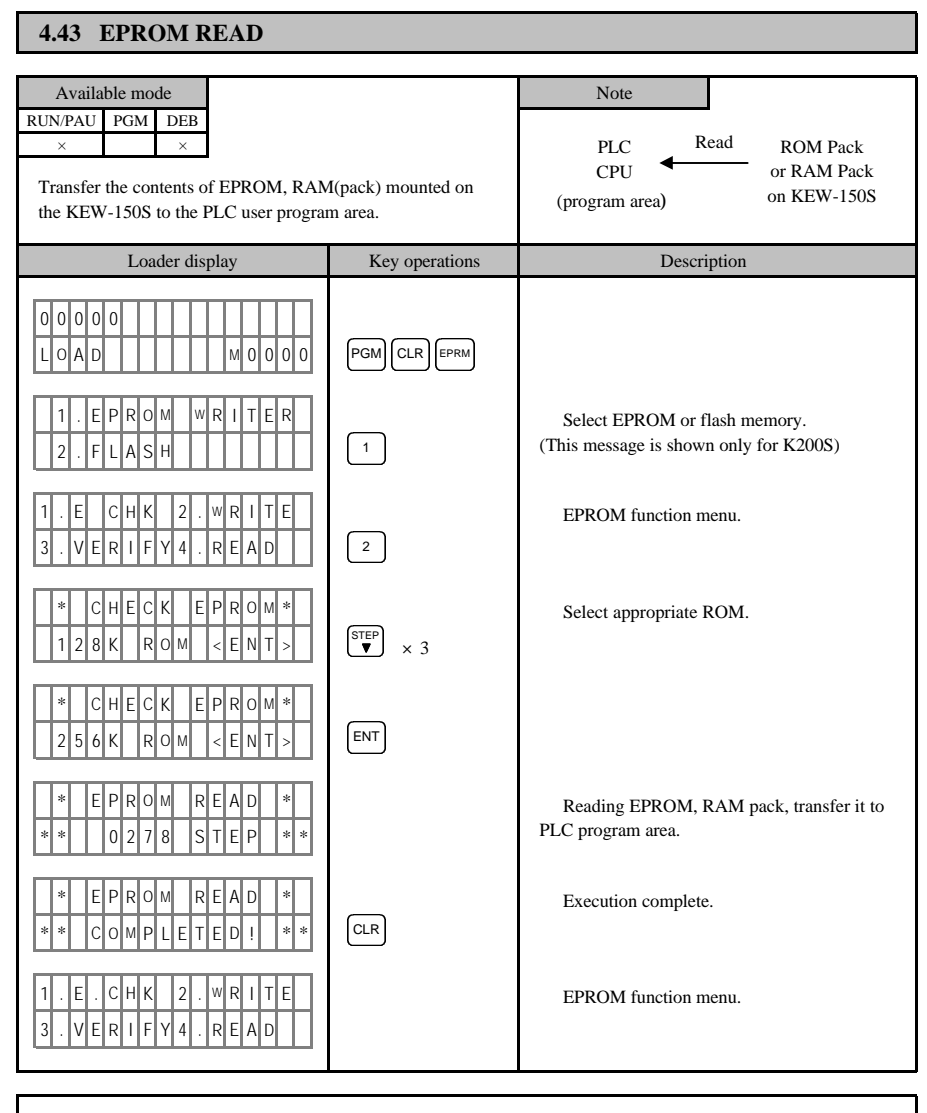

1) When there is an error during reading an EPROM, following message appears.

\* E P R O M R E A D \*  $\mathsf{E} \vert \mathsf{D}$ 

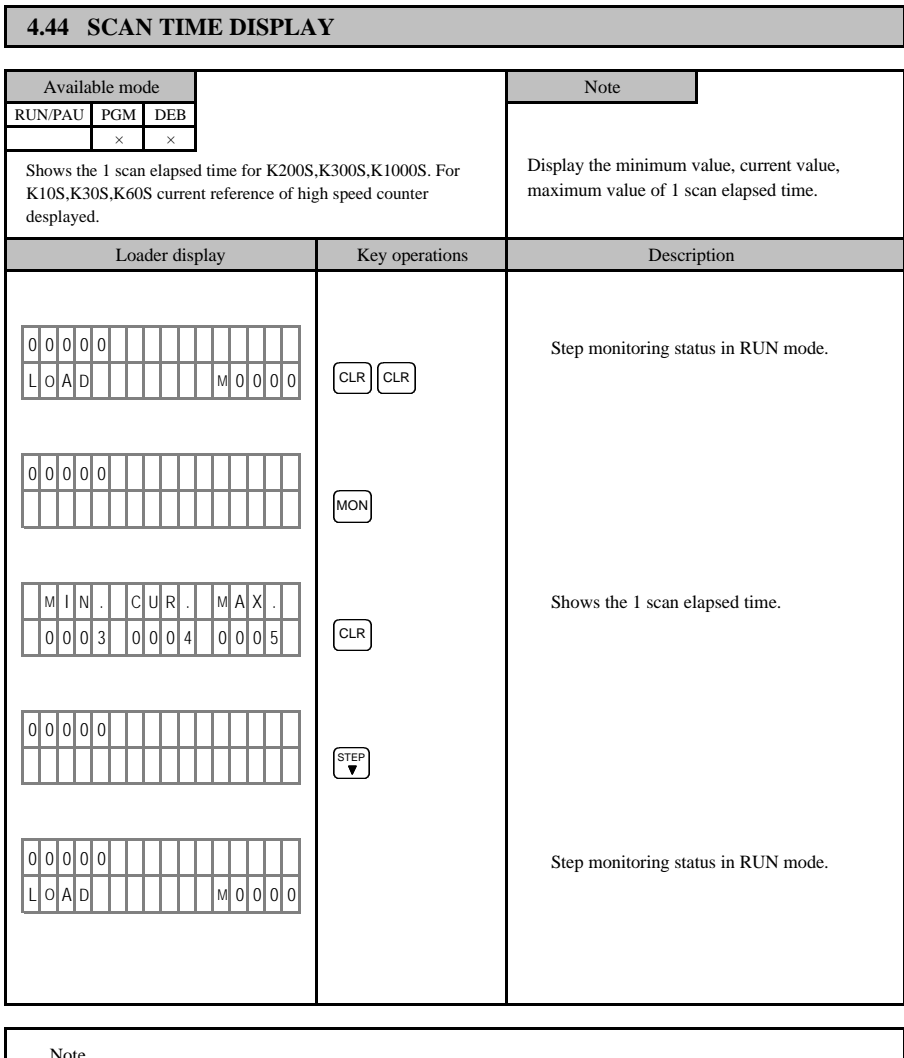

Note

1) The unit of scan time is 'msec'

2) The unit become 'sec' when the scan time exeeds 100 msec.

ex) 64.6 64.6 msec

 $2.04 \text{ s}$  2.04 sec

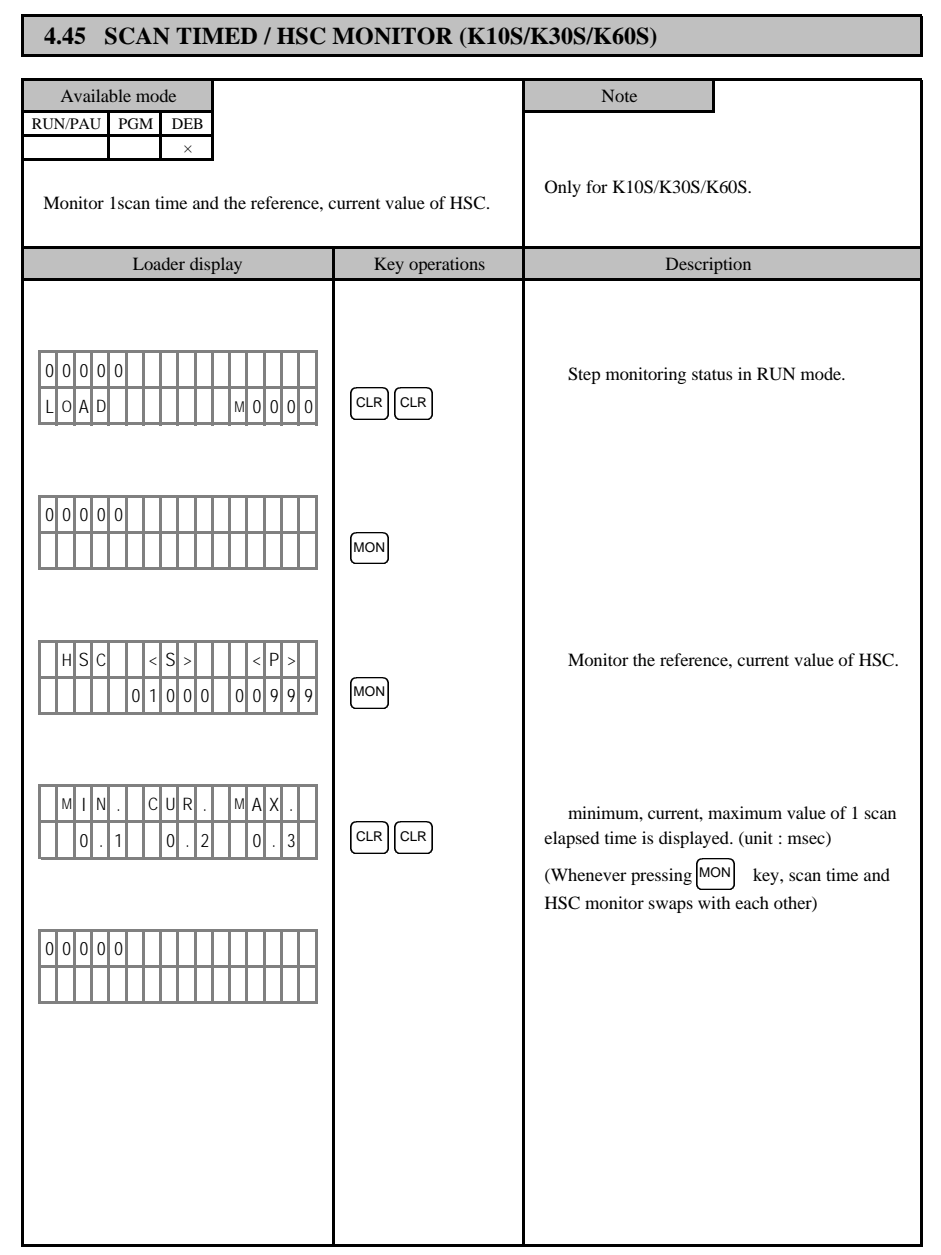

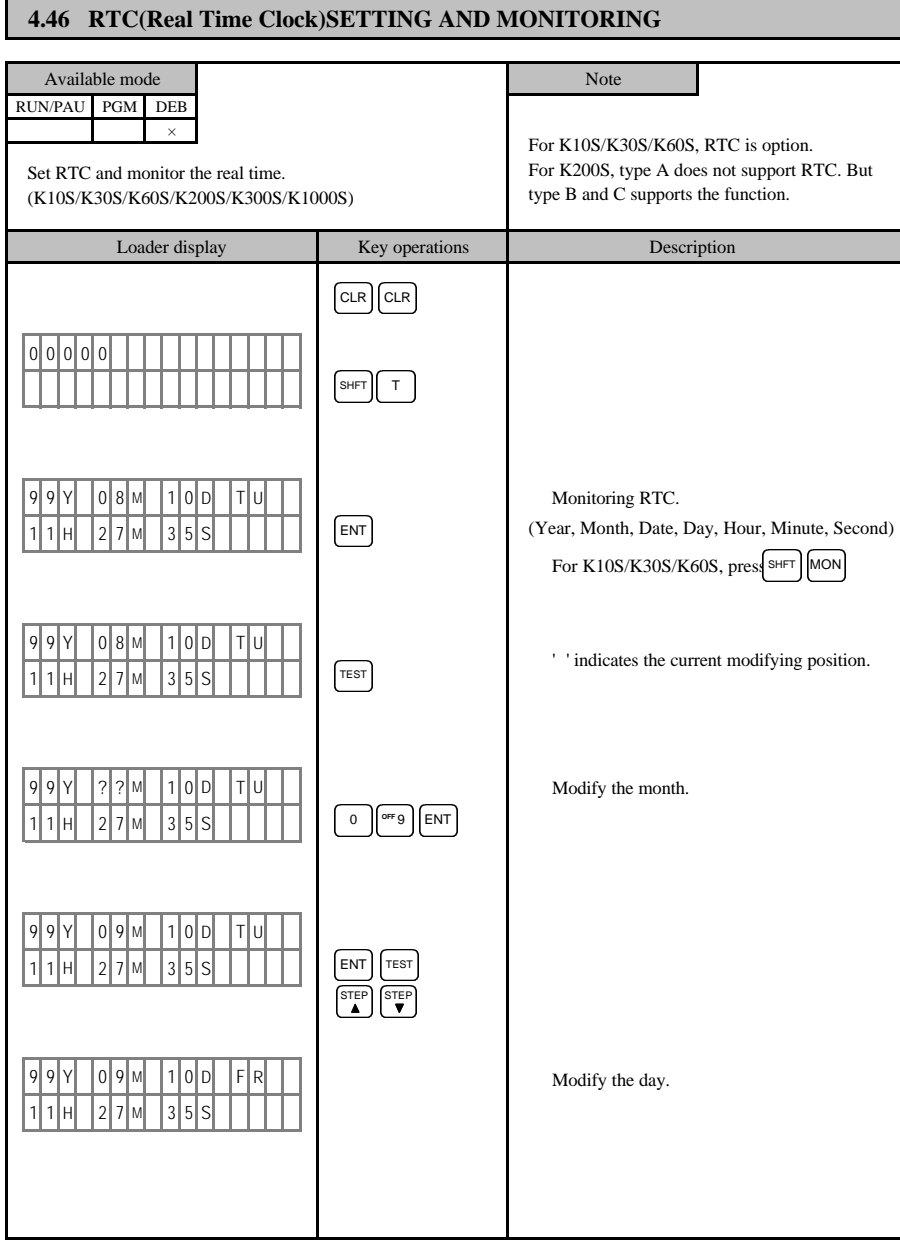

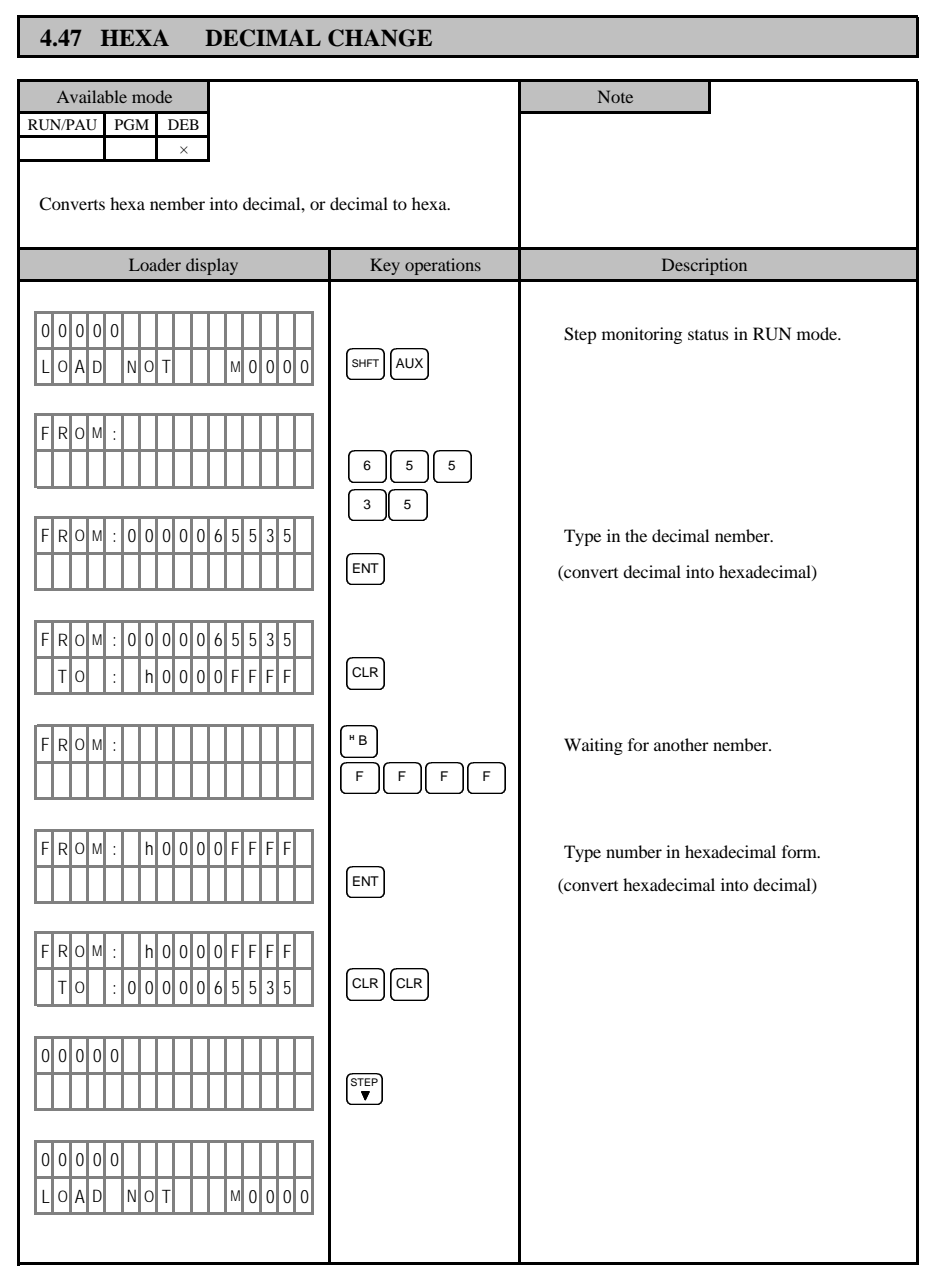
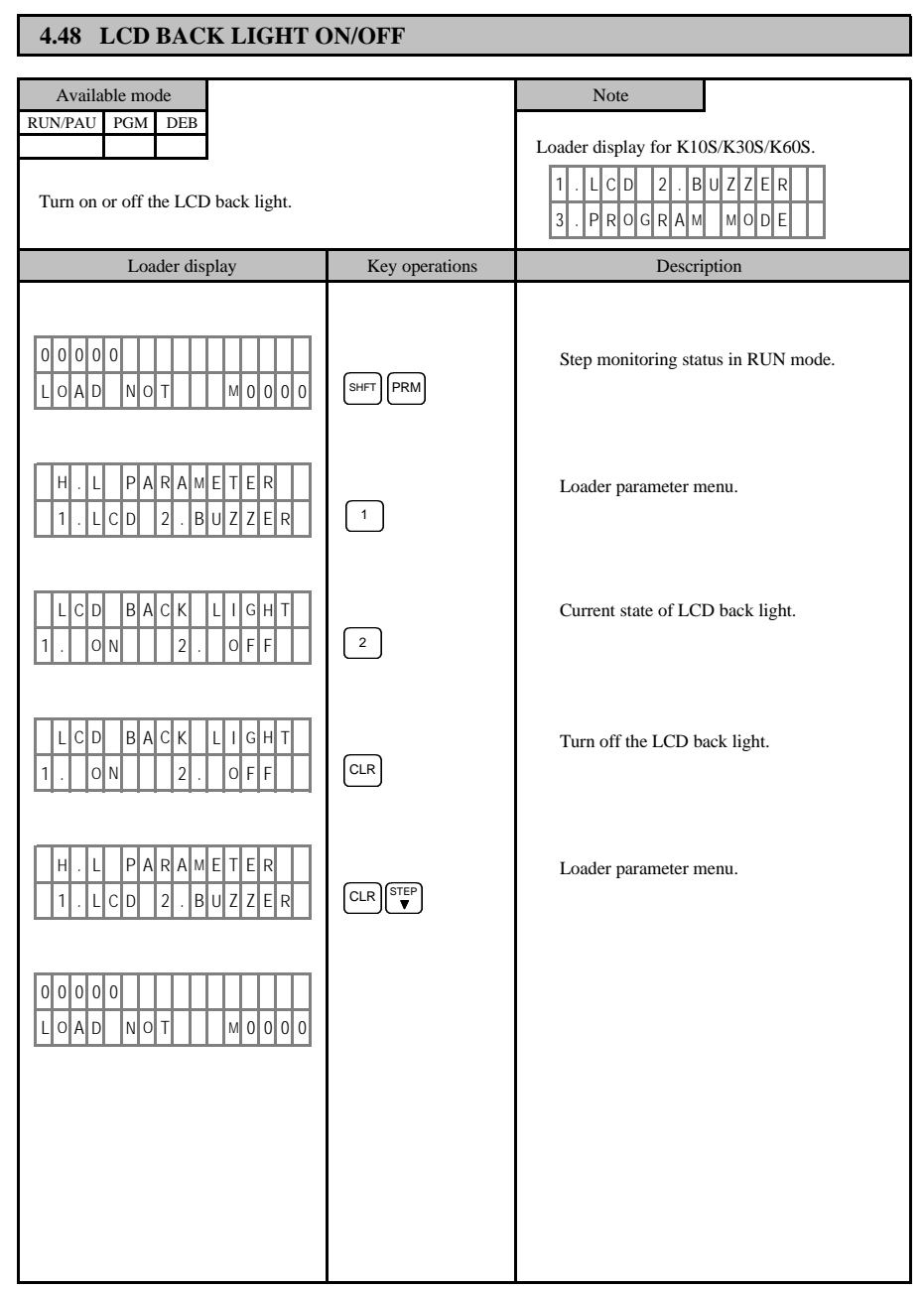

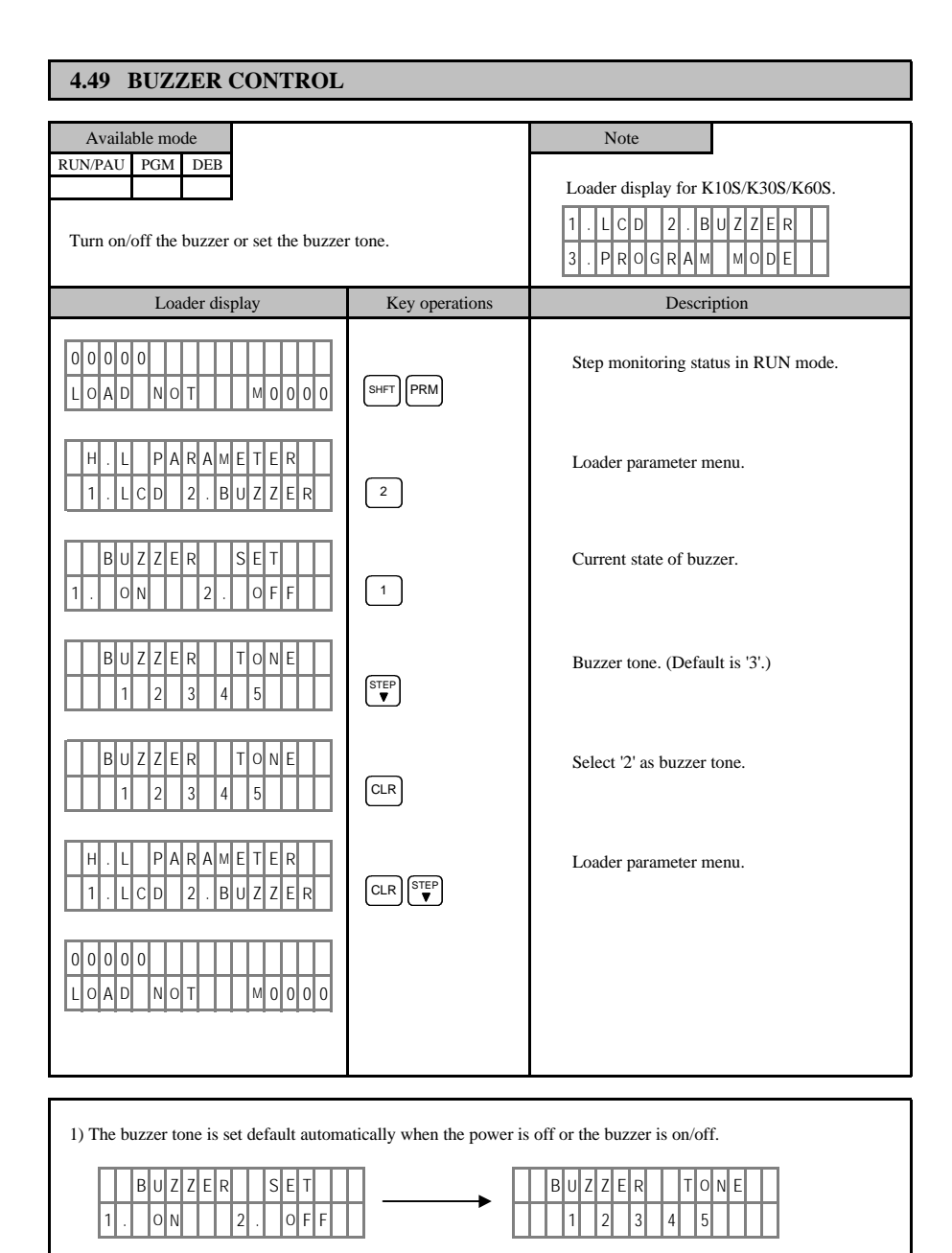

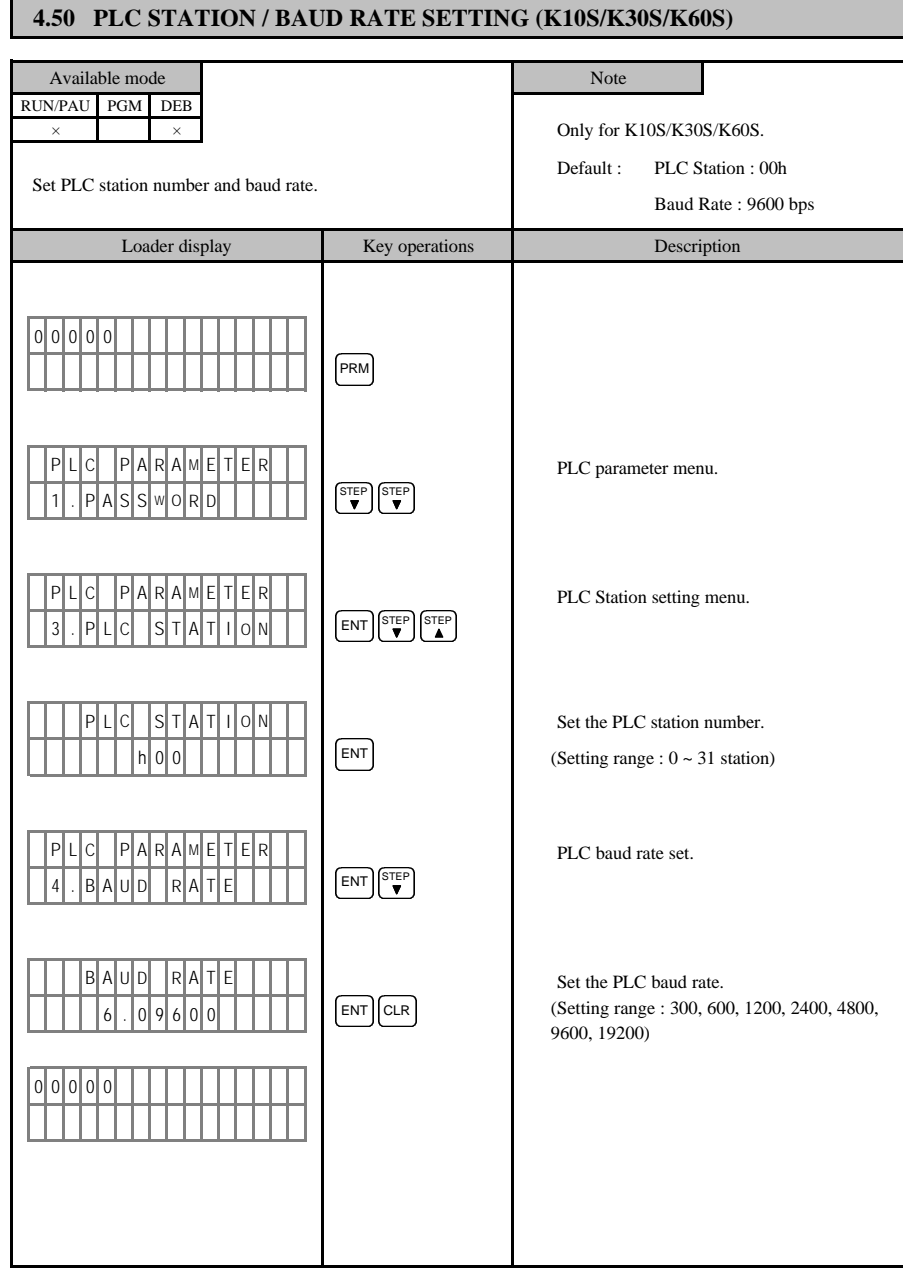

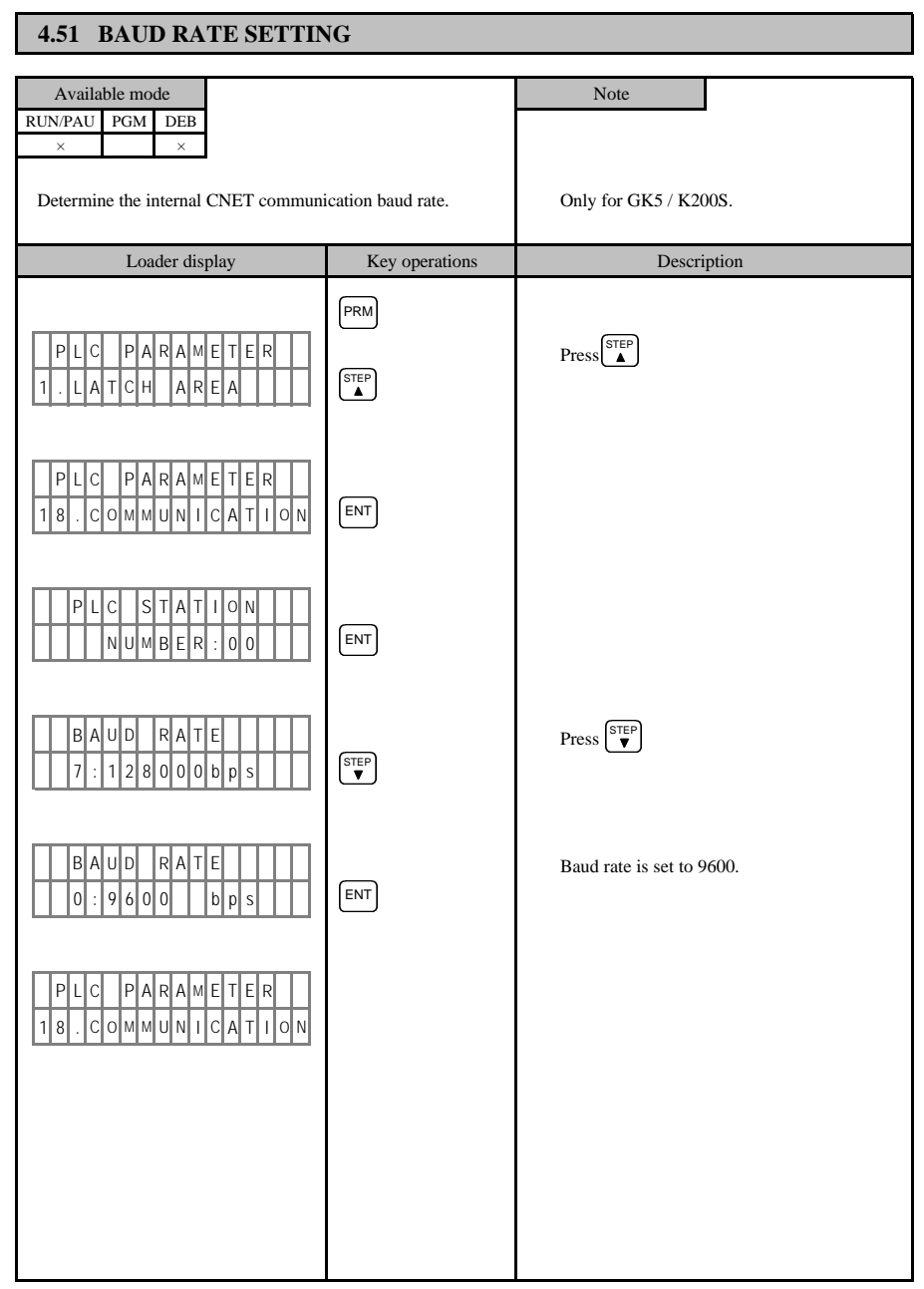

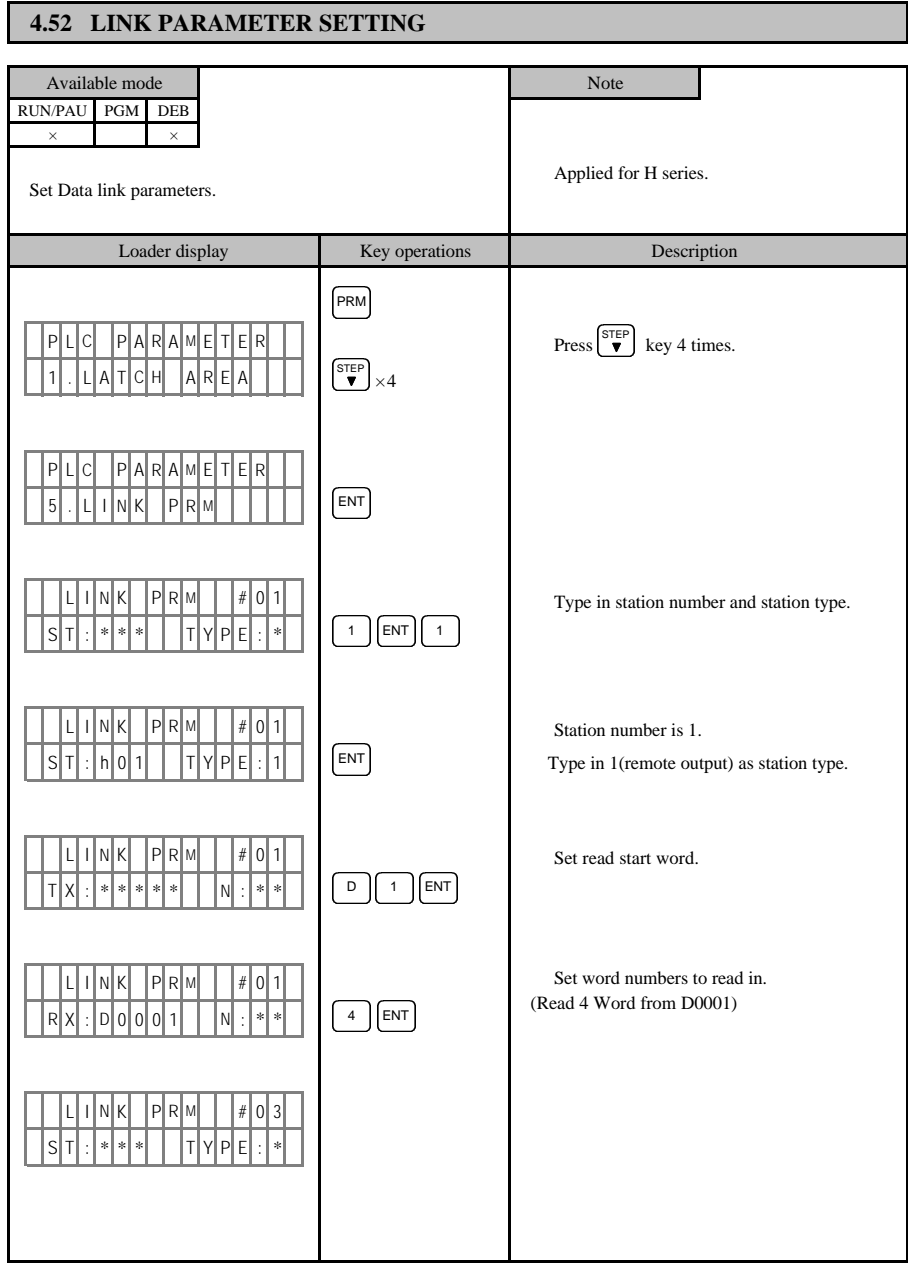

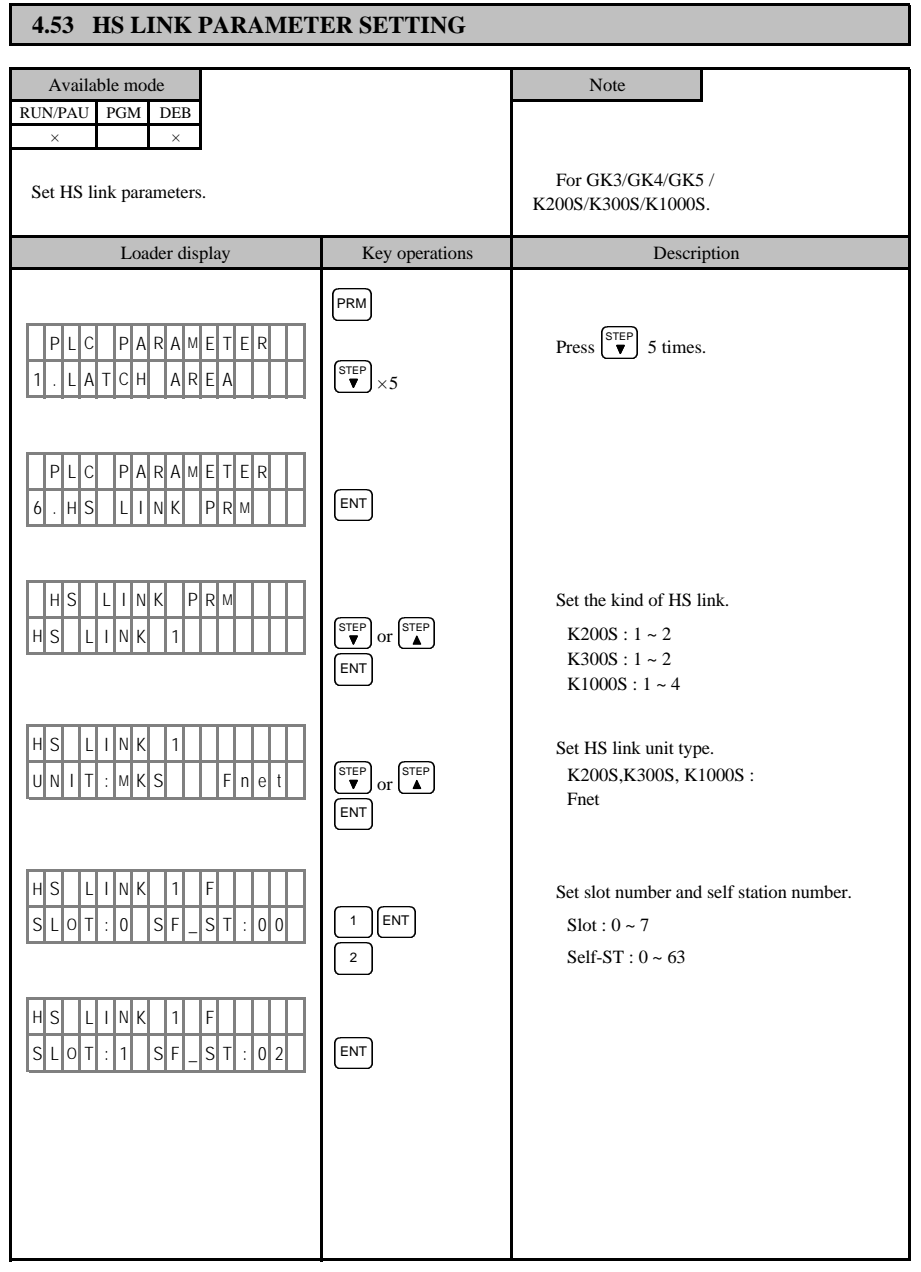

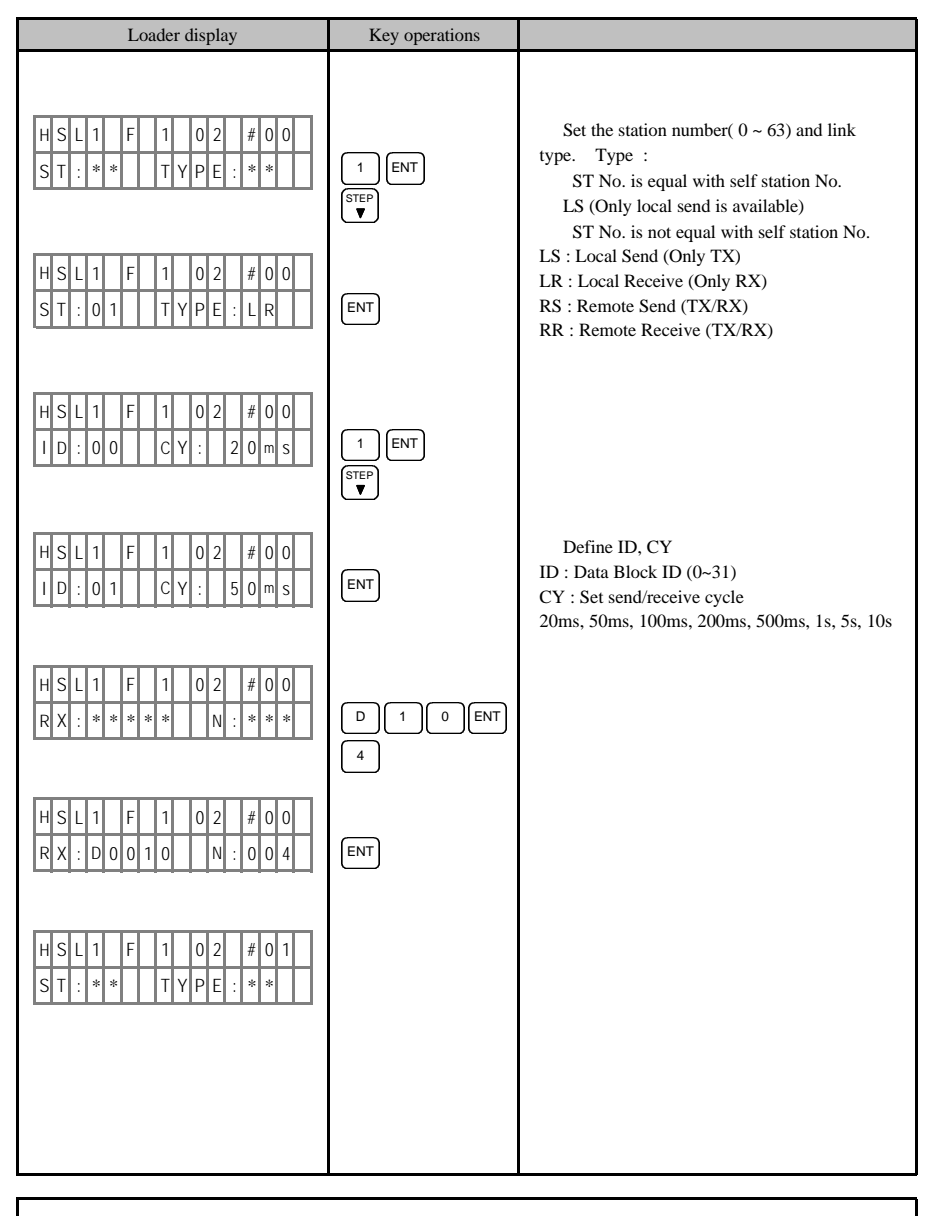

#### Note

You can set the 'HS link parameter' only when 'HS link enable' is set at 'No'.

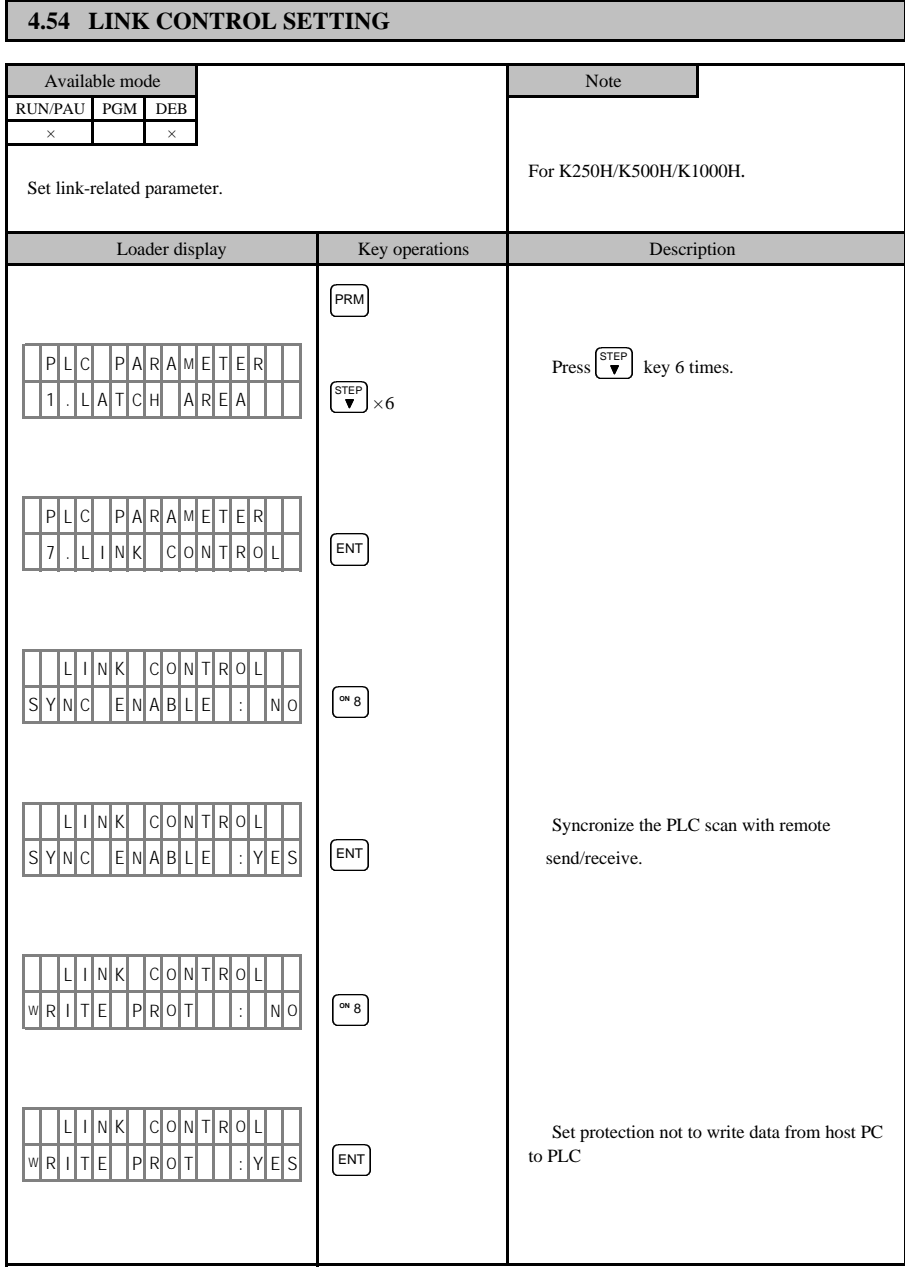

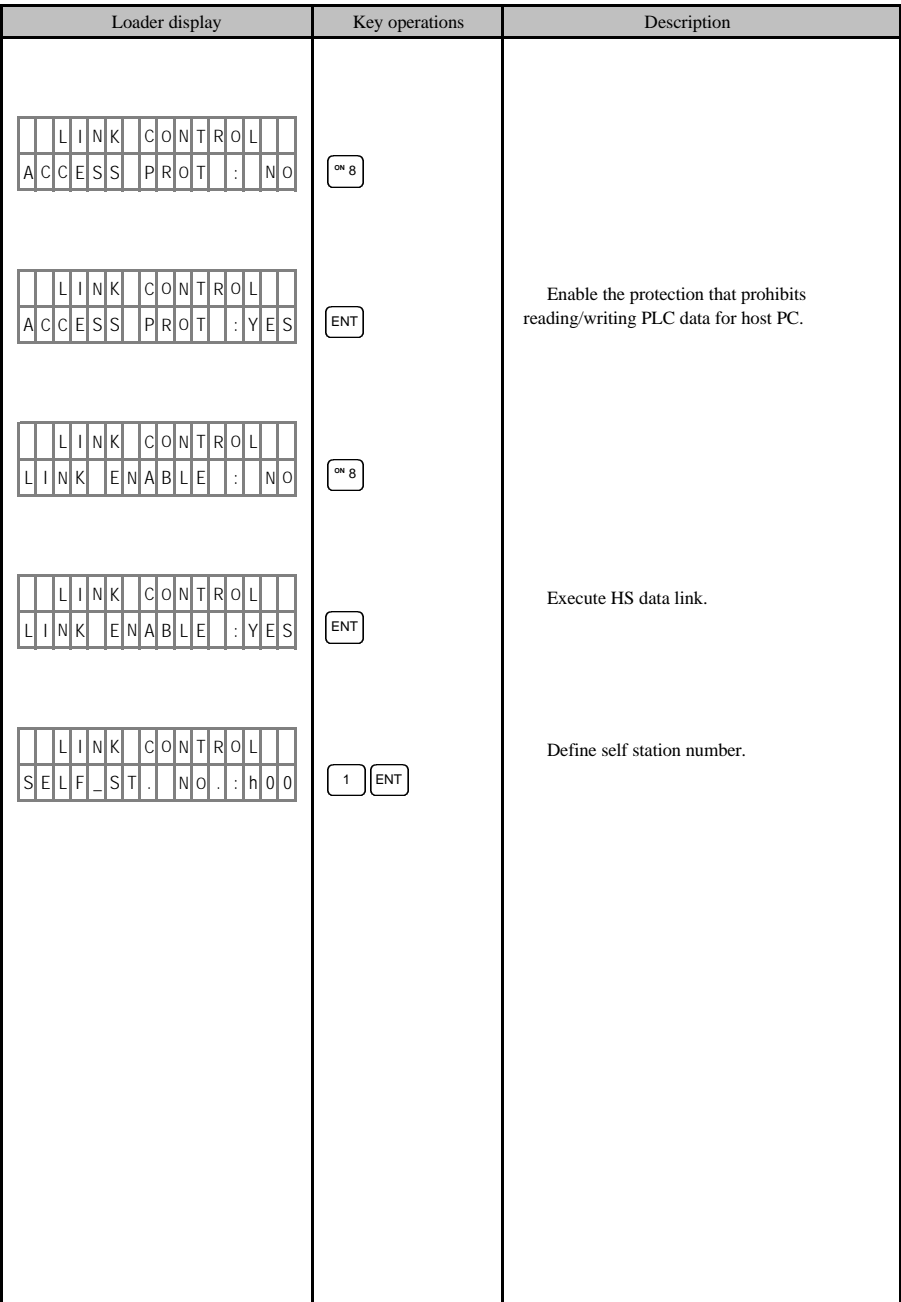

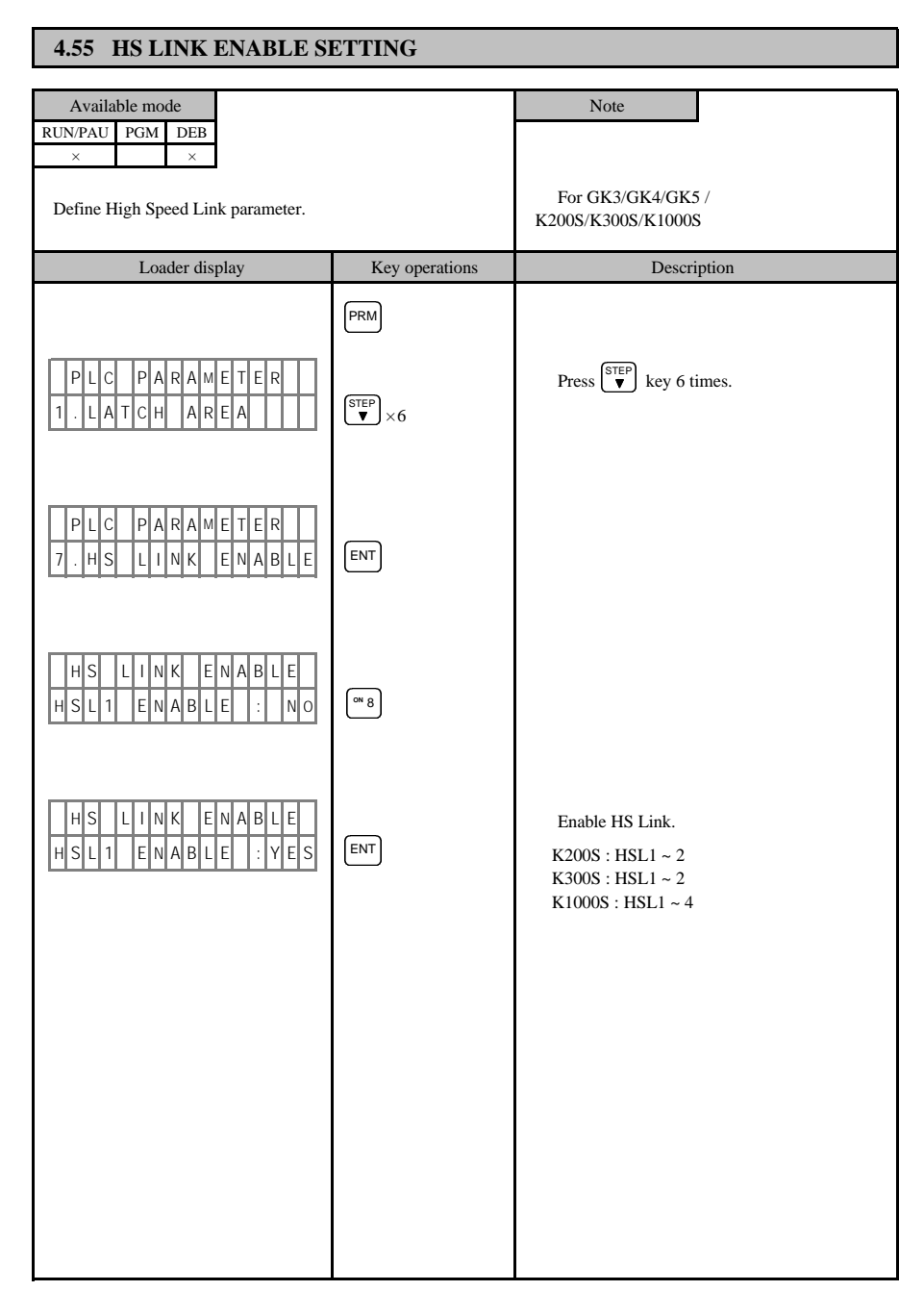

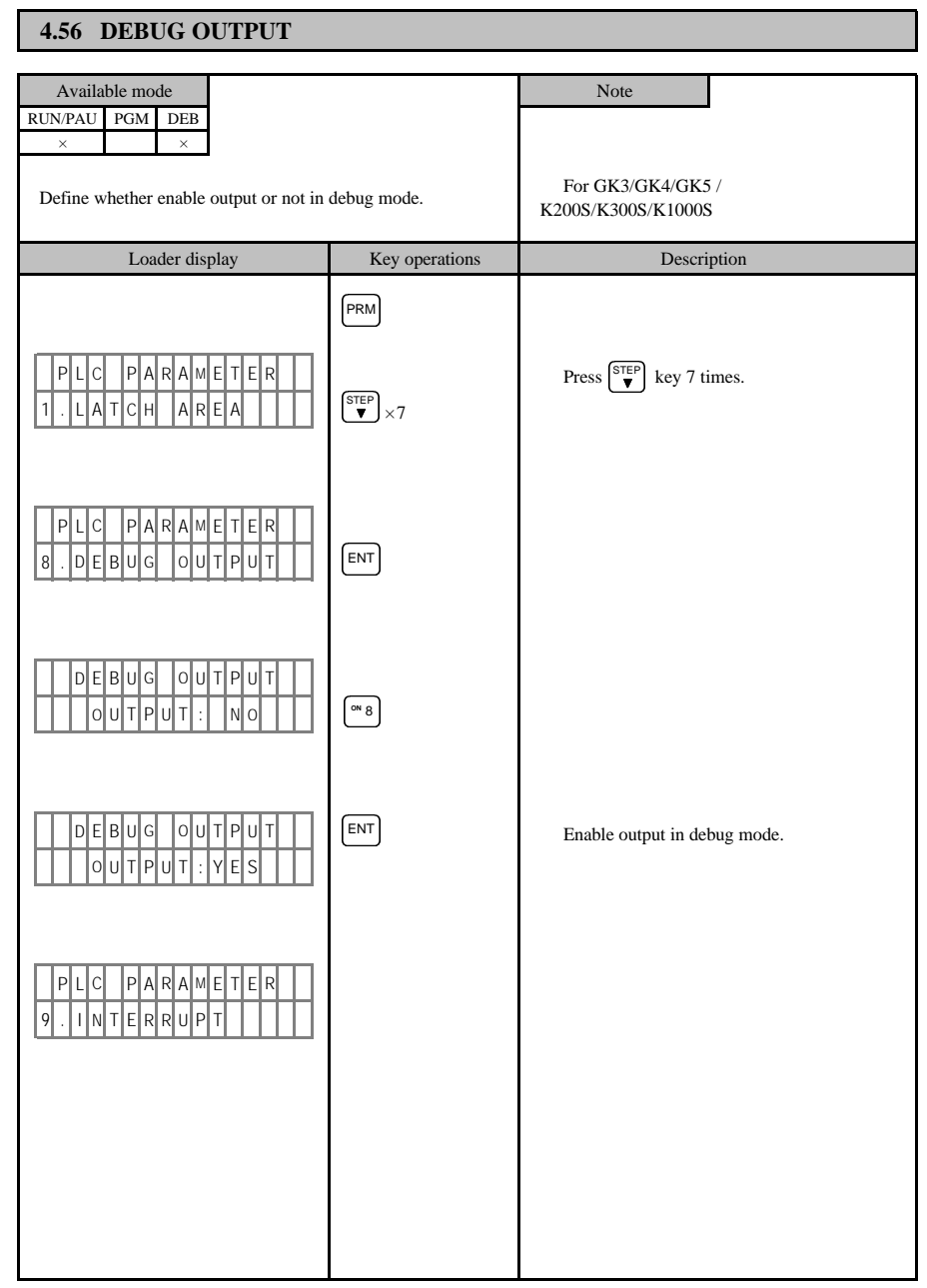

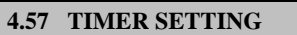

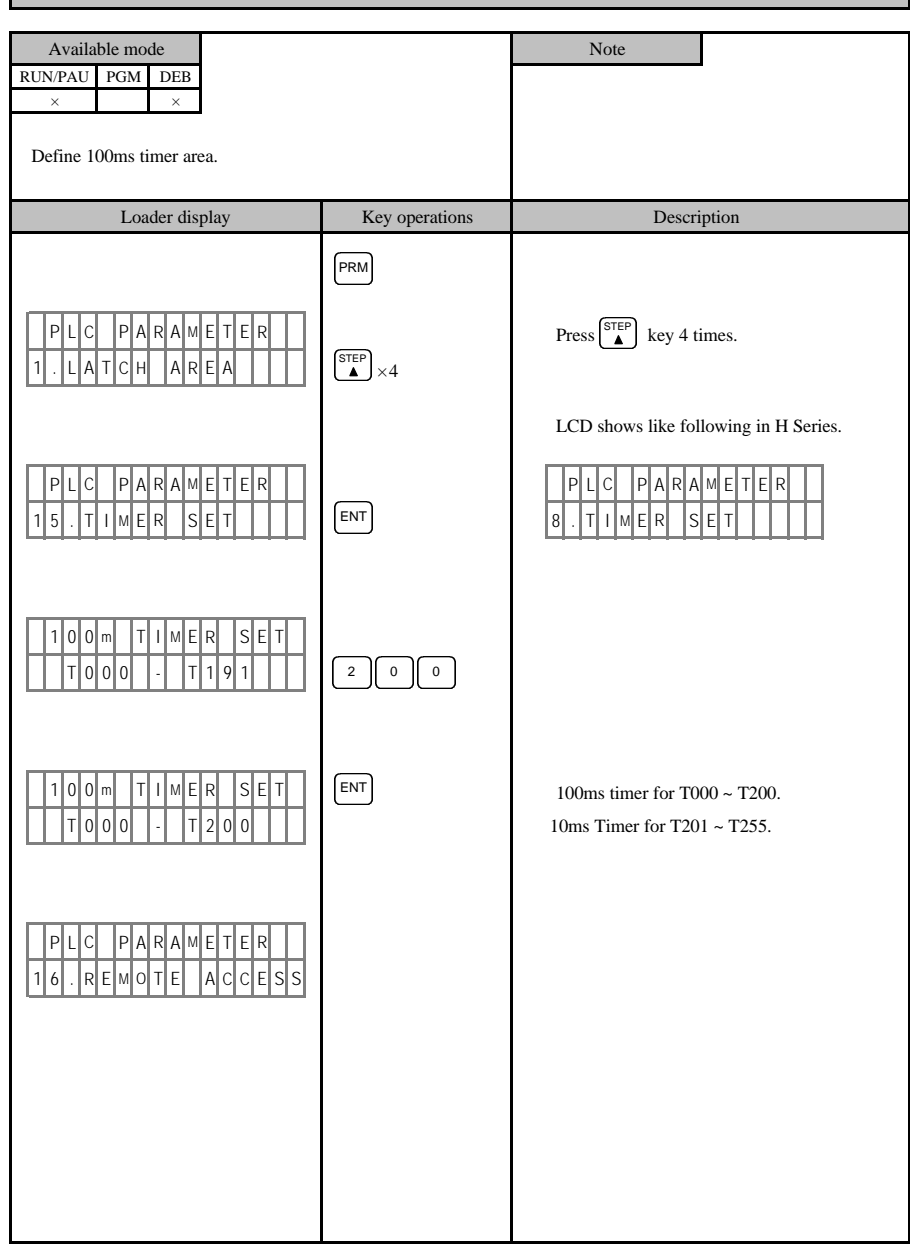

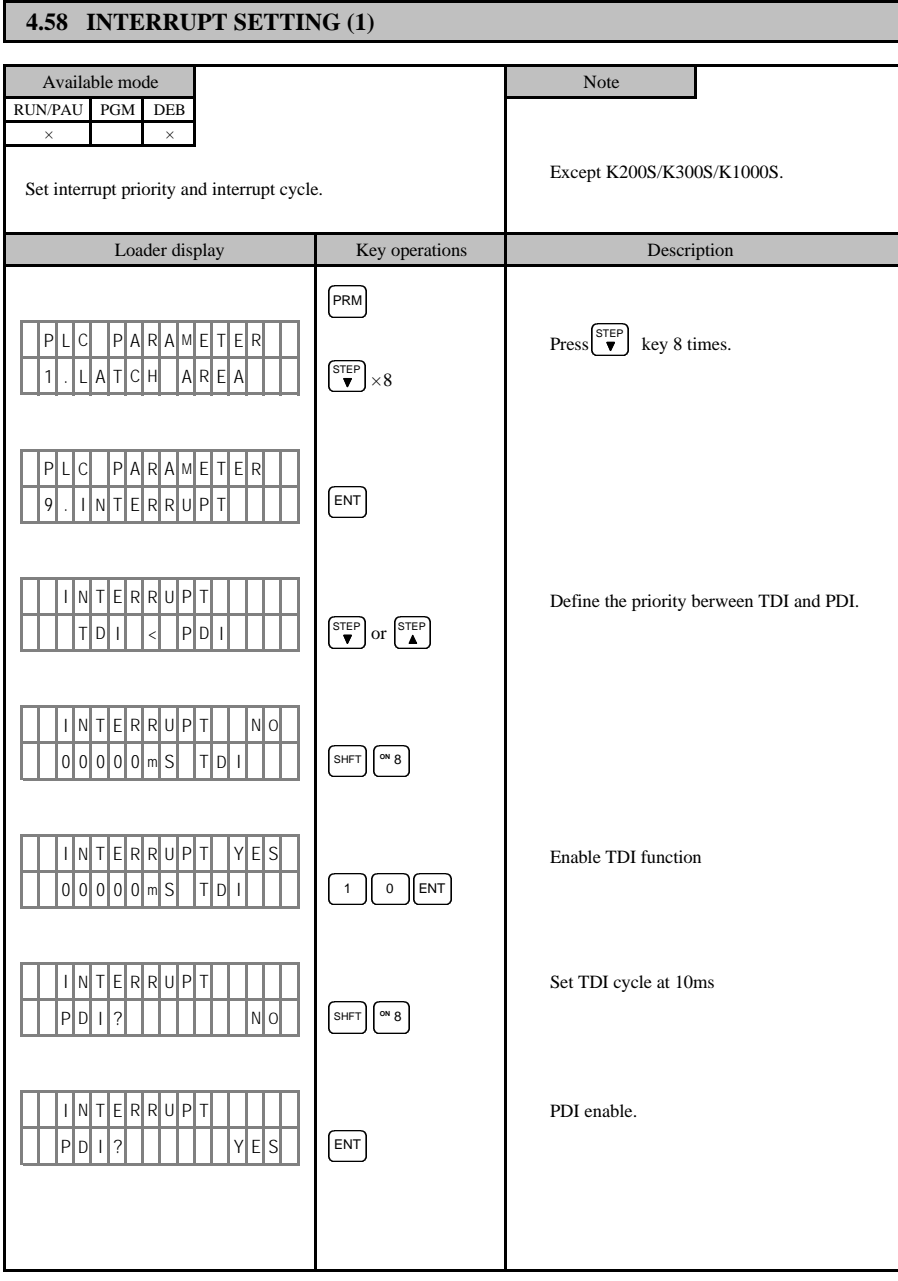

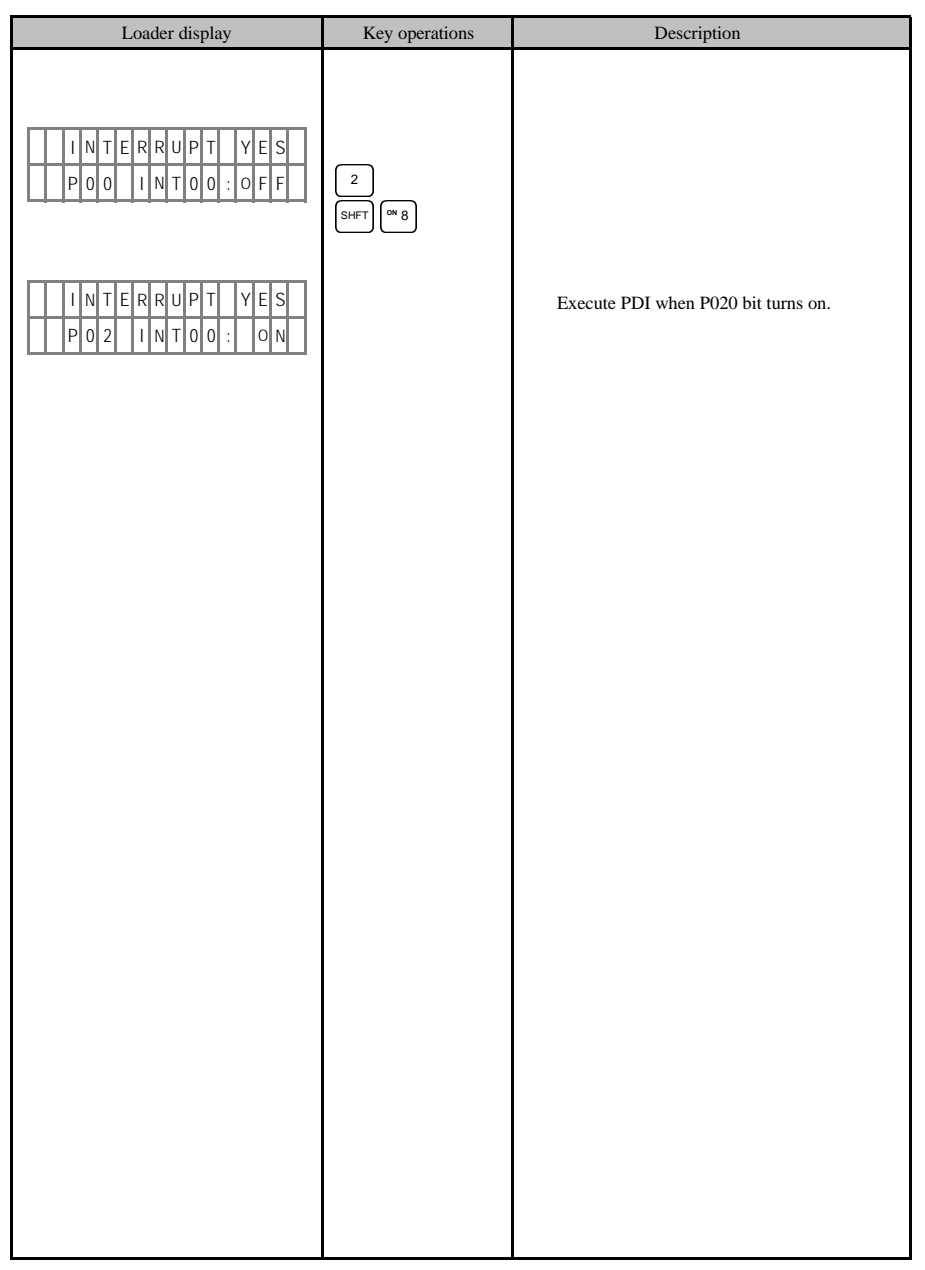

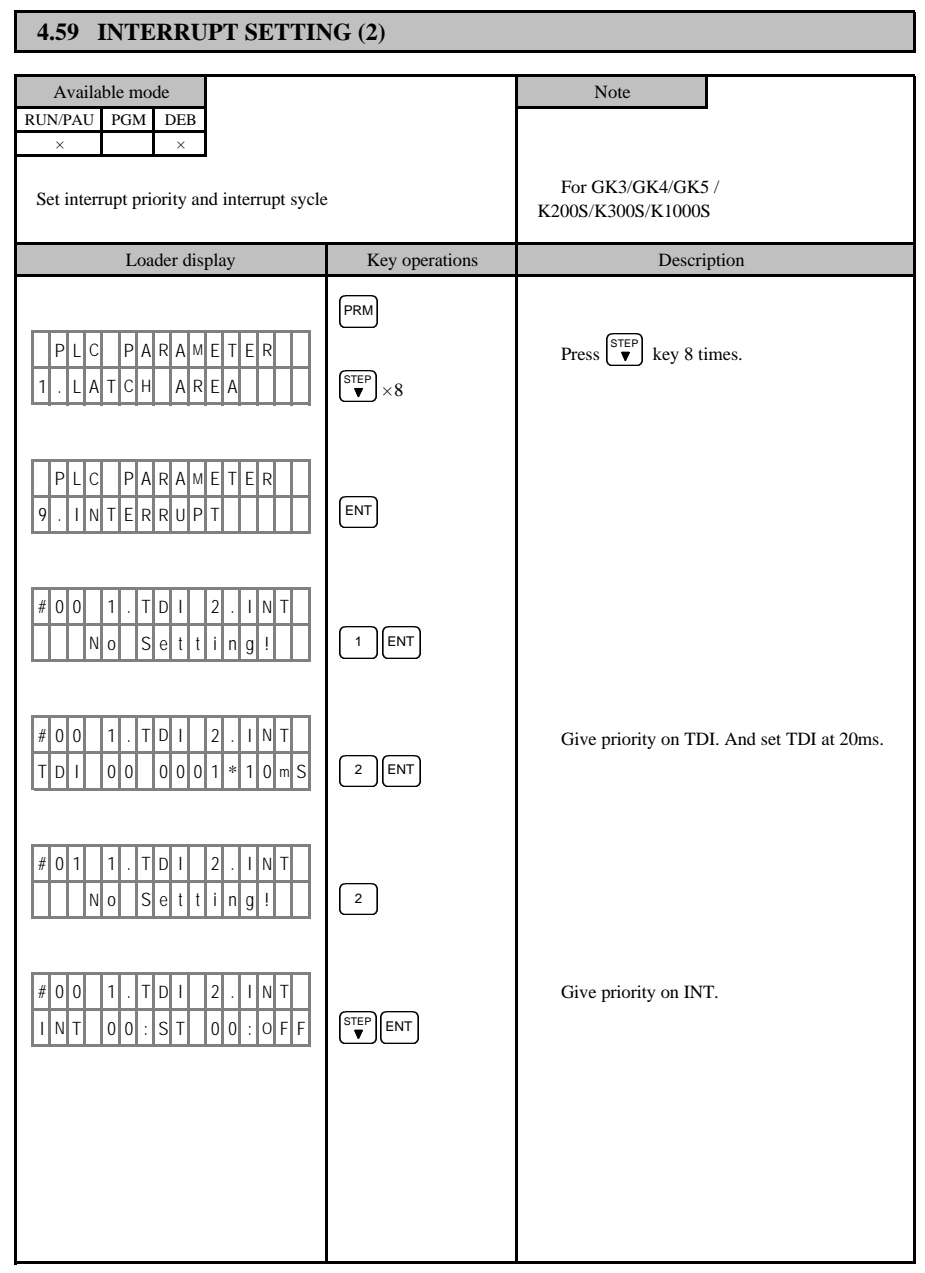

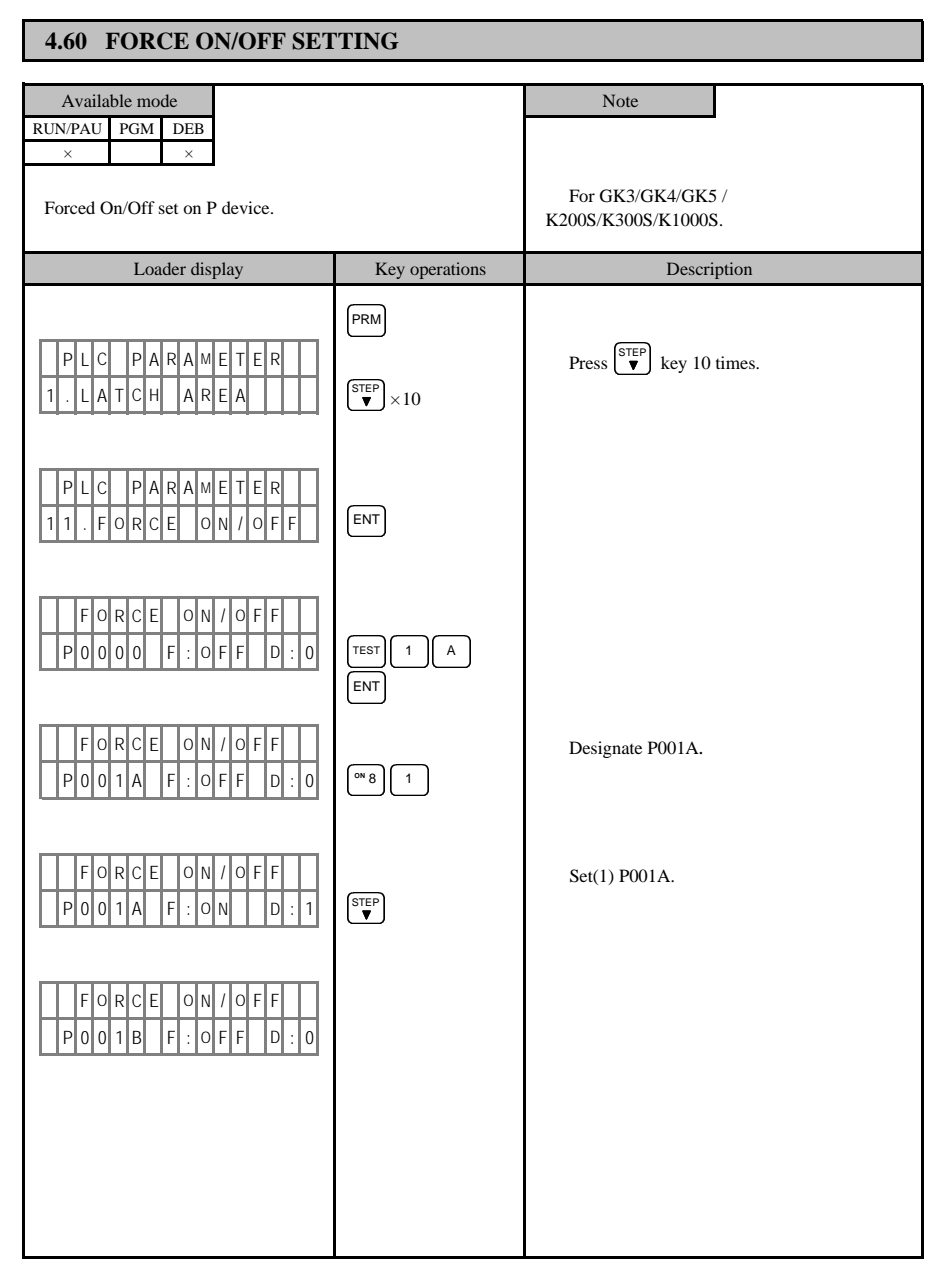

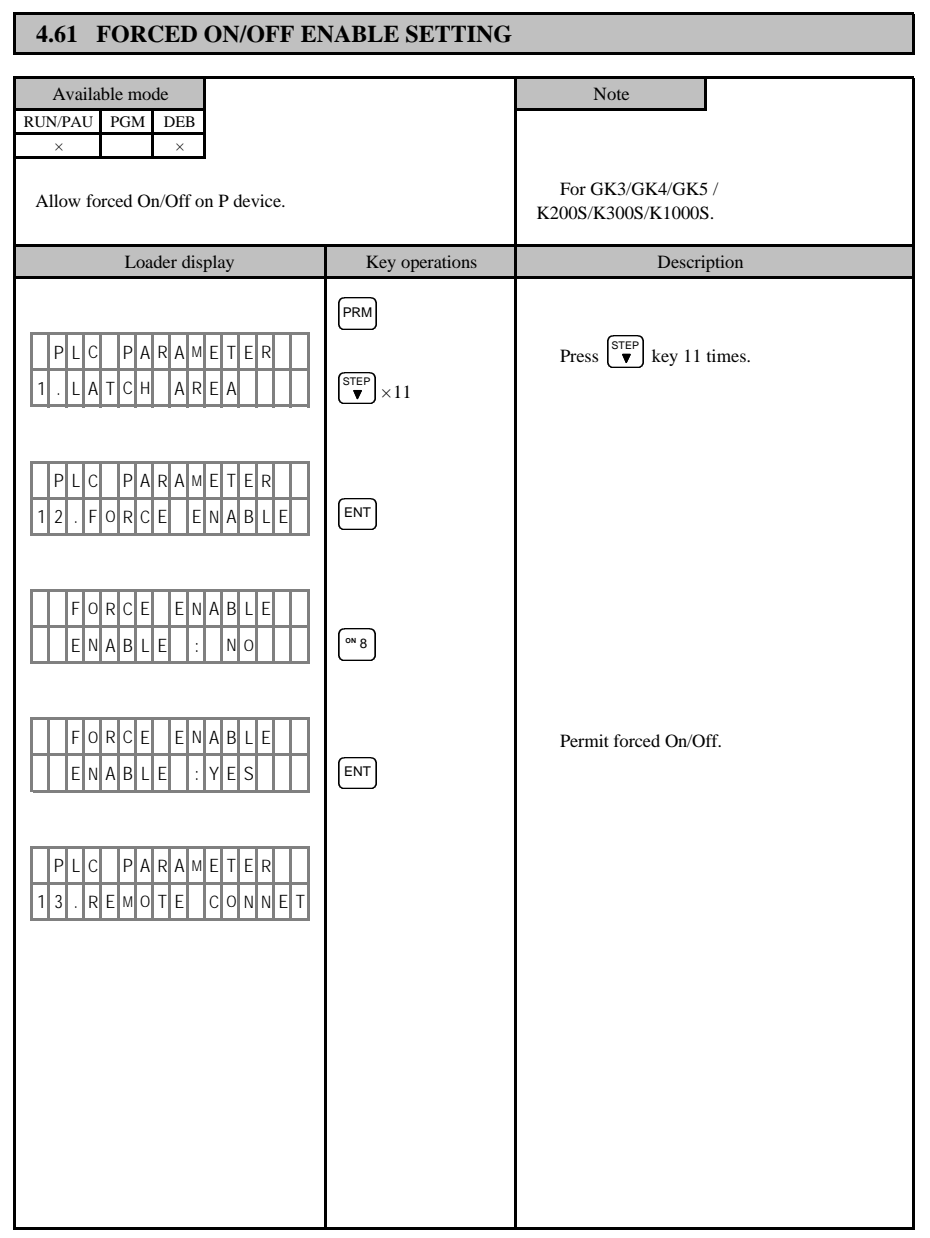

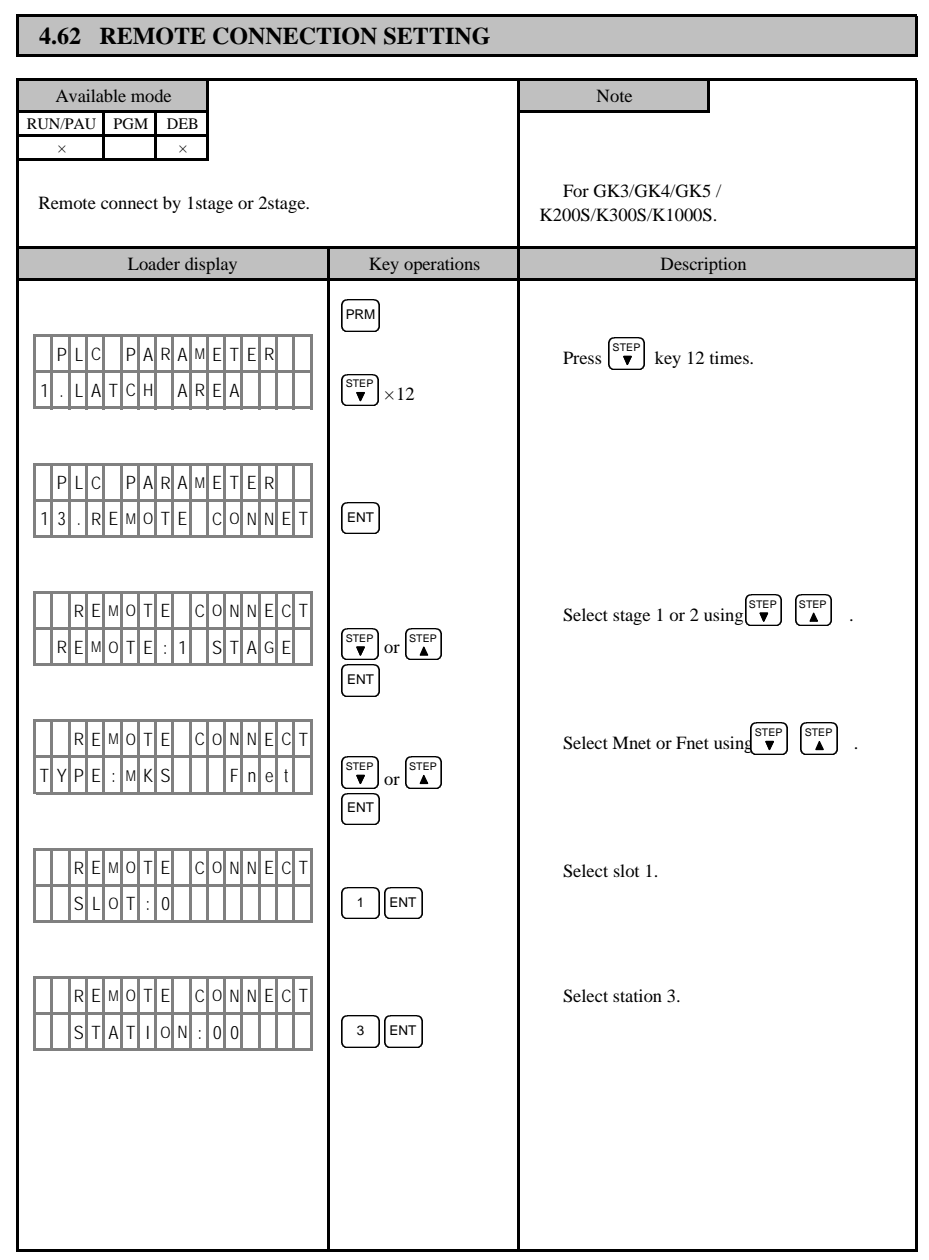

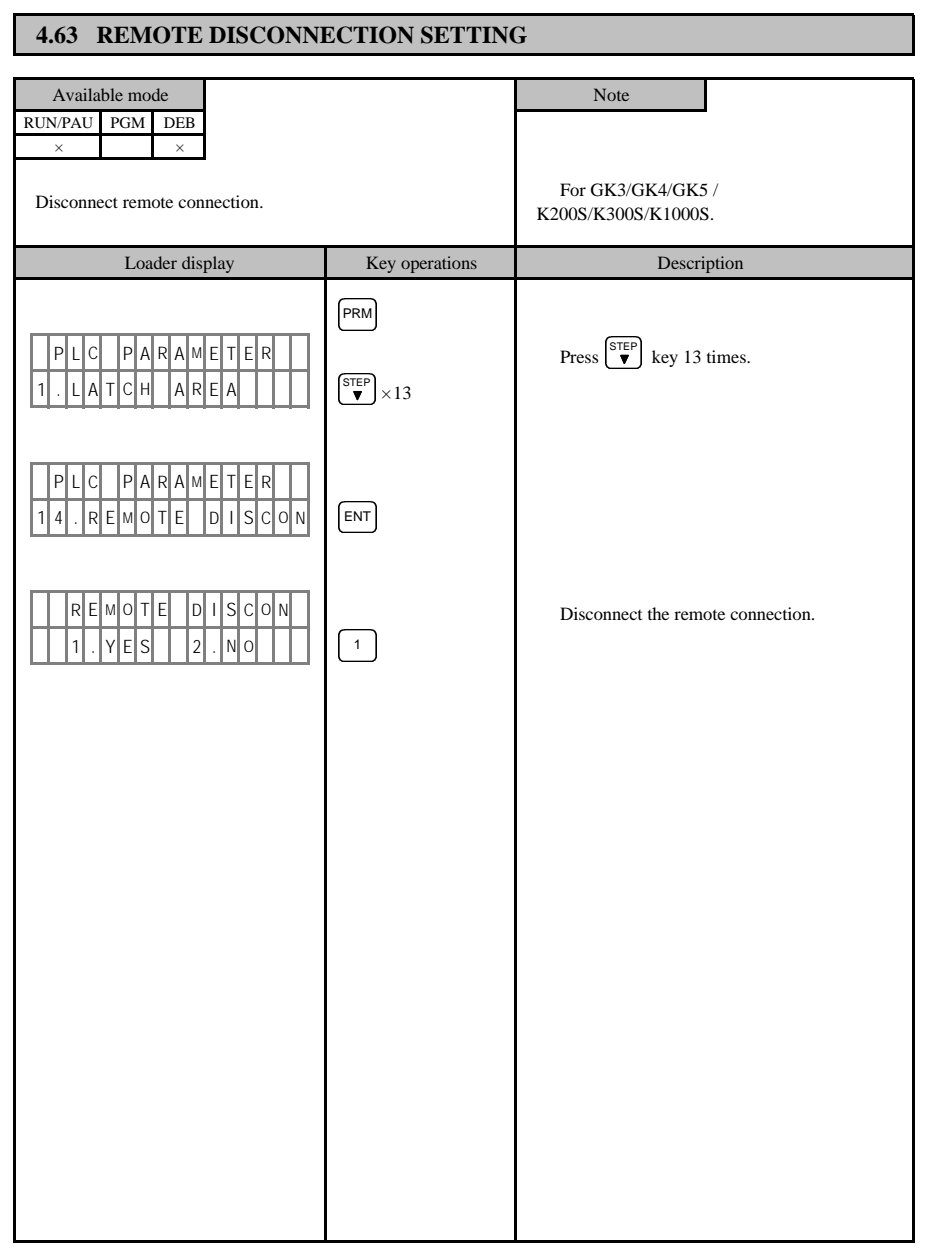

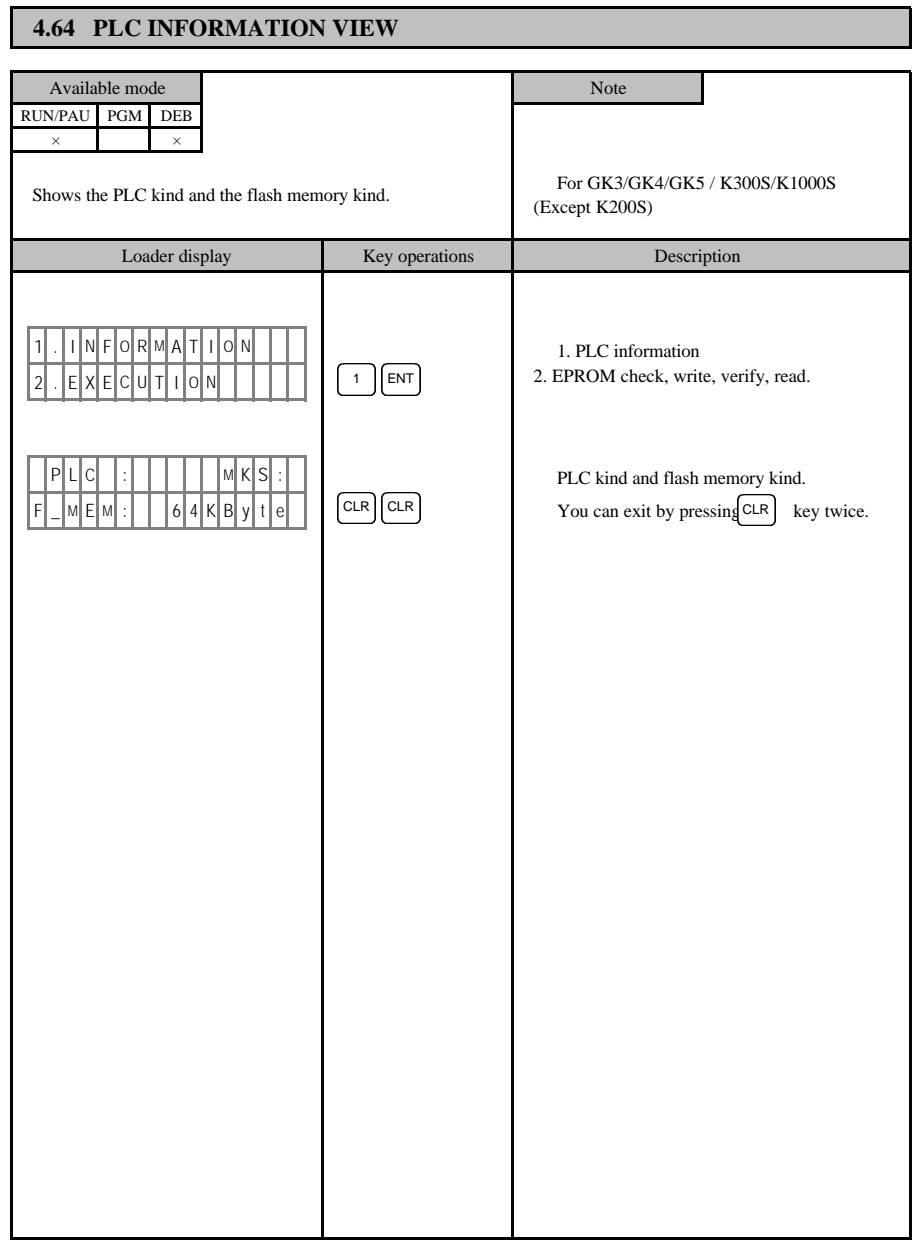

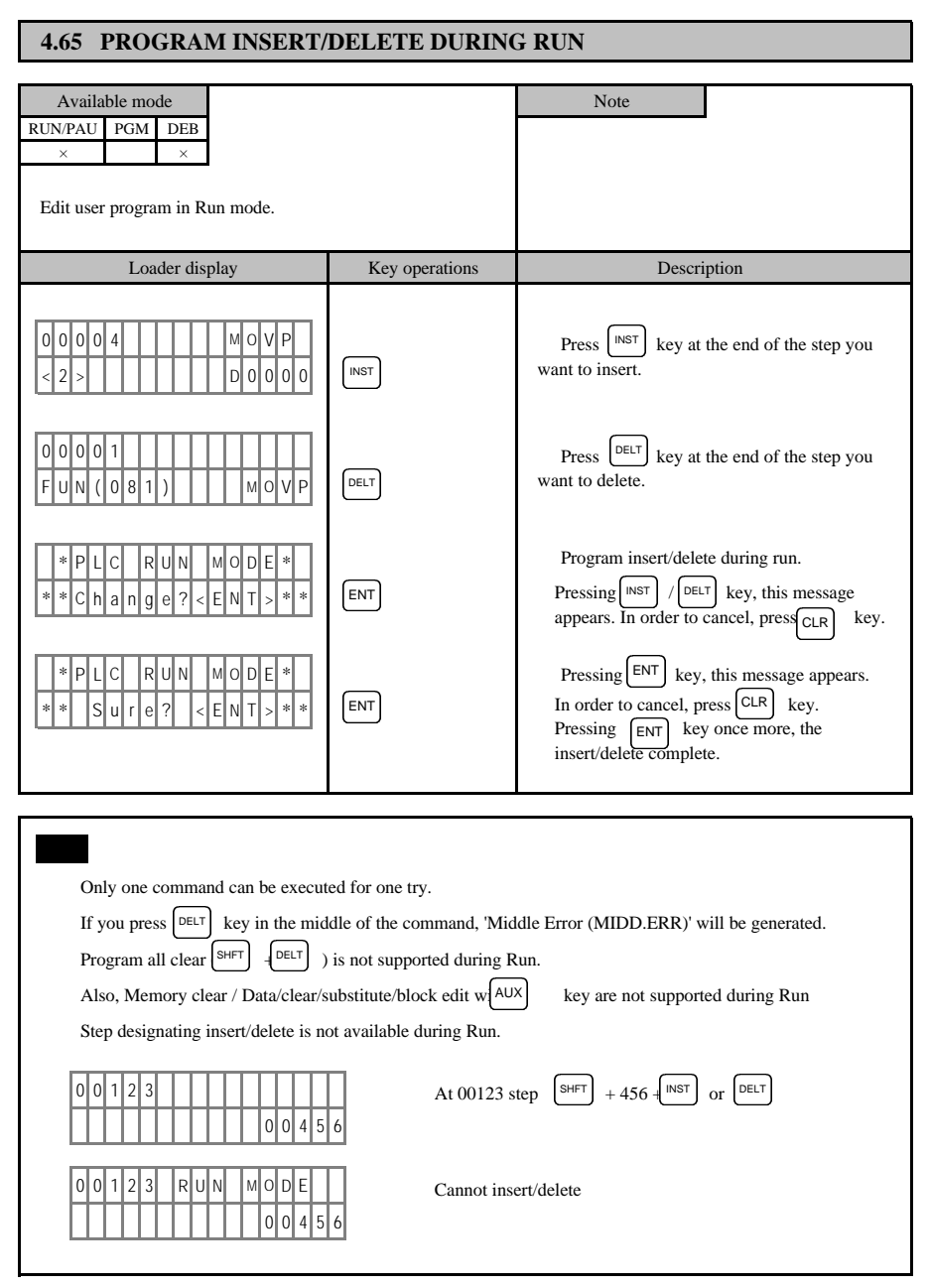

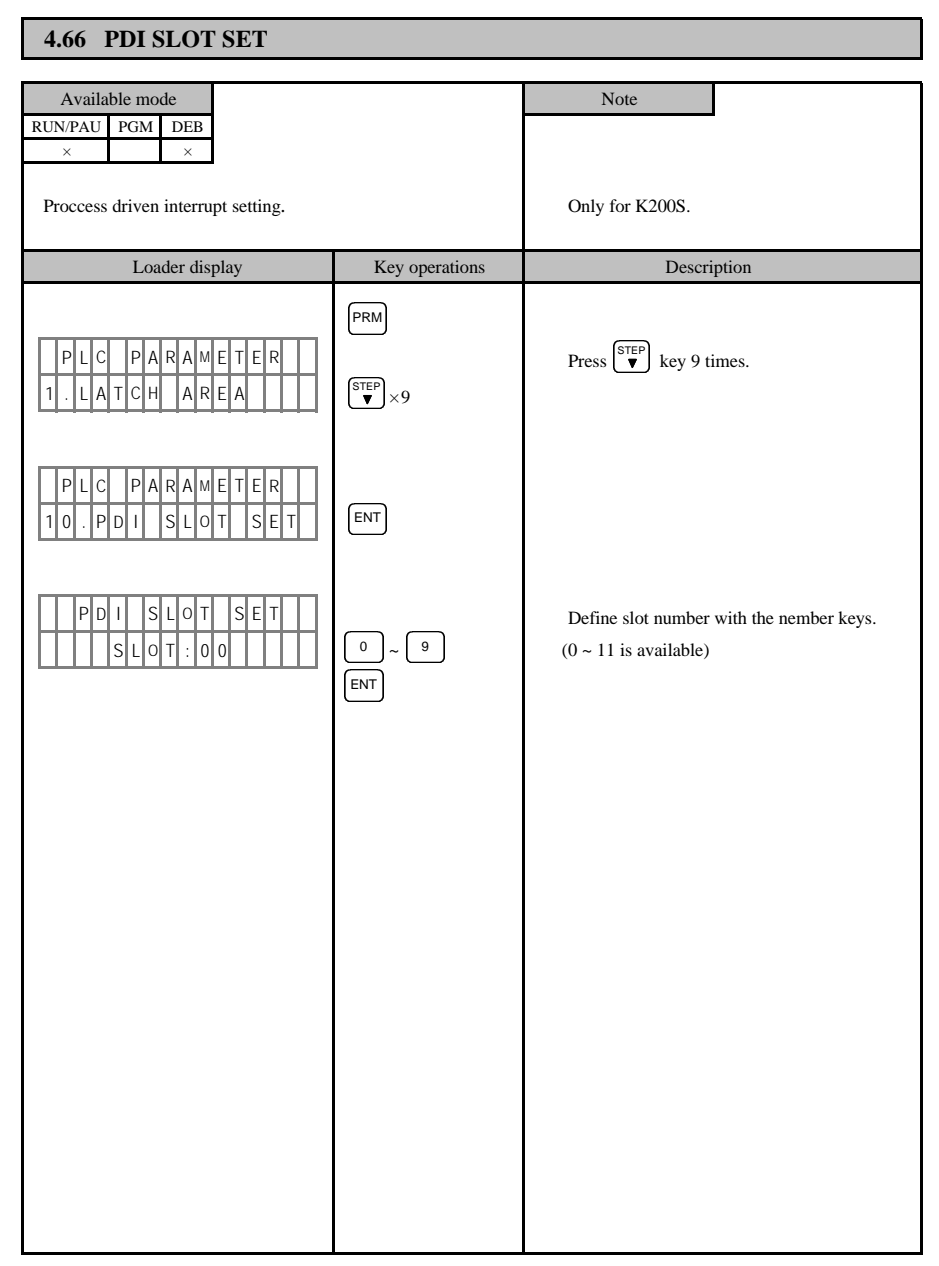

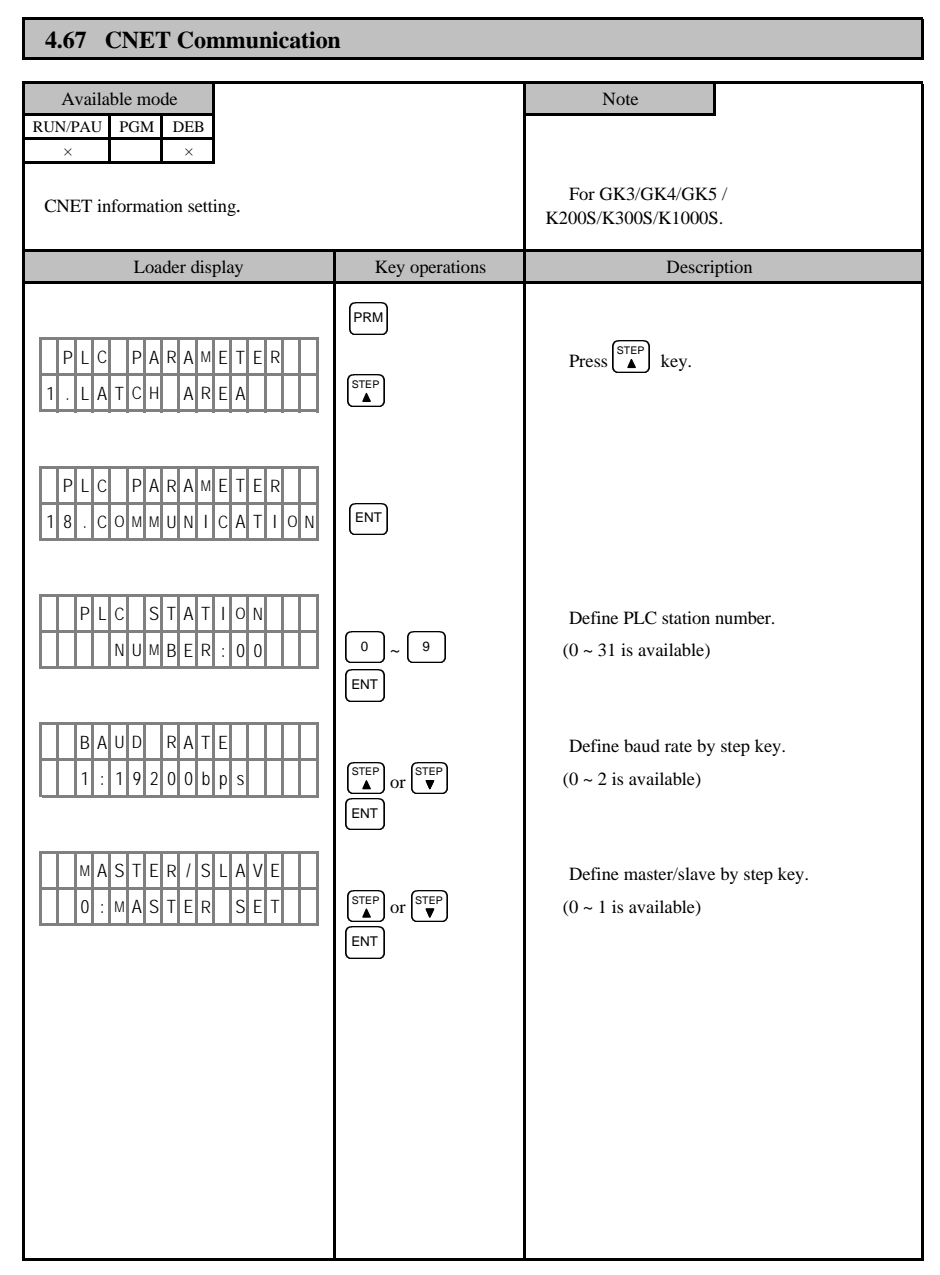

### **4.68 MASTER K FUNCTION COMPARISON TABLE**

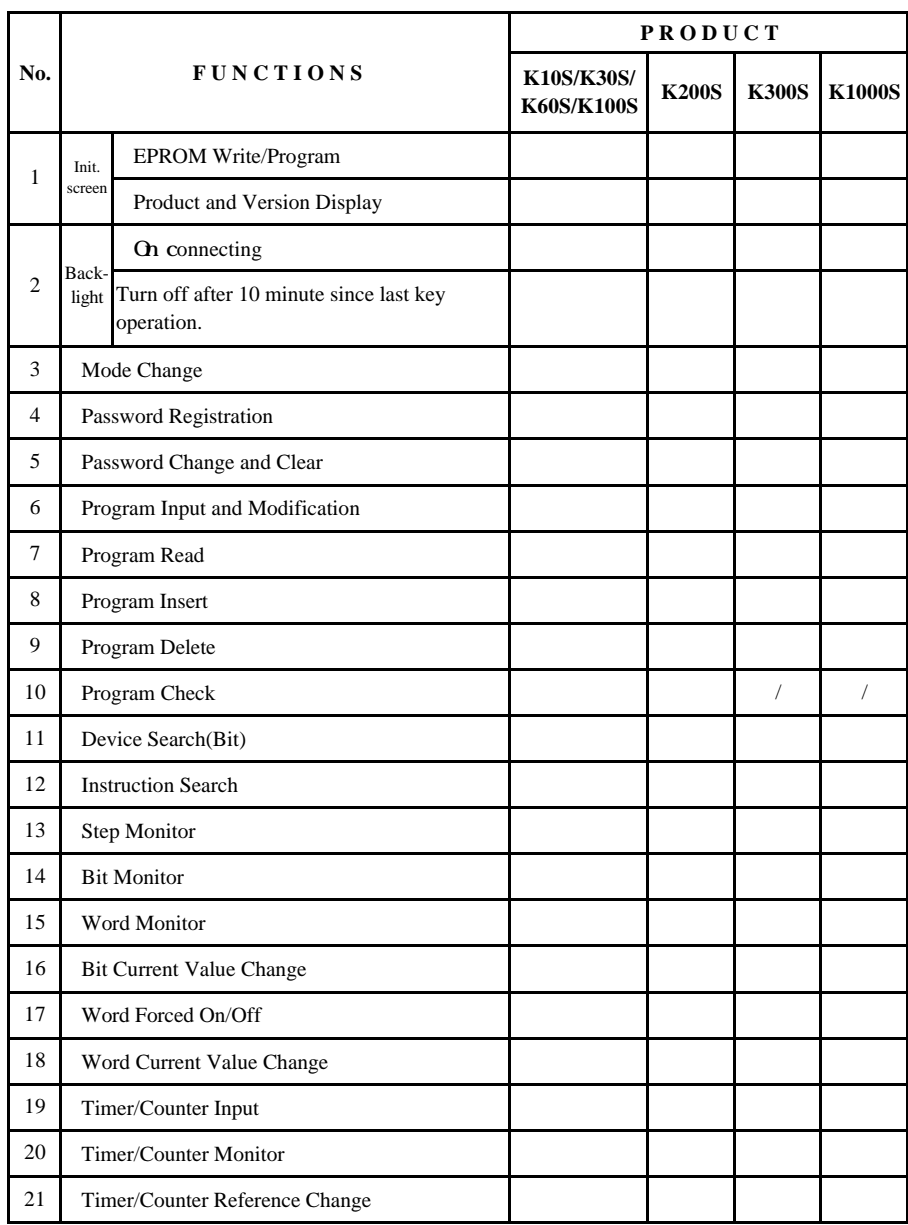

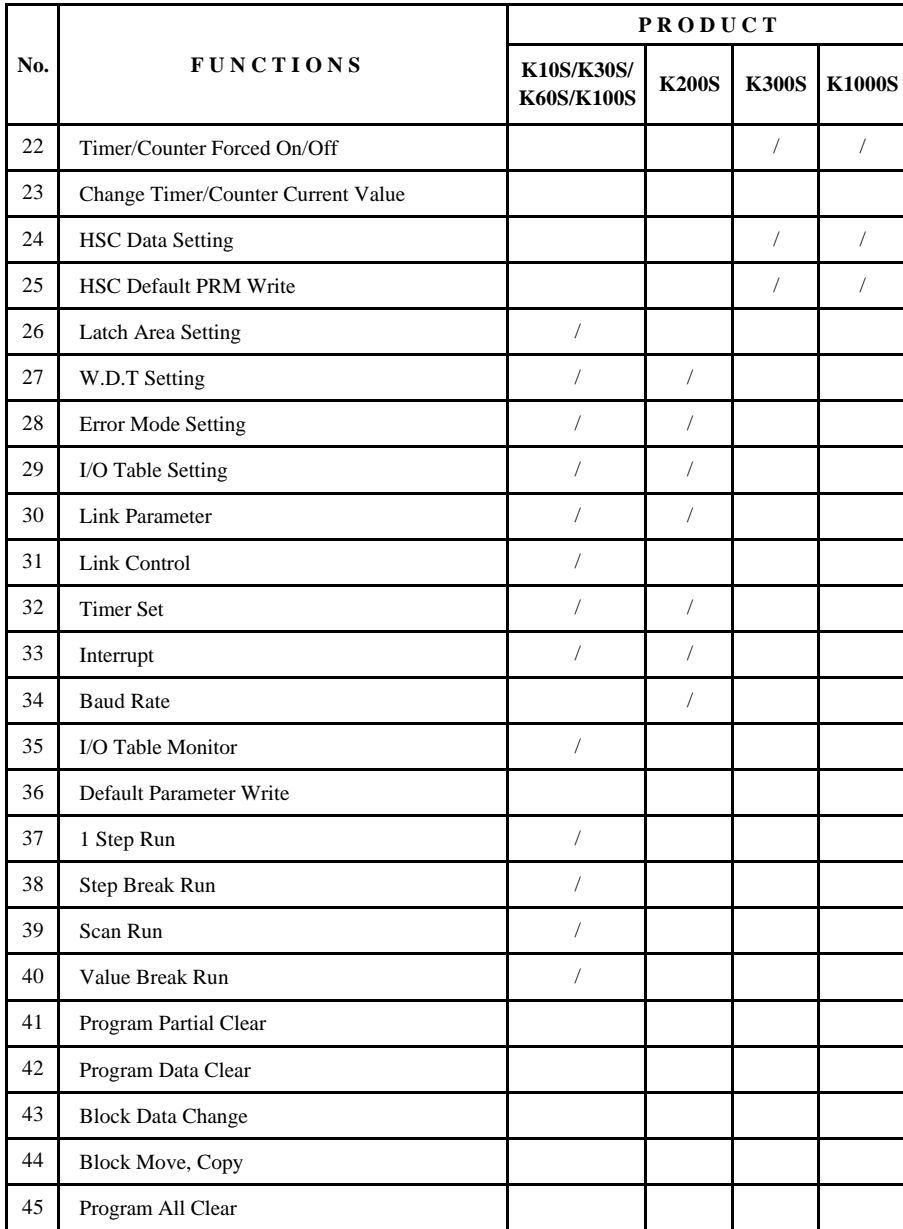

# **CHAPTER 5 TROUBLESHOOTING**

5.1 MASTER-K10/K60H/K200H (Indiccated on the F05 Word)

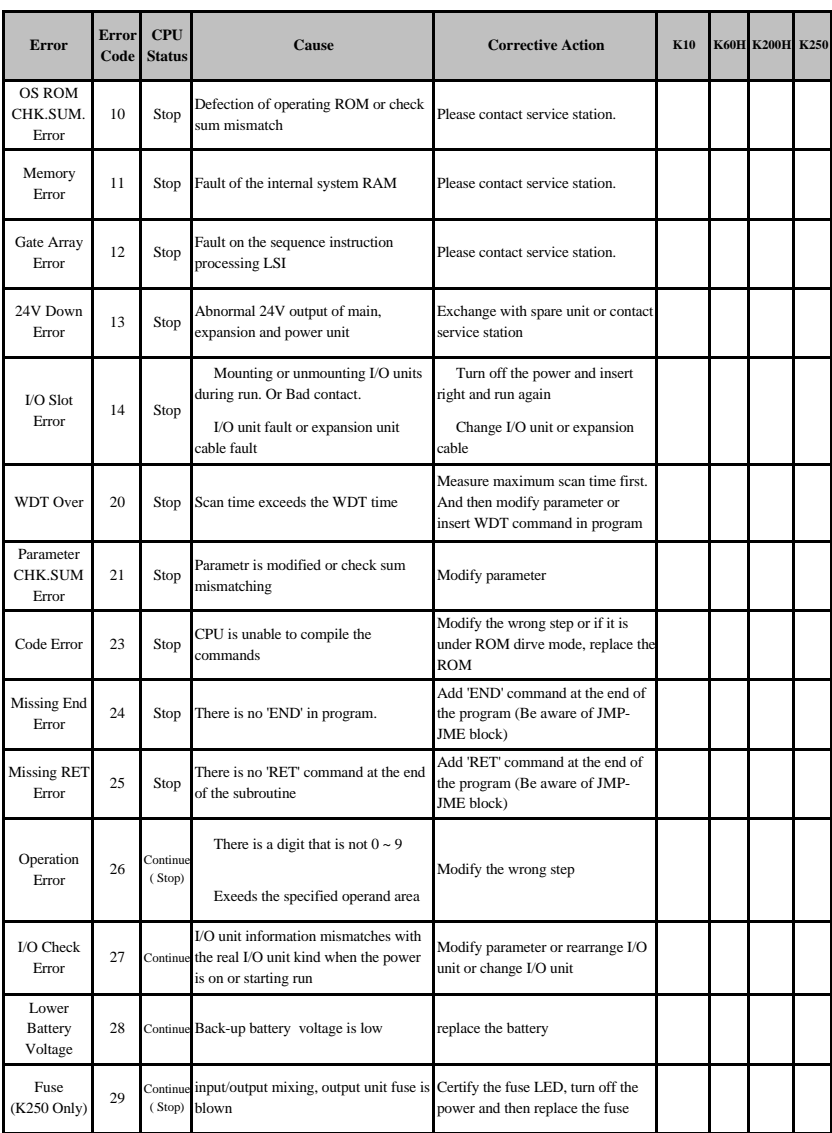

## 5.2 MASTER-K500H/K1000H (Indicated on the F06 word)

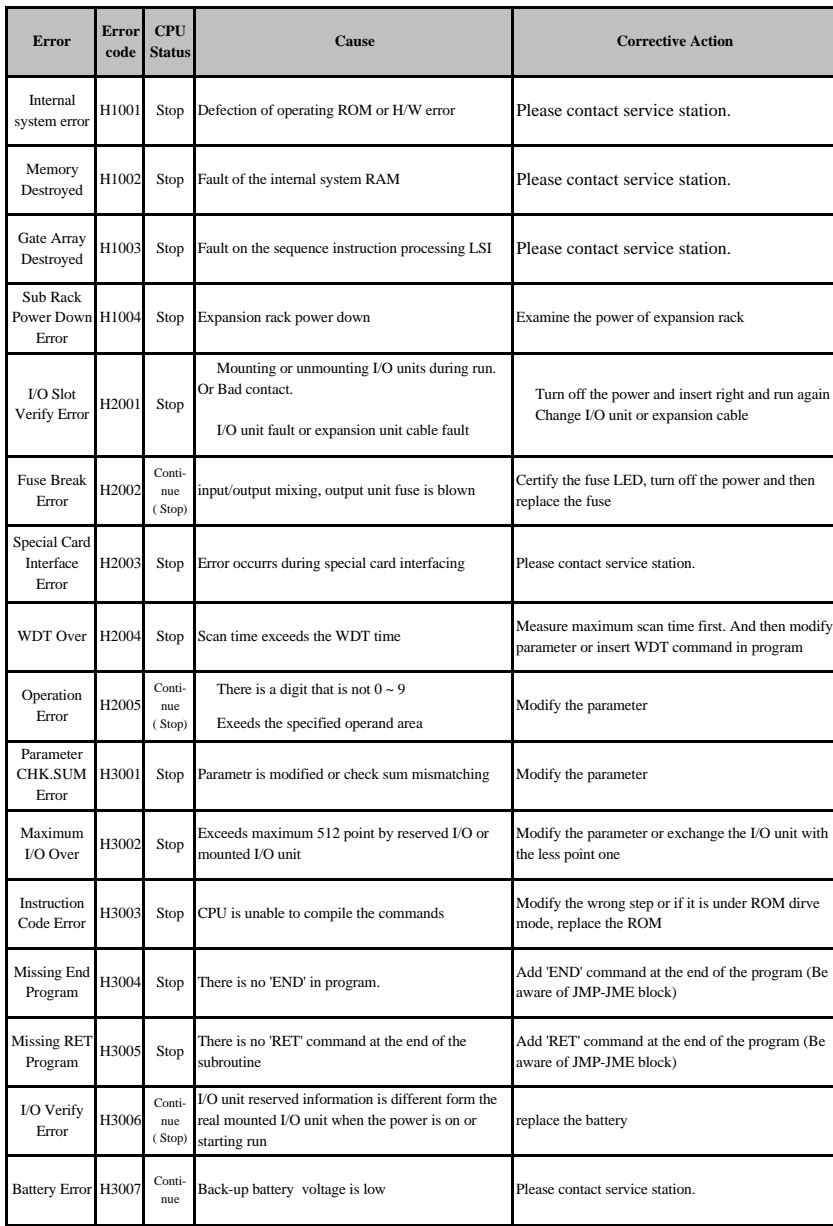

 $\left( \ \right)$  can be modified in parameter

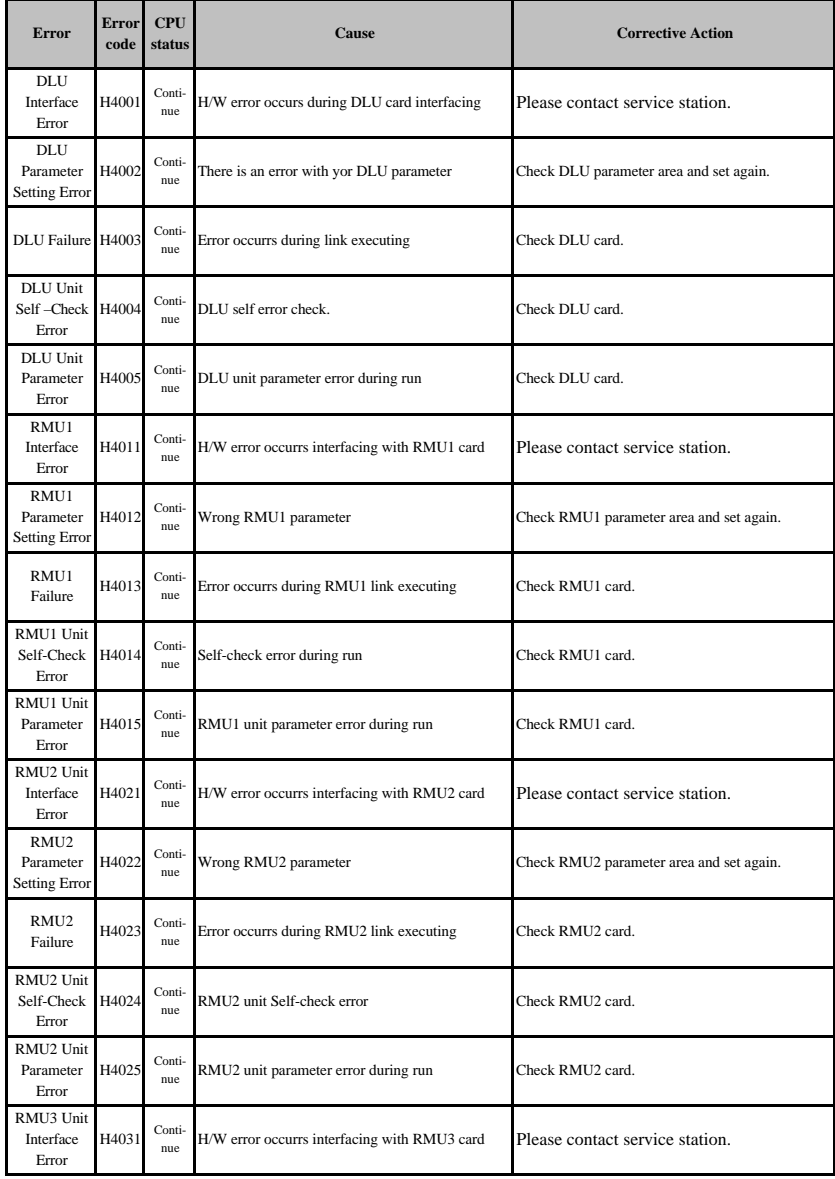

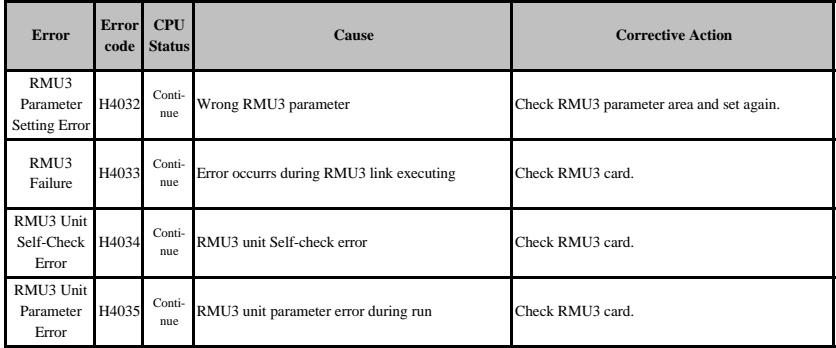

### 5.3 MASTER-K10S/K30S/K60S/K100S

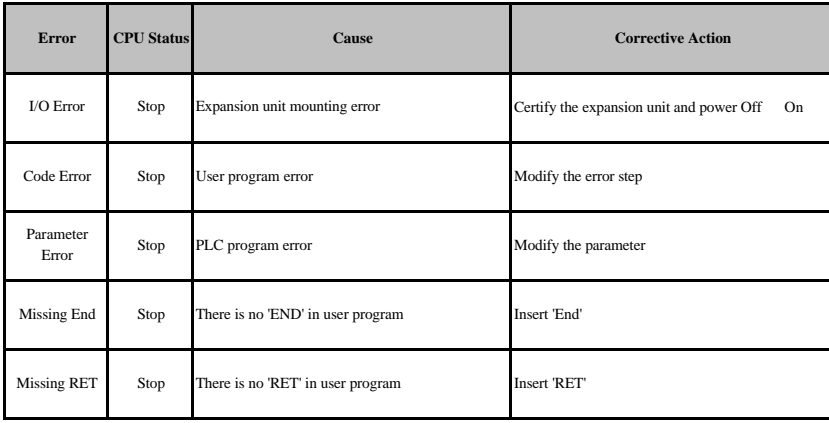

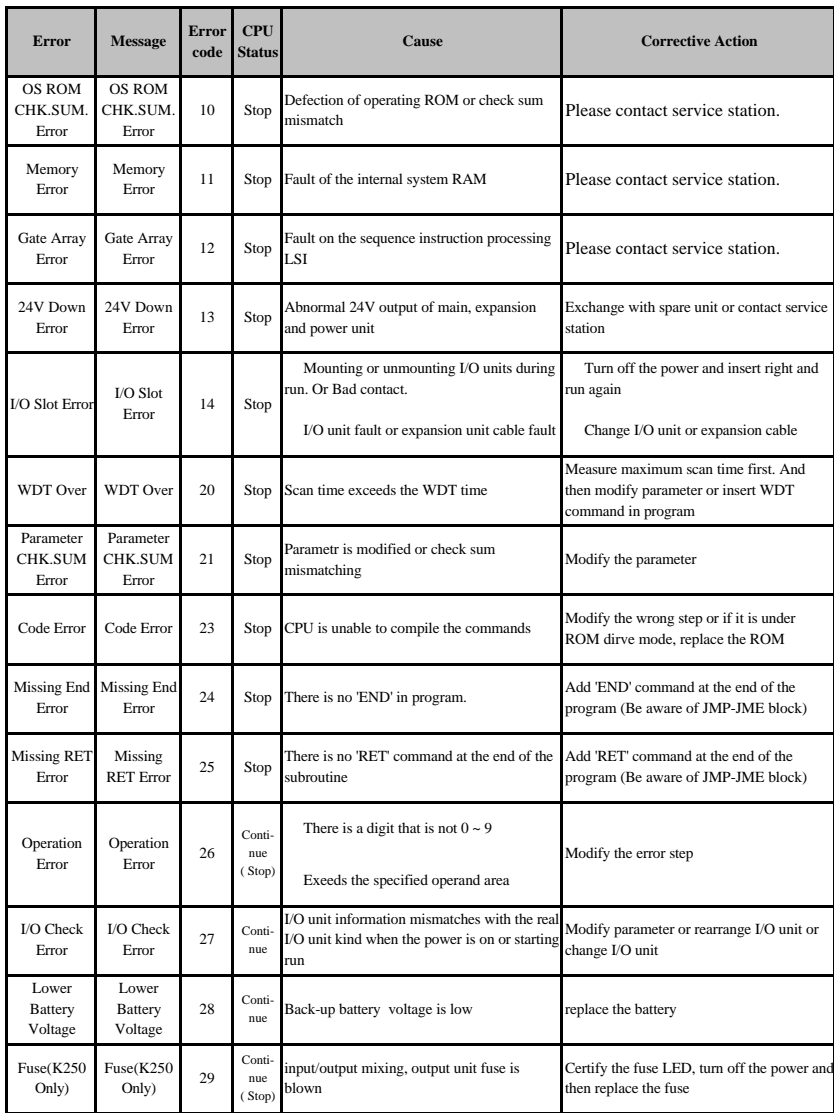

## 5.4 GLOFA-K3, K4 and K5 (Indicated on the F06 Word)

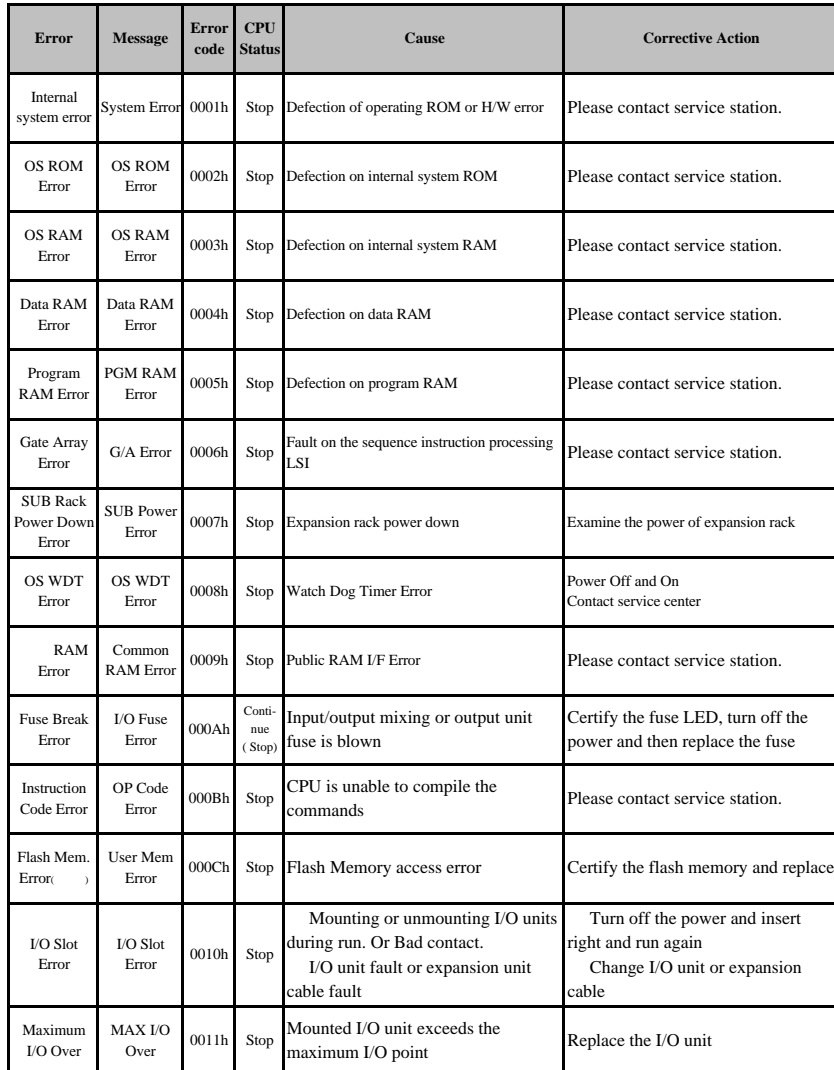

## 5.5 K200S, K300S, K1000S (Indicated on the F06 Word)

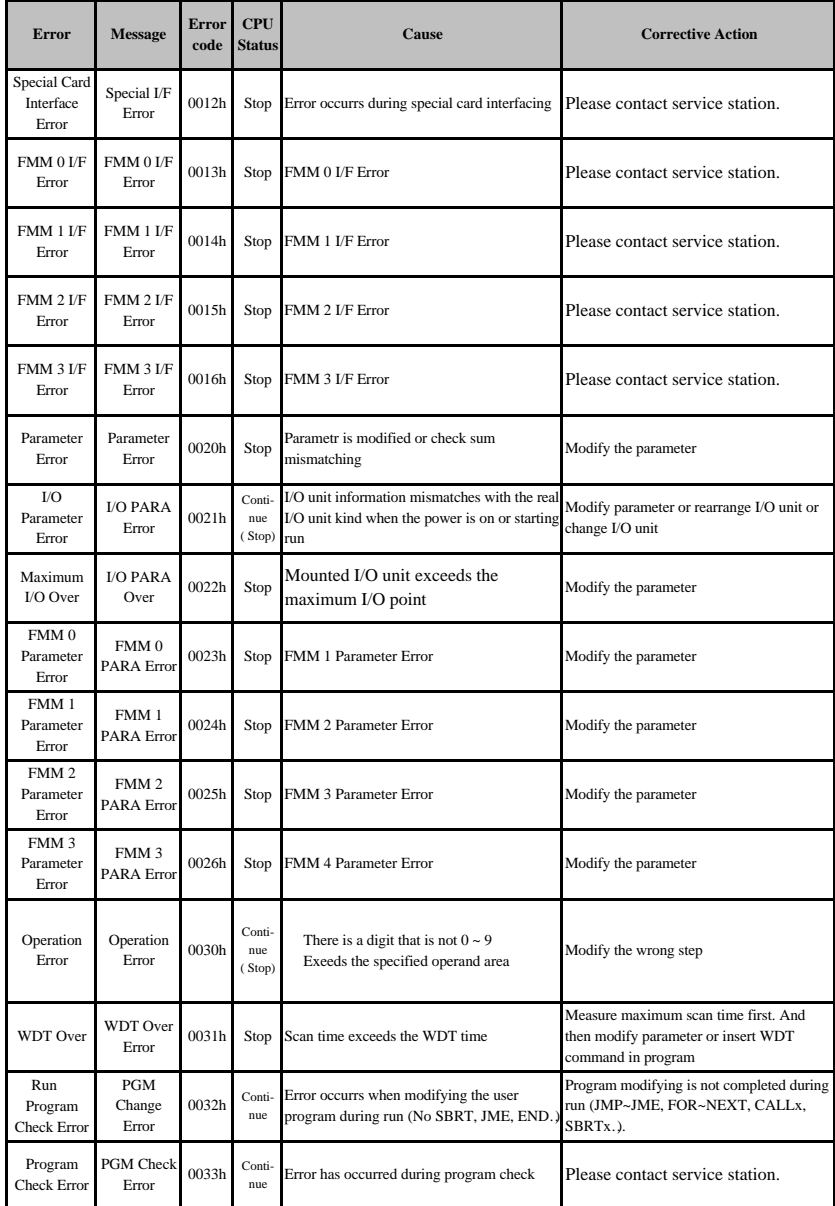

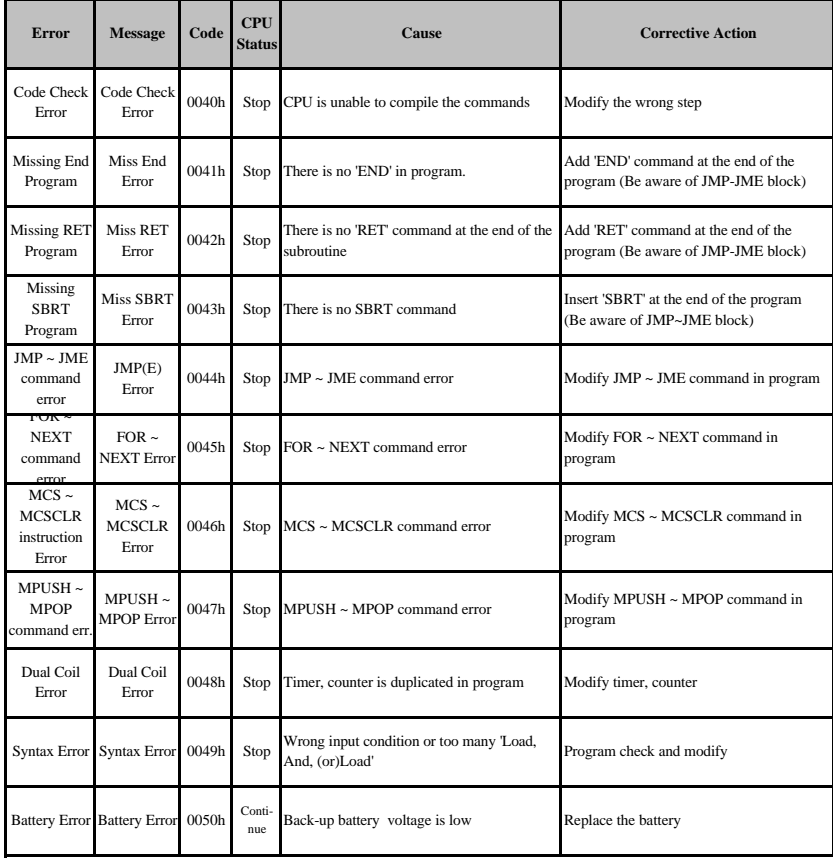

## CHAPTER 6 DIMENSIONS

 $KLD$  150S>

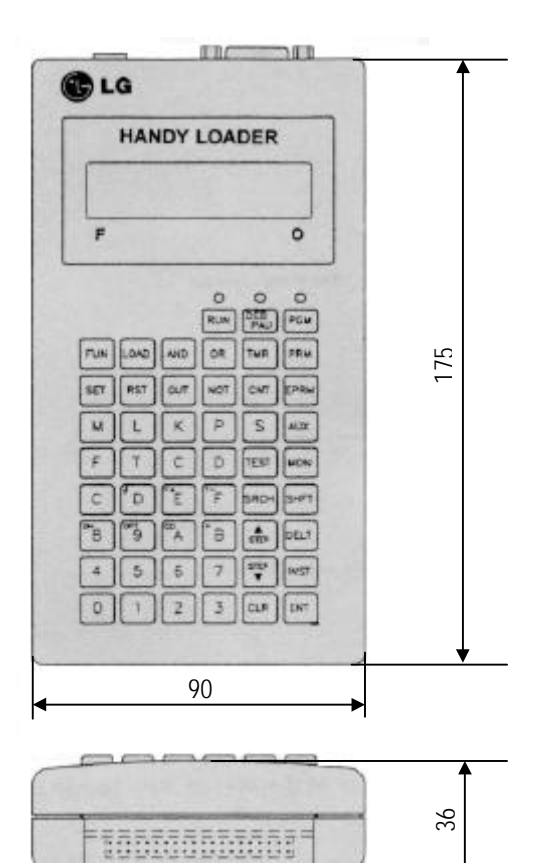

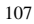

## CHAPTER 7 KEW-150S DESCRIPTION & DIMENSIONS

#### 1. Features

KEW 150S EPROM Writer is a unit of MASTER-K Series and performs saving operations and off-line functions.

1) Performs EPROM read, write, blank check, verify operations.

2) Off-line functions  $(K10 \sim K200)$ 

3) 'Write' LED turns on during EPROM writing.

### 2. Appearances and Names of Main Parts

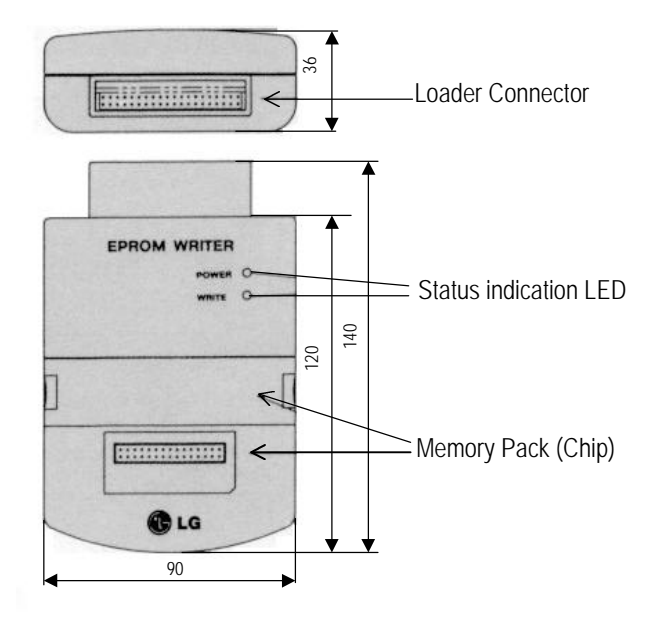

### 3. Handling Precautions

Be sure to turn off the Handy Loader(KLD-150S) power before connecting KEW-150S.

#### 4. Directions for Use

Refer to the EPROM usage part of KLD-150S User's Manual.

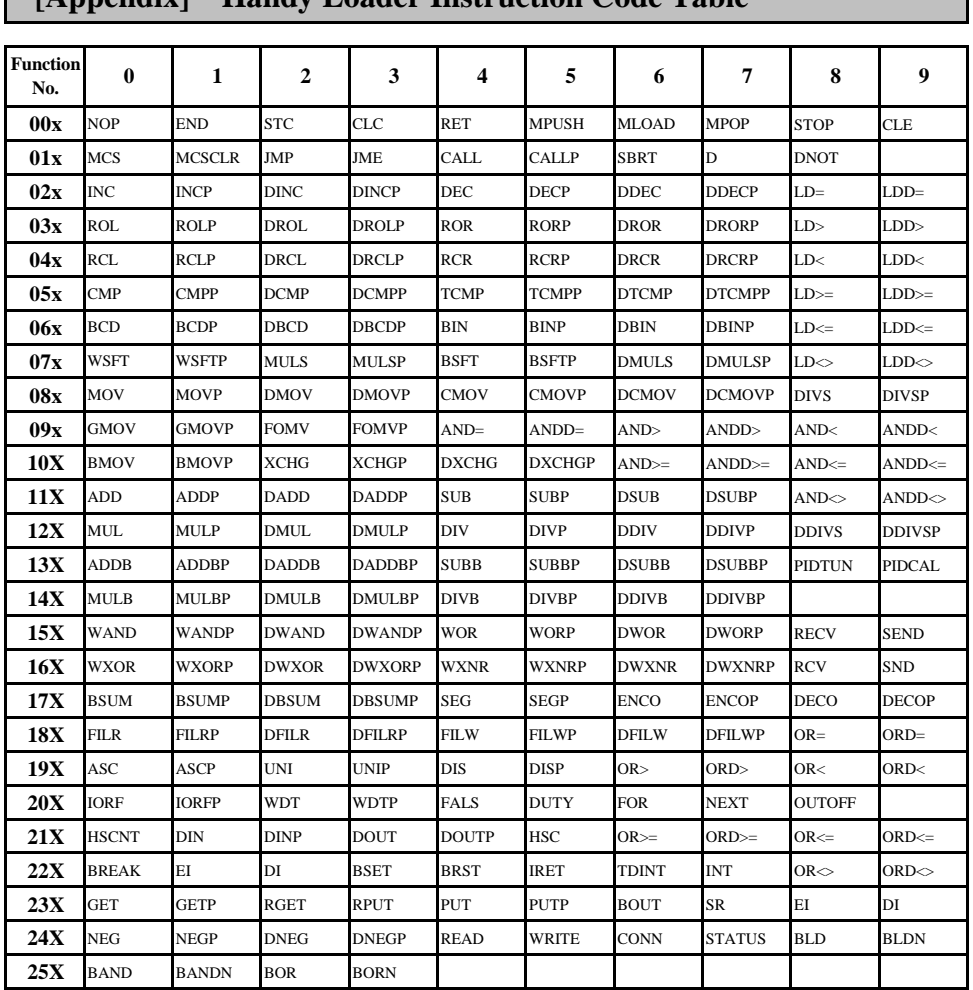

## **[Appendix] Handy Loader Instruction Code Table**

## **Caution**

: Valid only for K1000S, K300S, K200S Series

: Valid only for K10S,K10S1, K30S, K60S Series

: Valid only for K200S B/C Type

: Valid only for K10S,K10S1, K30S, K60S, K200S C Type